# $\frac{d\ln\ln}{d}$

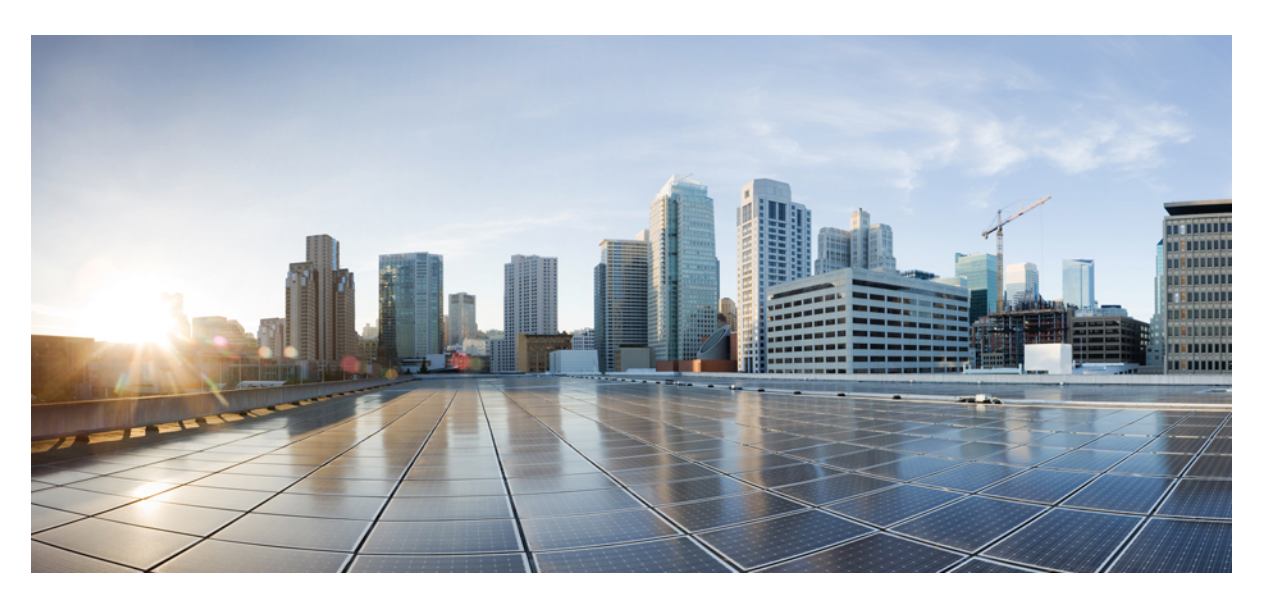

## **Podr**ę**cznik u**ż**ytkownika telefonów Cisco IP DECT z serii 6800**

**Pierwsza publikacja:** 2019-02-18 **Ostatnia modyfikacja:** 2023-07-18

### **Americas Headquarters**

Cisco Systems, Inc. 170 West Tasman Drive San Jose, CA 95134-1706 USA http://www.cisco.com Tel: 408 526-4000 800 553-NETS (6387) Fax: 408 527-0883

SPECYFIKACJE PRODUKTÓW I INFORMACJE NA ICH TEMAT ZAWARTE W NINIEJSZYM PODRĘCZNIKU MOGĄ ULEC ZMIANIE BEZ POWIADOMIENIA. WSZYSTKIE OŚWIADCZENIA, INFORMACJE I ZALECENIA ZAWARTE W NINIEJSZYM PODRĘCZNIKU SĄ UWAŻANE ZA PRAWDZIWE, ALE NIE JEST UDZIELANA NA NIE ŻADNA GWARANCJA, WYRAŹNA ANI DOMNIEMANA. UŻYTKOWNICY PONOSZĄ PEŁNĄ ODPOWIEDZIALNOŚĆ ZA STOSOWANIE DOWOLNYCH PRODUKTÓW.

LICENCJA NA OPROGRAMOWANIE I OGRANICZONA GWARANCJA NA TOWARZYSZĄCY PRODUKT ZNAJDUJĄ SIĘ W PAKIECIE INFORMACJI DOŁĄCZONYM DO PRODUKTU I STANOWIĄINTEGRALNĄCZĘŚĆ NINIEJSZEGO DOKUMENTU PRZEZ ODNIESIENIE. W PRZYPADKU NIEZNALEZIENIA LICENCJI NA OPROGRAMOWANIE LUB OGRANICZONEJ GWARANCJI NALEŻY ZWRÓCIĆ SIĘ DO PRZEDSTAWICIELA FIRMY CISCO Z PROŚBĄ O KOPIĘ.

Informacja dotycząca zgodności urządzeń klasy A z wymaganiami komisji FCC: to urządzenie zostało przebadane z wynikiem pozytywnym pod kątem zgodności z ograniczeniami dla urządzeń cyfrowych klasy A według części 15 wytycznych FCC. Ograniczenia te mają na celu zapewnienie odpowiedniej ochrony przed szkodliwymi zakłóceniami podczas użytkowania sprzętu na obszarach przemysłowych. Urządzenie wytwarza, użytkuje i może emitować energię fal radiowych, które mogą powodować szkodliwe zakłócenia komunikacji radiowej, jeśli instalacja oraz użycie urządzenia nie będą się odbywać zgodnie z instrukcją. Użycie urządzenia na obszarach zamieszkanych może wywołać szkodliwe zakłócenia, które w przypadku ich pojawienia się, powinny zostać skorygowane przez użytkowników na ich koszt.

Informacja dotycząca zgodności urządzeń klasy B z wymaganiami komisji FCC: to urządzenie zostało przebadane z wynikiem pozytywnym pod kątem zgodności z ograniczeniami dla urządzeń cyfrowych klasy B według części 15 wytycznych FCC. Ograniczenia mają na celu zapewnienie stosownej ochrony przed szkodliwymi zakłóceniami w środowisku zamieszkanym. Urządzenie wytwarza, użytkuje i może emitować energię fal radiowych, które mogą powodować szkodliwe zakłócenia komunikacji radiowej, jeśli instalacja oraz użycie urządzenia nie będą się odbywać zgodnie z instrukcją. Nie wyklucza się jednak, że w wypadku konkretnej instalacji zakłócenia takie wystąpią. Jeśli urządzenie powoduje zakłócenia w odbiorze sygnału radiowego lub telewizyjnego, co można sprawdzić, wyłączając i włączając urządzenie, należy podjąć próby wyeliminowania tych zakłóceń, stosując następujące środki zaradcze:

- Obrócić lub przenieść antenę odbiorczą.
- Zwiększyć odległość między urządzeniem a odbiornikiem.
- Podłączyć urządzenie do gniazda w sieci zasilającej innej niż ta, do której podłączony jest odbiornik.
- Skonsultować się ze sprzedawcą lub doświadczonym technikiem radiowo-telewizyjnym w celu uzyskania pomocy.

Modyfikacje produktu niezatwierdzone przez firmę Cisco mogą spowodować unieważnienie aprobaty komisji FCC oraz prawa użytkownika do obsługi urządzenia.

Stosowany przez firmę Cisco sposób kompresji nagłówka TCP stanowi adaptację programu opracowanego na Uniwersytecie Kalifornijskim, Berkeley (USB) i jest częścią dostępnej publicznie wersji systemu operacyjnego Unix, która została stworzona przez UCB. Wszystkie prawa zastrzeżone. Copyright © 1981 Regents of the University of California.

BEZ WZGLĘDU NA JAKIEKOLWIEK INNE GWARANCJE UDZIELONE W NINIEJSZYM DOKUMENCIE WSZYSTKIE PLIKI DOKUMENTACJI I OPROGRAMOWANIE TYCH DOSTAWCÓW SĄ DOSTARCZANE W TAKIM STANIE, W JAKIM SIĘ ZNAJDUJĄ, ZE WSZYSTKIMI WADAMI. FIRMA CISCO I WSKAZANI POWYŻEJ DOSTAWCY ZRZEKAJĄ SIĘ WSZELKICH GWARANCJI, WYRAŹNYCH LUB DOROZUMIANYCH, W TYM MIĘDZY INNYMI DOTYCZĄCYCH PRZYDATNOŚCI HANDLOWEJ, PRZYDATNOŚCI DO OKREŚLONEGO CELU I NIENARUSZANIA PRAWWŁASNOŚCILUBWYNIKAJĄCYCH Z OBSŁUGI,WYKORZYSTANIA LUBPRAKTYK HANDLOWYCH.

W ŻADNYM RAZIE FIRMA CISCO ANI JEJ DOSTAWCY NIE BĘDĄ PONOSIĆ ODPOWIEDZIALNOŚCI ZA ŻADNE SZKODY POŚREDNIE, SZCZEGÓLNE, WTÓRNE LUB PRZYPADKOWE, W TYM MIĘDZY INNYMI UTRATĘ ZYSKÓW LUB UTRATĘ ALBO ZNISZCZENIE DANYCH WYNIKAJĄCE Z UŻYCIA LUB BRAKU MOŻLIWOŚCI UŻYCIA NINIEJSZEGO PODRĘCZNIKA, NAWET JEŚLI FIRMA CISCO LUB JEJ DOSTAWCY ZOSTALI POINFORMOWANI O MOŻLIWOŚCI WYSTĄPIENIA TAKICH SZKÓD.

Wszelkie adresy protokołu komunikacyjnego IP oraz numery telefonów użyte w tym dokumencie nie powinny być traktowane jako adresy lub numery rzeczywiste. Wszelkie przykłady, obrazy ekranów zawierające polecenia, diagramy topologii sieci oraz inne dane zawarte w dokumencie zostały przedstawione wyłącznie w celach demonstracyjnych. Jakiekolwiek użycie rzeczywistych adresów IP lub numerów telefonów w treści demonstracyjnej jest przypadkowe i niezamierzone.

Wszystkie wydrukowane i zduplikowane kopie miękkie tego dokumentu uważane są za niekontrolowane. Aby mieć pewność, że korzystasz z najnowszej wersji, zapoznaj się z bieżącą wersia online.

Firma Cisco ma ponad 200 biur na całym świecie. Pełną listę adresów i numerów telefonów można znaleźć na stronie internetowej firmy Cisco pod adresem: www.cisco.com/go/offices.

Nazwa i logo Cisco są znakami towarowymi lub zastrzeżonymi znakami towarowymi firmy Cisco i/lub jej spółek zależnych w Stanach Zjednoczonych i innych krajach. Aby wyświetlić listę znaków towarowych firmy Cisco, przejdź do następującego adresu URL: [https://www.cisco.com/c/en/us/about/legal/trademarks.html.](https://www.cisco.com/c/en/us/about/legal/trademarks.html) Znaki towarowe innych podmiotów wymienione w tym dokumencie są własnością ich prawnych właścicieli. Użycie słowa "partner" nie oznacza stosunku partnerstwa między firmą Cisco a jakąkolwiek inną firmą. (1721R)

© 2019–2022 Cisco Systems, Inc. Wszelkie prawa zastrzeżone.

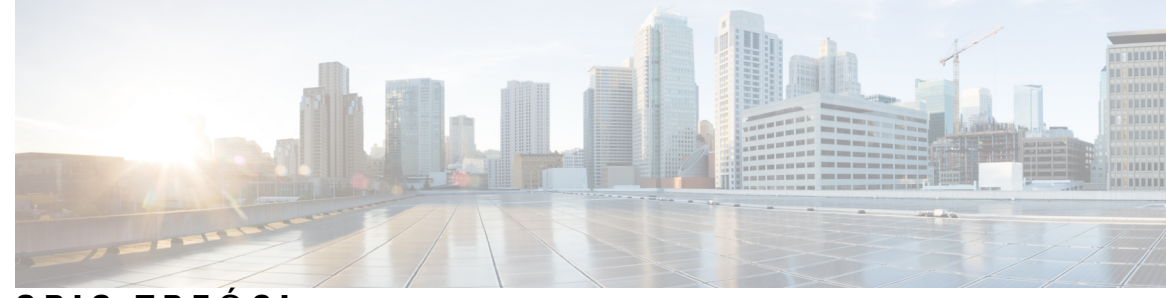

### **SPIS TRE** Ś **C I**

#### **ROZDZIA** Ł **1 Twoja s**ł**[uchawka](#page-10-0) 1**

Twoja sł[uchawka](#page-10-1) **1**

Obsługa [funkcji](#page-12-0) **3**

Nowe i zmienione [informacje](#page-13-0) **4**

Nowe i zmienione informacje o [oprogramowaniu](#page-13-1) sprzętowym w wersji 5.1(2) **4** Nowe i zmienione informacje o [oprogramowaniu](#page-13-2) sprzętowym w wersji 5.1(1) **4** Nowe i zmienione informacje o [oprogramowaniu](#page-14-0) sprzętowym w wersji 5.0 **5** Nowe i zmienione informacje o [oprogramowaniu](#page-14-1) sprzętowym w wersji 4.8 **5** Nowe i zmienione informacje o [oprogramowaniu](#page-15-0) sprzętowym w wersji 4.7 **6** Nowe i zmienione informacje o [oprogramowaniu](#page-16-0) sprzętowym w wersji 460 **7** [Wprowadzenie](#page-16-1) **7** Włączanie sł[uchawki](#page-17-0) **8** Wyłączanie sł[uchawki](#page-17-1) **8** Zgłaszanie nagłych [sytuacji](#page-17-2) **8** Blokowanie klawiatury [numerycznej](#page-17-3) słuchawki **8** [Odblokowywanie](#page-18-0) klawiatury numerycznej słuchawki **9** [Przyciski](#page-18-1) i sprzęt **9** [Nawigacja](#page-22-0) **13** Obsł[ugiwane](#page-22-1) znaki **13** Funkcje [ekranowe](#page-23-0) słuchawki **14** [Ikony](#page-24-0) nagłówka **15** Różnice między połączeniami a liniami [telefonicznymi](#page-26-0) **17** Baterie [telefonu](#page-26-1) **17 [17](#page-26-2)** [Czyszczenie](#page-27-0) ekranu słuchawki **18** [Czyszczenie](#page-27-1) zewnętrznych części słuchawki **18**

 $\overline{\phantom{a}}$ 

 $\overline{\phantom{0}}$ 

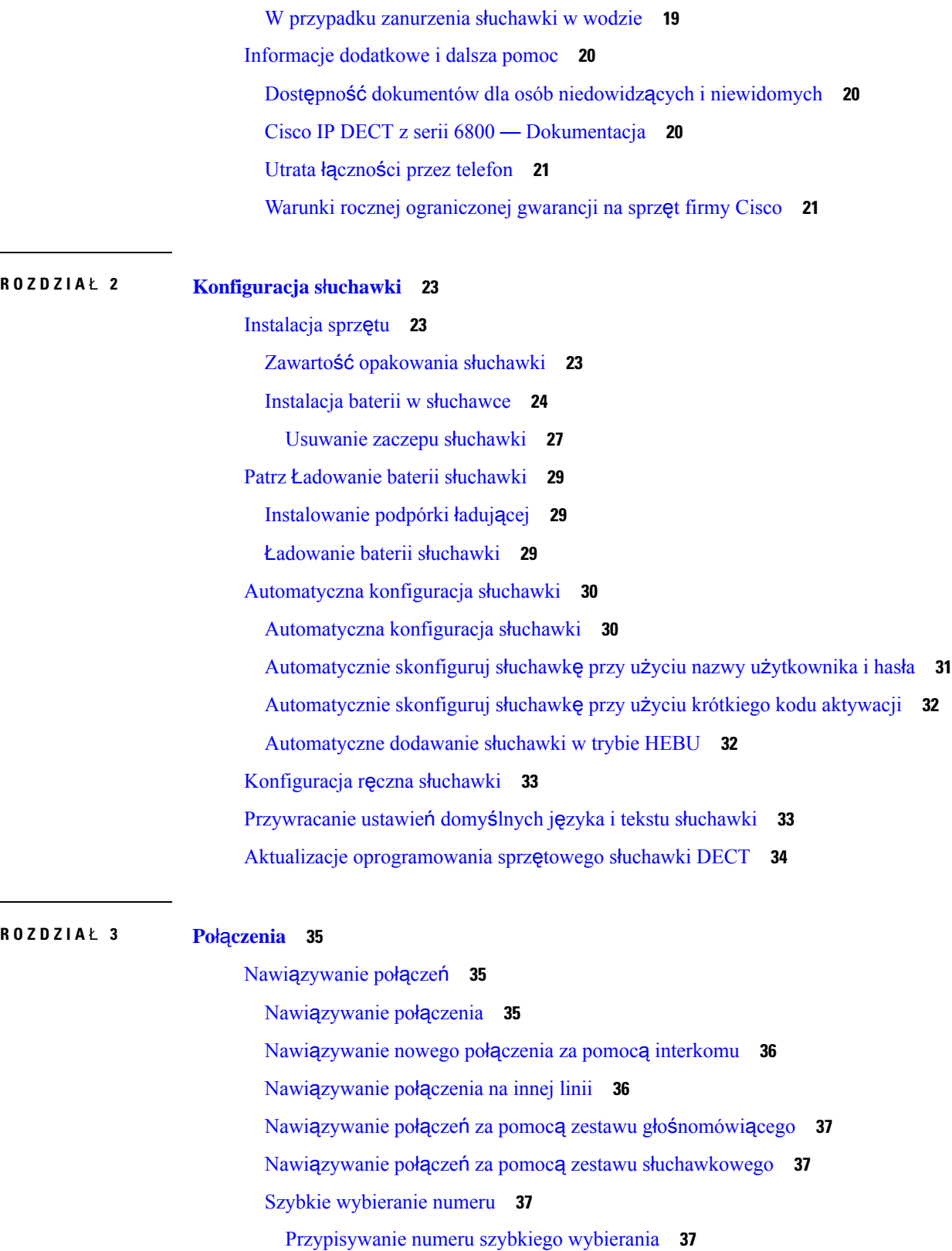

 $\mathbf l$ 

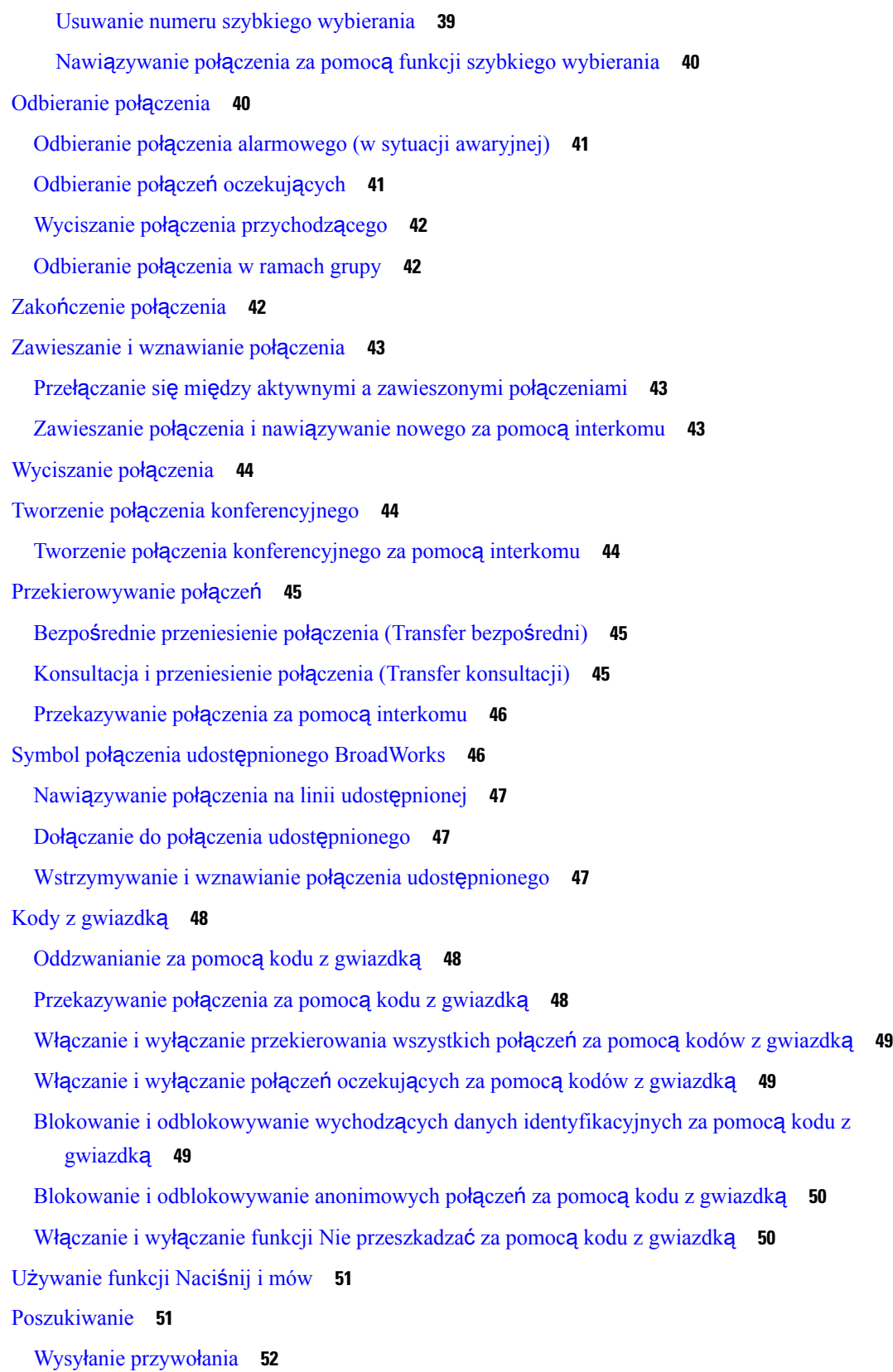

 $\blacksquare$ 

 $\mathbf{l}$ 

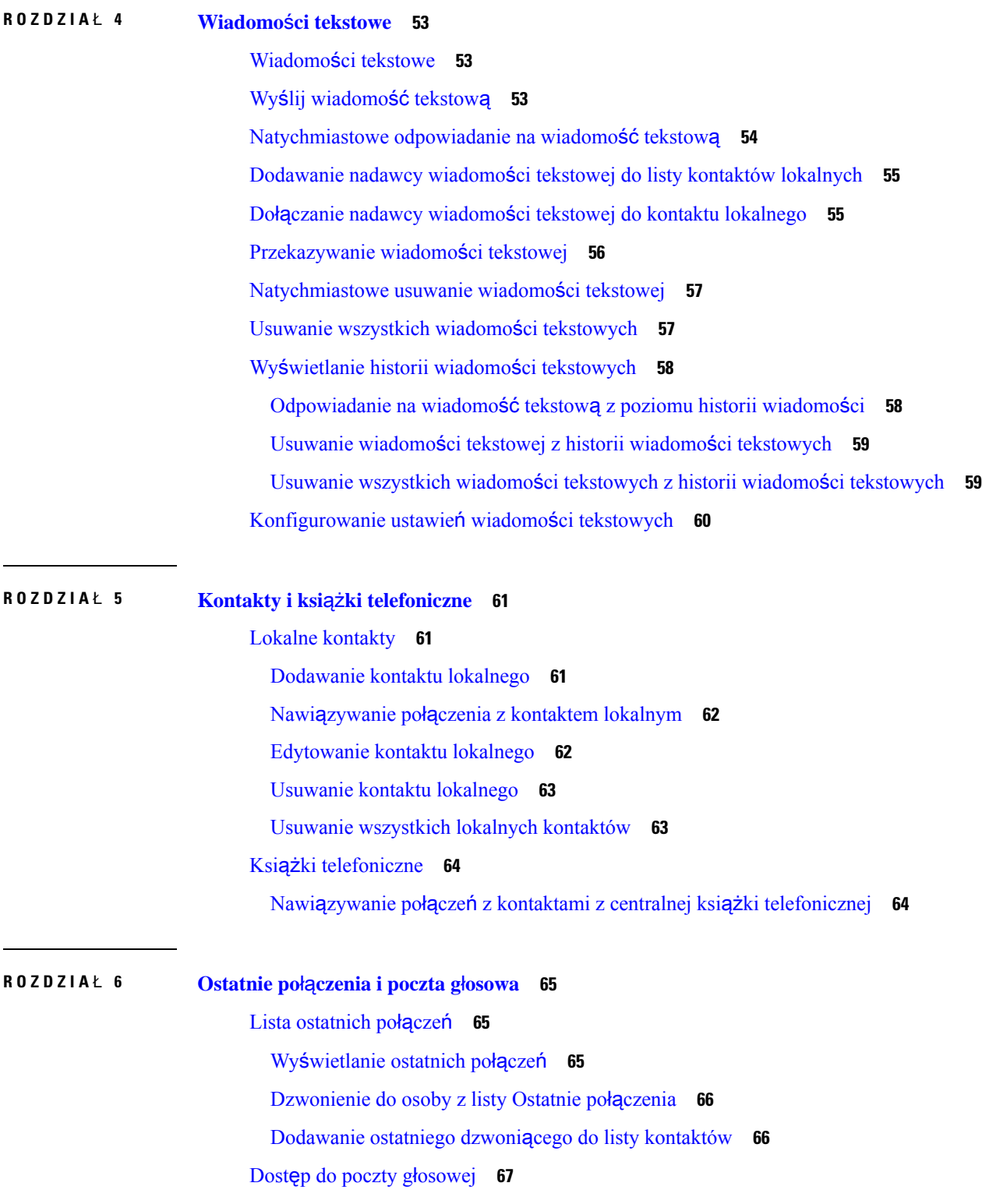

I

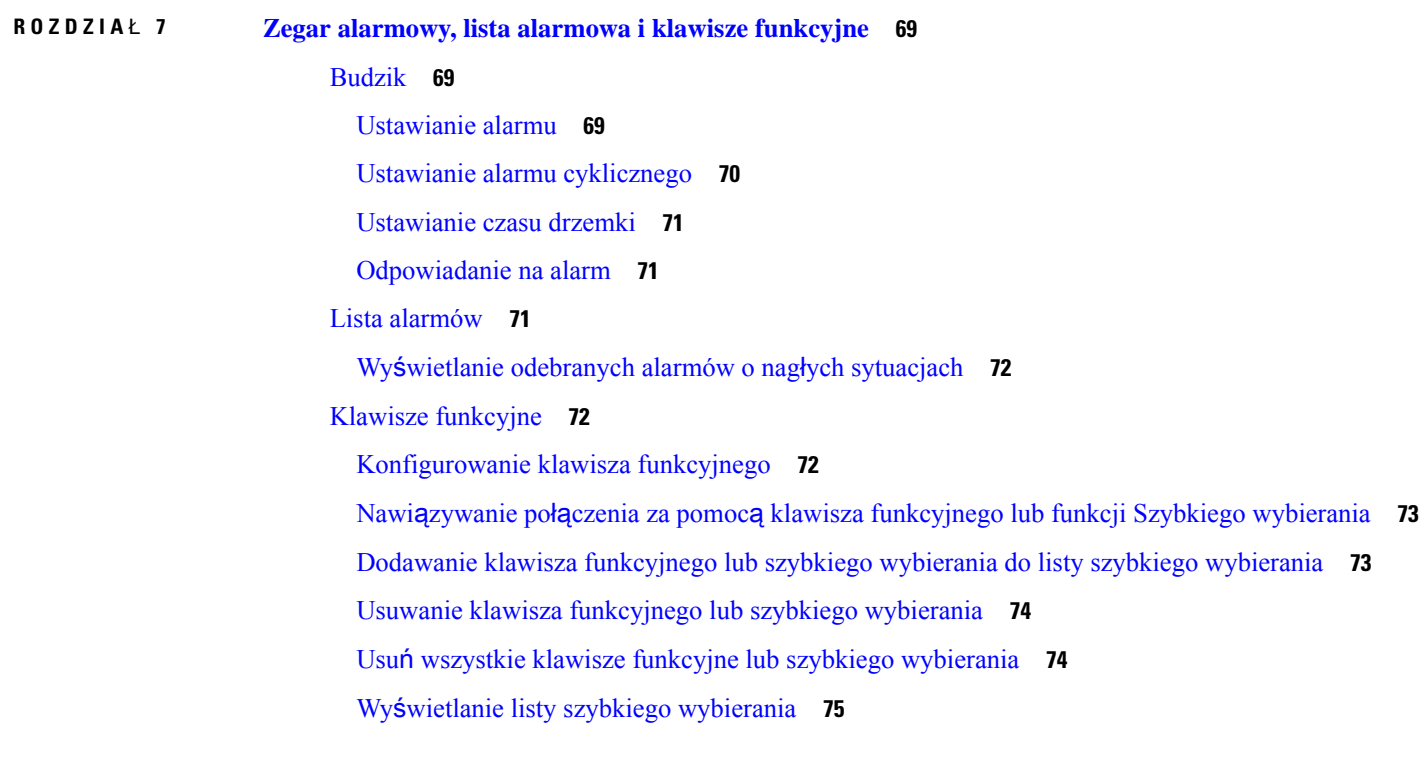

### **ROZDZIA** Ł **8 [Ustawienia](#page-86-0) 77**

 $\mathbf{l}$ 

 $\blacksquare$ 

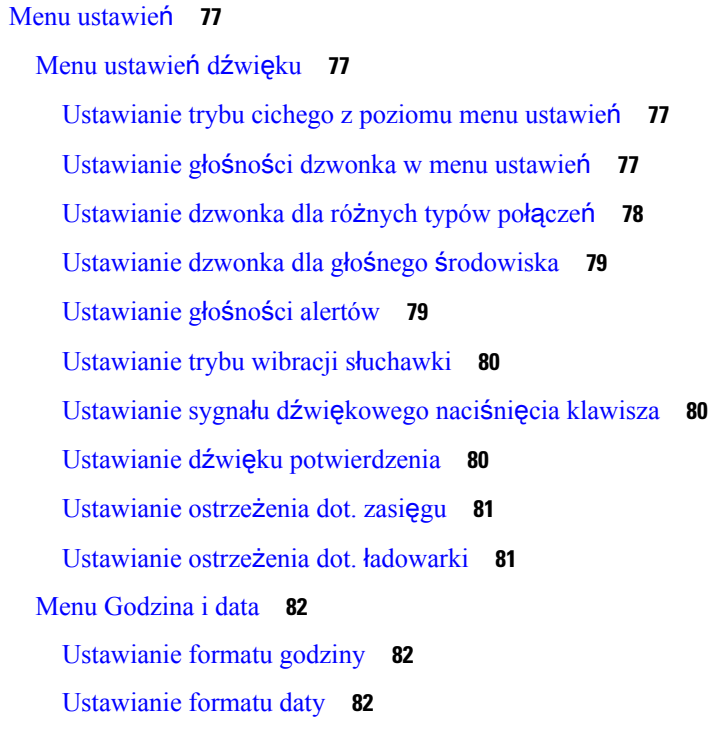

[Ustawianie](#page-92-0) języka używanego na słuchawce **83** [Ustawianie](#page-93-0) diod LED słuchawki **84** [Ustawianie](#page-93-1) czasu wyłączenia ekranu **84** Menu [zabezpiecze](#page-94-0)ń **85** Ustaw blokadę sł[uchawki](#page-94-1) i kod PIN **85** Ustawianie czasu [automatycznego](#page-94-2) blokowania słuchawki **85** [Zmienianie](#page-95-0) kodu PIN do ustawień **86** [Ustawianie](#page-95-1) nazwy słuchawki **86** [Wybór](#page-96-0) linii domyślnej **87** Ustawianie [automatycznego](#page-96-1) odbierania połączeń w słuchawce DECT **87** [Zezwolenie](#page-97-0) na dzwonienie słuchawki na dzwonienie słuchawki podczas ładowania **88** Ustaw status Nie [przeszkadza](#page-97-1)ć **88** Ukrywanie [identyfikatora](#page-98-0) abonenta podczas nawiązywania połączenia **89** Menu [przekazywania](#page-98-1) połączenia **89** Ustawianie [bezwarunkowego](#page-98-2) przekierowania połączeń **89** Ustawianie [przekierowania](#page-99-0) połączeń w przypadku nieodebrania **90** Ustawianie [przekierowania](#page-99-1) połączeń w przypadku zajętej linii **90** Ustawianie [wygaszacza](#page-100-0) ekranu **91** [Ustawianie](#page-100-1) czasu bezczynności **91** Menu [Bluetooth](#page-100-2) **91** [Bluetooth](#page-101-0) w słuchawce **92** Włączanie [Bluetooth](#page-101-1) **92** [Wyszukiwanie](#page-101-2) i parowanie urządzenia Bluetooth **92** Zarządzanie [sparowanymi](#page-101-3) urządzeniami Bluetooth **92** Włączanie [funkcji](#page-102-0) Naciśnij i mów **93** [Ustawianie](#page-103-0) głośności dzwonka dla połączeń przychodzących **94** [Zmienianie](#page-103-1) głośności podczas połączenia **94**

#### **ROZDZIA** Ł **9 [Akcesoria](#page-104-0) 95**

Obsł[ugiwane](#page-104-1) zestawy nagłowne **95** Ważne informacje na temat bezpieczeństwa zestawu sł[uchawkowego](#page-104-2) **95** [Jako](#page-105-0)ść dźwięku **96**

### **ROZDZIA** Ł **1 0 Rozwi**ą**zywanie [problemów](#page-106-0) 97** Ogólne rozwiązywanie [problemów](#page-106-1) **97** Sł[uchawka](#page-106-2) nie zostanie włączona **97** Sł[uchawka](#page-106-3) nie może pozostać włączona **97** Sł[uchawka](#page-107-0) nie dzwoni **98** Słuchawka nie reaguje na [naciskanie](#page-107-1) klawiszy **98** Słuchawka [sygnalizuje](#page-107-2) sygnałem dźwiękowym, gdy znajduje się na ładowarce **98** Na ekranie słuchawki jest wyświetlany komunikat "[Wyszukiwanie](#page-108-0)" 99 Wyś[wietlanie](#page-109-0) stanu słuchawki **100** [Resetowanie](#page-109-1) ustawień słuchawki **100 ROZDZIA** Ł **1 1 Ochrona i [bezpiecze](#page-110-0)**ń**stwo produktu 101** [Informacje](#page-110-1) o bezpieczeństwie i jakości działania **101** Zasady [bezpiecze](#page-111-0)ństwa **102** Uwagi dotyczące [bezpiecznego](#page-111-1) używania baterii **102** Przerwa w [zasilaniu](#page-112-0) **103** Obszary o określonych [wymogach](#page-112-1) prawnych **103** Środowiska opieki [medycznej](#page-113-0) **104** [Korzystanie](#page-113-1) z urządzeń zewnętrznych **104** Działanie systemu w [okresach](#page-113-2) dużego obciążenia sieci **104** Etykieta [produktu](#page-113-3) **104** Oś[wiadczenia](#page-114-0) o zgodności **105** Oświadczenie o zgodności dla Unii [Europejskiej](#page-114-1) **105** [Oznaczenie](#page-114-2) CE **105** Informacje o narażeniu na emisję fal radiowych dotyczące Unii [Europejskiej](#page-114-3) **105** Oświadczenie o zgodności dla Stanów [Zjednoczonych](#page-114-4) **105** Ogólne uwagi dotyczące zgodności z normami narażenia na emisję fal [radiowych](#page-114-5) **105** Część 15 Urządzenia [radiowe](#page-114-6) **105** Oś[wiadczenie](#page-114-7) o zgodności — Kanada **105** [Informacje](#page-115-0) o narażeniu na emisję fal radiowych dotyczące Kanady **106** Oś[wiadczenie](#page-115-1) o zgodności dla Nowej Zelandii **106**

Ogólne ostrzeżenie dotyczące Permit to [Connect](#page-115-2) (PTC) **106**

[Korzystanie](#page-116-0) z sieci IP w sieciach PSTN **107** Używanie [kompresji](#page-116-1) głosu w sieciach PSTN **107** Tł[umienie](#page-116-2) echa **107** Oś[wiadczenie](#page-116-3) o zgodności dla Tajwanu **107** [Ostrze](#page-116-4)żenie DGT **107** Oś[wiadczenie](#page-116-5) o zgodności dla Argentyny **107** Oś[wiadczenie](#page-117-0) o zgodności dla Singapuru **108** Ogólne [informacje](#page-117-1) na temat bezpieczeństwa produktu Cisco **108** Ważne [informacje](#page-117-2) dostępne w Internecie **108**

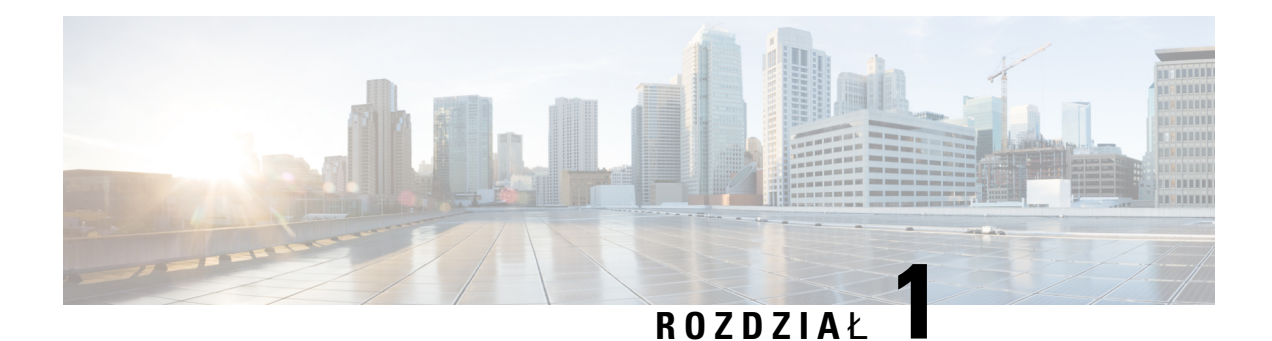

## <span id="page-10-0"></span>**Twoja s**ł**uchawka**

- Twoja sł[uchawka,](#page-10-1) na stronie 1
- Obsługa [funkcji,](#page-12-0) na stronie 3
- Nowe i zmienione [informacje,](#page-13-0) na stronie 4
- [Wprowadzenie,](#page-16-1) na stronie 7
- [Przyciski](#page-18-1) i sprzęt, na stronie 9
- •, na [stronie](#page-26-2) 17
- Informacje [dodatkowe](#page-29-0) i dalsza pomoc, na stronie 20

## <span id="page-10-1"></span>**Twoja s**ł**uchawka**

Cisco IP DECT z serii 6800 jest przeznaczone dla małych i średnich firm, oraz dla firm dużych rozmiarów. Elementy serii:

- Jednokomórkowa stacja bazowa IP Cisco DECT 110
- Wielokomórkowa stacja bazowa IP Cisco DECT 210
- Wzmacniacz Cisco IP DECT 110
- Słuchawka telefonu IP Cisco DECT 6823
- Słuchawka telefonu IP Cisco DECT 6825
- Wzmocniona słuchawka telefonu IP Cisco DECT 6825

Stacje bazowe i wzmacniacz wyglądają tak samo z przodu, ale pełnią różne funkcje. Stacje bazowe komunikują się z systemem sterowania połączeniami, słuchawkami i opcjonalnymi wzmacniaczami. Wtórniki komunikują się z stacją bazową i słuchawkami.

Urządzenia można rozpoznać przy użyciu symbolu na górze urządzenia.

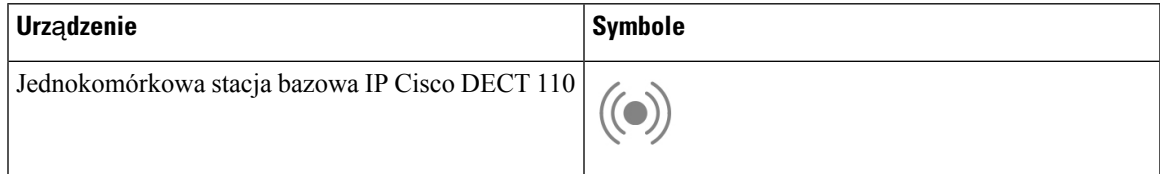

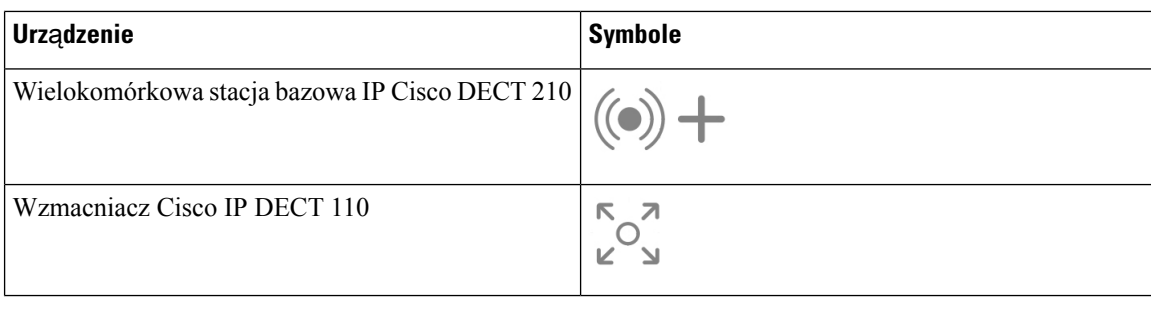

**Uwaga**

Ten dokument obejmuje tylko informacje: Cisco IP DECT z serii 6800. Ta seria różni się od: Wieloplatformowe telefony IP Cisco z serii 6800 Informacje na temat programu: Wieloplatformowe telefony IP Cisco z serii 6800 znajdują się w: [https://www.cisco.com/c/en/us/support/collaboration-endpoints/](https://www.cisco.com/c/en/us/support/collaboration-endpoints/ip-phone-6800-series-multiplatform-firmware/series.html) [ip-phone-6800-series-multiplatform-firmware/series.html](https://www.cisco.com/c/en/us/support/collaboration-endpoints/ip-phone-6800-series-multiplatform-firmware/series.html)

Rysunek 1: Stuchawka telefonu IP Cisco DECT 6823, Stuchawka telefonu IP Cisco DECT 6825, Wzmocniona stuchawka telefonu IP Cisco DECT 6825, Wzmacniacz Cisco IP DECT 110, Wielokomórkowa stacja bazowa IP Cisco DECT 210 oraz Jednokomórkowa stacja bazowa **IP Cisco DECT 110**

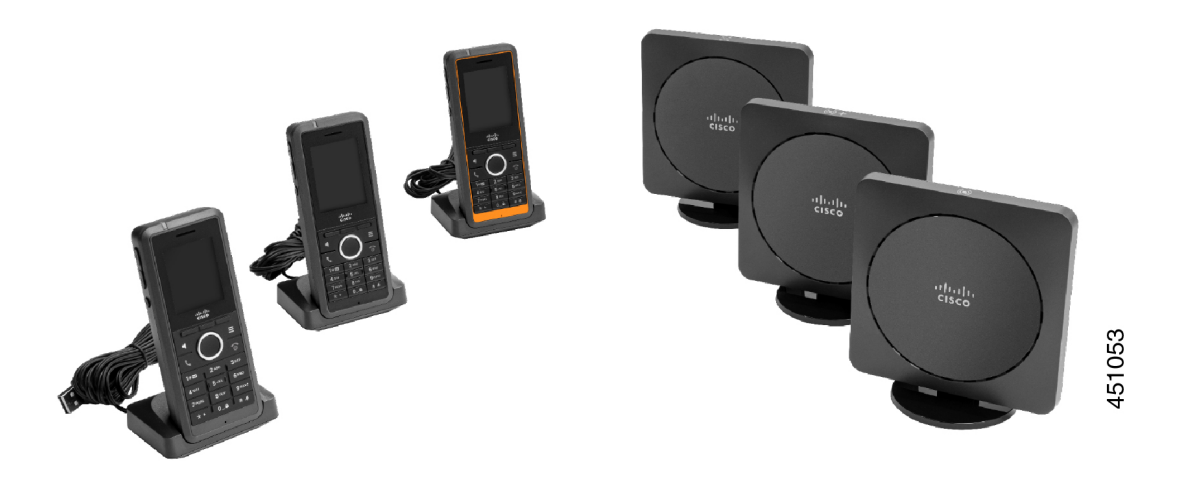

Słuchawki komunikują się ze stacją bazową oraz wzmacniaczami przy użyciu protokołu DECT (Digital Enhanced Cordless Telecommunications).

Jeśli konieczne jest użycie słuchawki w środowisku niebezpiecznym, pełnym kurzu lub wilgoci, można użyć Wzmocniona słuchawka telefonu IP Cisco DECT 6825. Ta słuchawka jest oznaczona jako IP65, co oznacza, że jest uszczelniona i chroniona przed kurzem i wodą.

Urządzenie: Słuchawka telefonu IP Cisco DECT 6823 jest podobne do: Słuchawka telefonu IP Cisco DECT 6825, jednakże istnieją następujące różnice. Klawisze i wyświetlanie ikon może się różnić pomiędzy tymi dwoma słuchawkami.

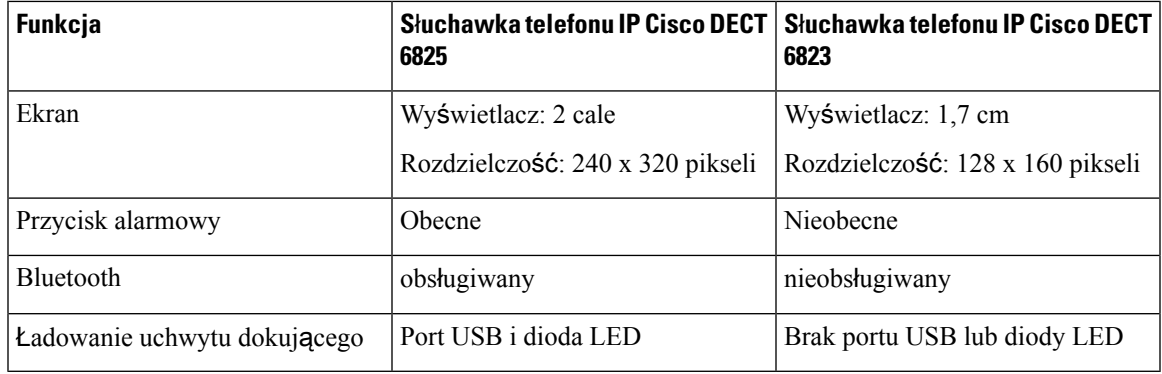

W tym dokumencie termin *telefon* oznacza słuchawkę, a termin *system* oznacza słuchawkę wraz ze stacją bazową.

Poniższa tabela zawiera listę często używanych określeń pojawiających się w niniejszym dokumencie.

#### **Tabela 1: Warunki**

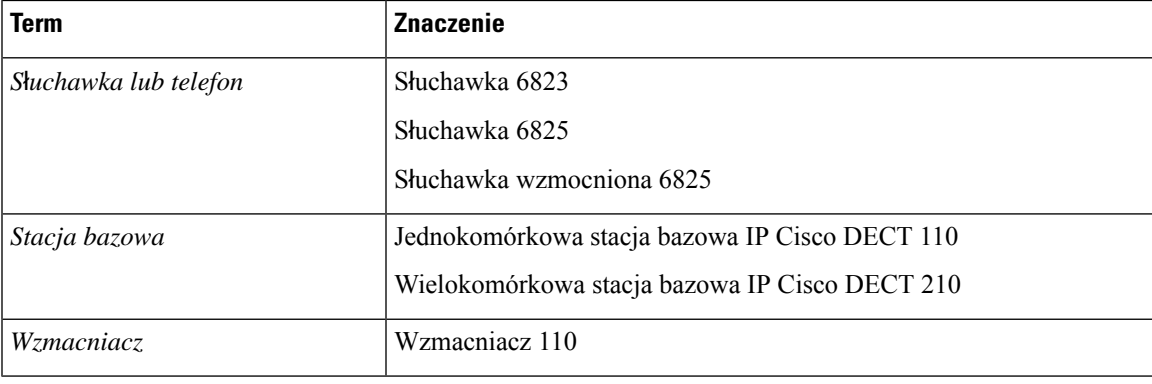

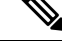

**Uwaga**

Słuchawka może nie obsługiwać wszystkich funkcji. Aby uzyskać informacje na temat obsługiwanych funkcji, skontaktuj się z dostawcą usług.

## <span id="page-12-0"></span>**Obs**ł**uga funkcji**

W tym dokumencie opisano wszystkie funkcje obsługiwane przez to urządzenie. W bieżącej konfiguracji mogąjednak nie być obsługiwane wszystkie te funkcje. Aby uzyskać więcej informacji na temat obsługiwanych funkcji, skontaktuj się z administratorem lub dostawcą usługi.

## <span id="page-13-0"></span>**Nowe i zmienione informacje**

### <span id="page-13-1"></span>**Nowe izmienione informacje o oprogramowaniu sprz**ę**towym w wersji 5.1(2)**

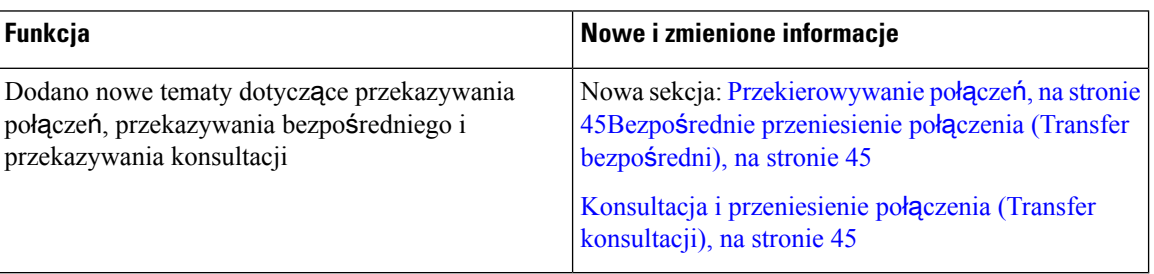

### <span id="page-13-2"></span>**Nowe izmienione informacje o oprogramowaniu sprz**ę**towym w wersji 5.1(1)**

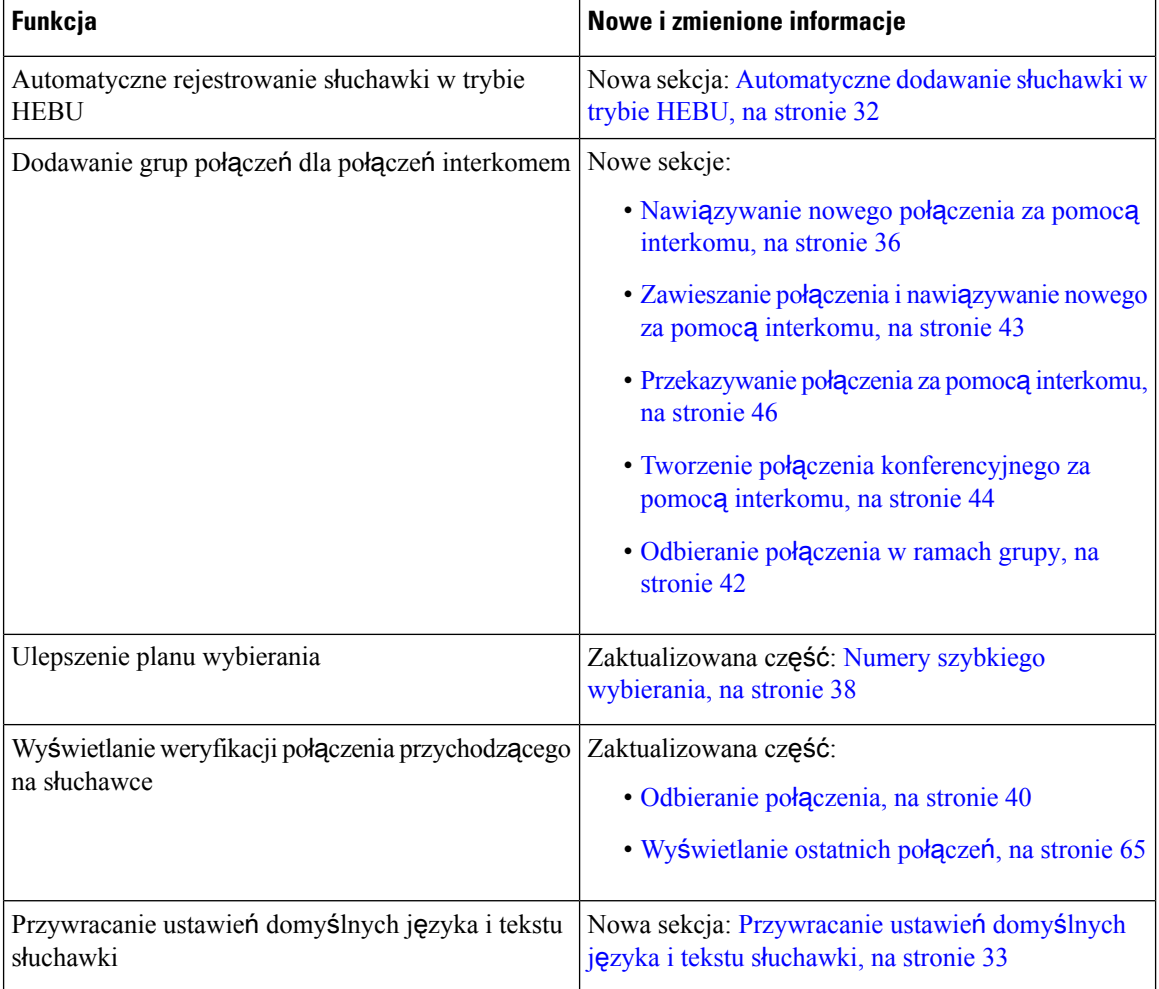

## <span id="page-14-0"></span>**Nowe i zmienione informacje o oprogramowaniu sprz**ę**towym w wersji 5.0**

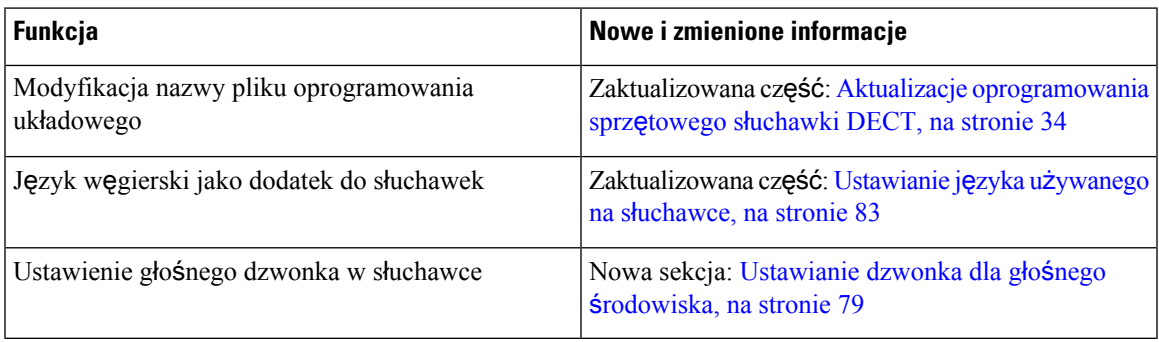

## <span id="page-14-1"></span>**Nowe i zmienione informacje o oprogramowaniu sprz**ę**towym w wersji 4.8**

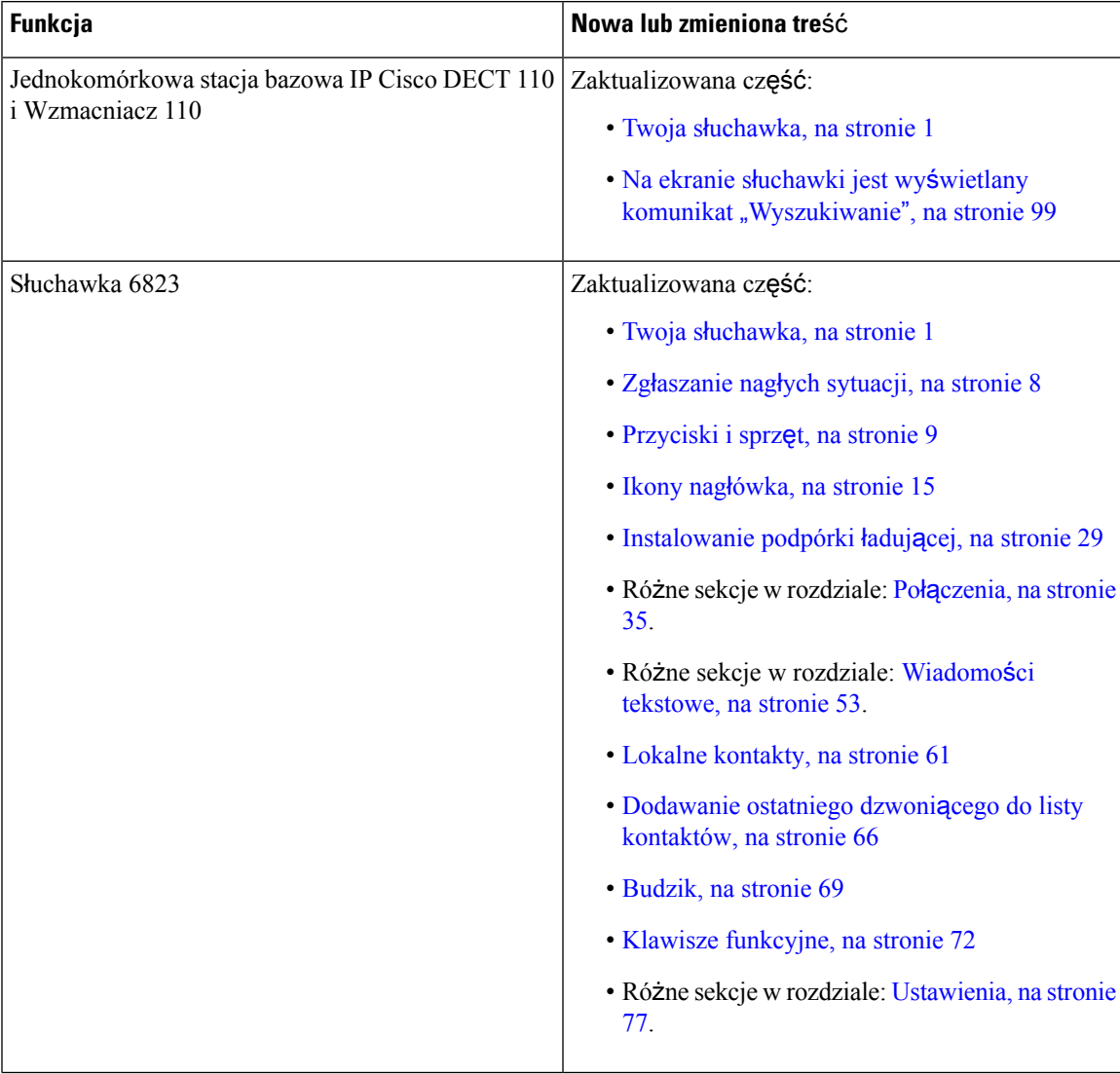

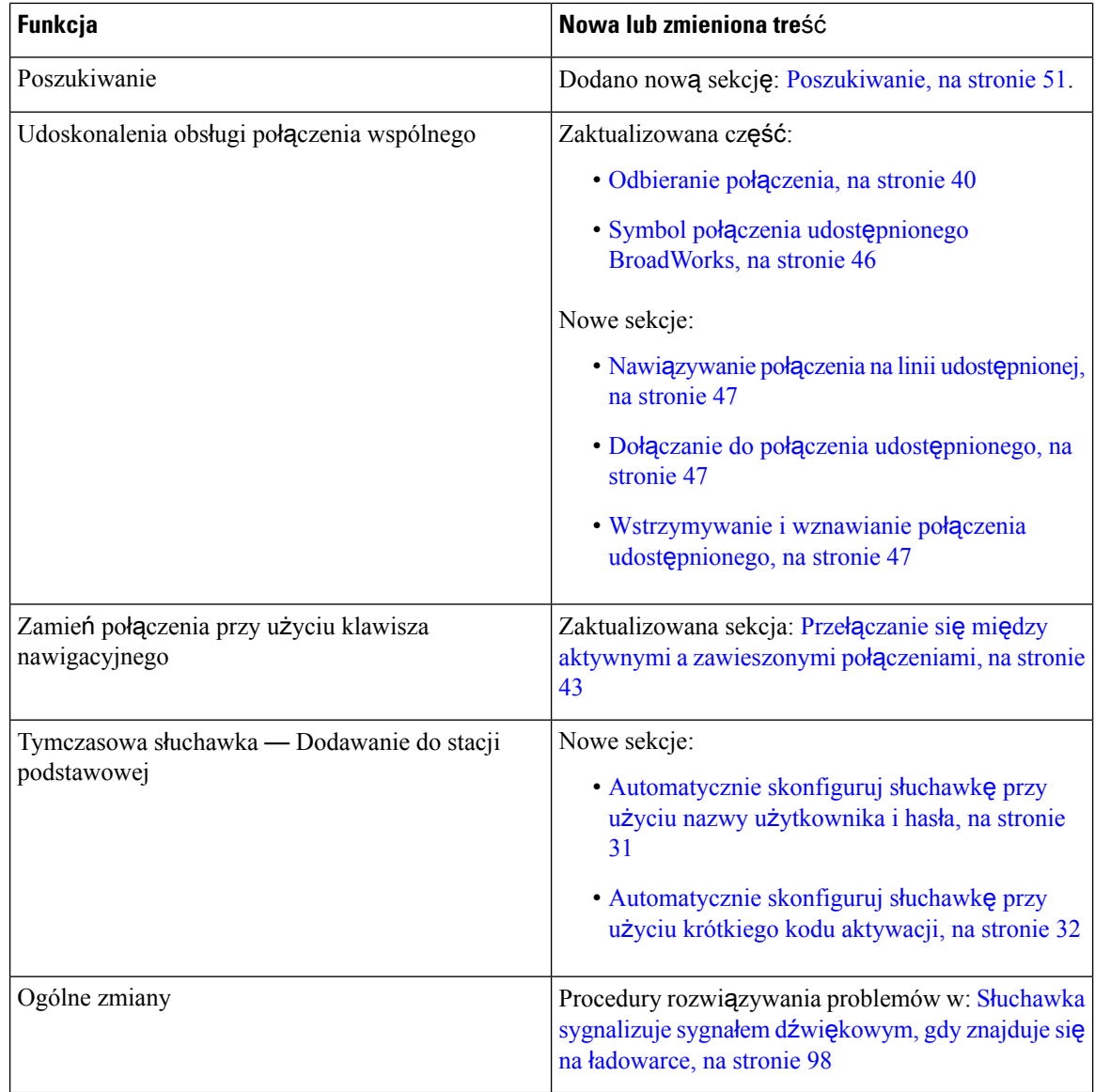

## <span id="page-15-0"></span>**Nowe i zmienione informacje o oprogramowaniu sprz**ę**towym w wersji 4.7**

Rozpoczynając w tej wersji:

- Schemat numeru wersji zmienia się w taki sposób, aby był zgodny ze standardową numeracją firmy Cisco. Wewnętrznie będzie wyświetlany poprzedni schemat numeracji. Wersja oprogramowania sprzętowego 4.7 oraz V470 B6 to ta sama wersja oprogramowania sprzętowego.
- Wszystkie aktualizacje dokumentów powiązane z daną wersją są jasno oznaczone. Jeśli na przykład zostało dodane nowe pole lub pole zostało usunięte, w dokumentacji będzie wskazana wersja, której zmiana dotyczy.

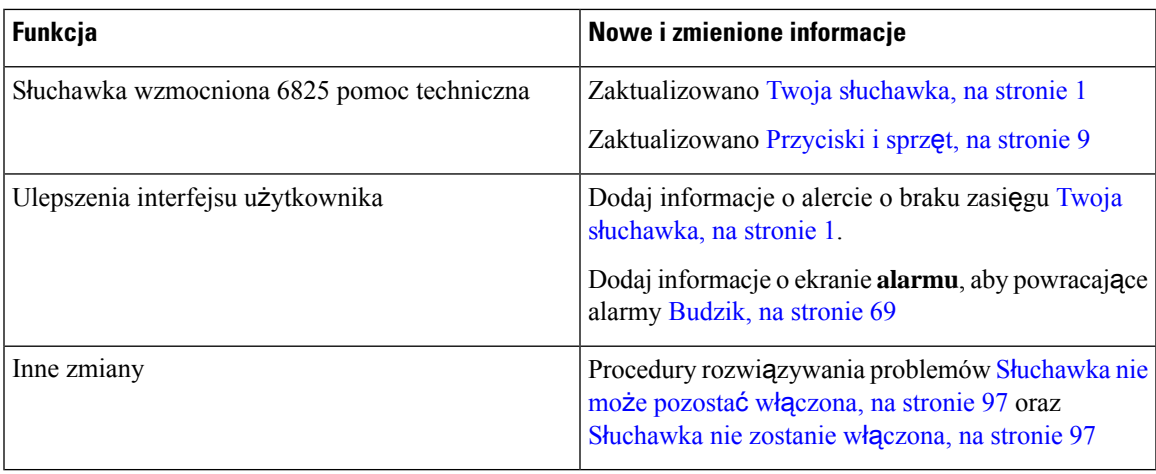

### <span id="page-16-0"></span>**Nowe i zmienione informacje o oprogramowaniu sprz**ę**towym w wersji 460**

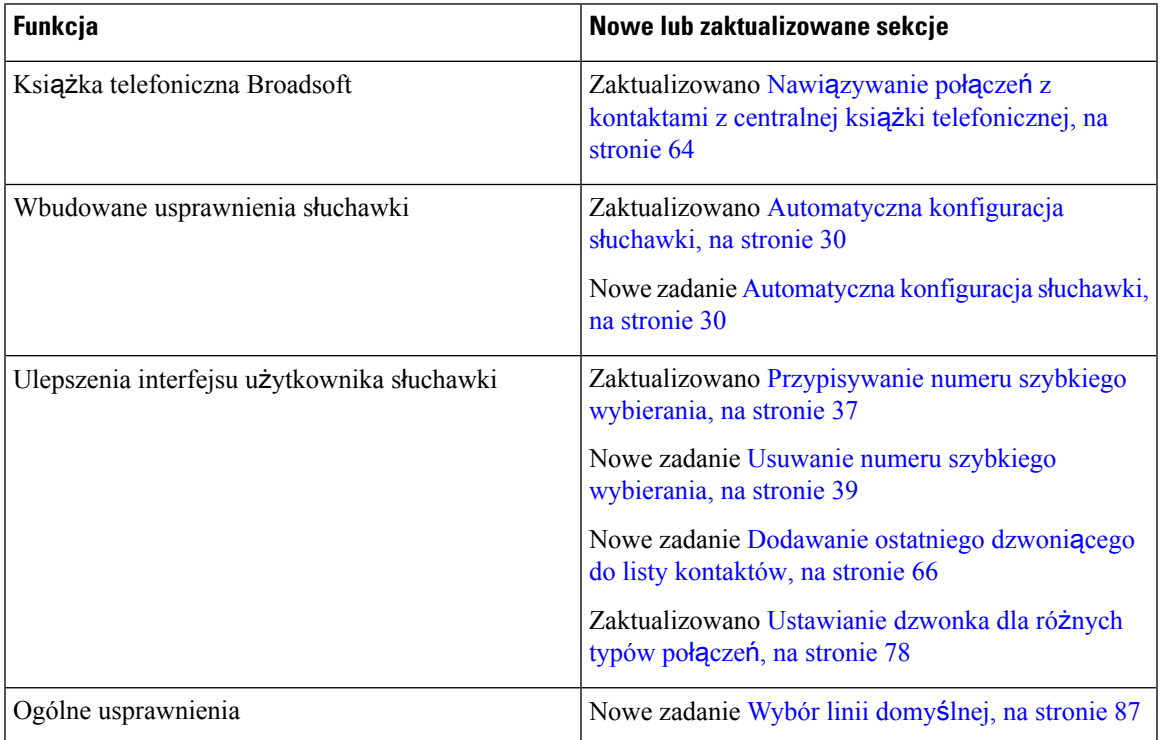

## <span id="page-16-1"></span>**Wprowadzenie**

Przed rozpoczęciem korzystania z słuchawki należy najpierw zainstalować baterię w słuchawkach i naładować ją. Aby uzyskać więcej informacji, patrz [Instalacja](#page-33-0) baterii w słuchawce, na stronie 24 i Ł[adowanie](#page-38-2) baterii sł[uchawki,](#page-38-2) na stronie 29.

### <span id="page-17-0"></span>**W**łą**czanie s**ł**uchawki**

<span id="page-17-2"></span><span id="page-17-1"></span>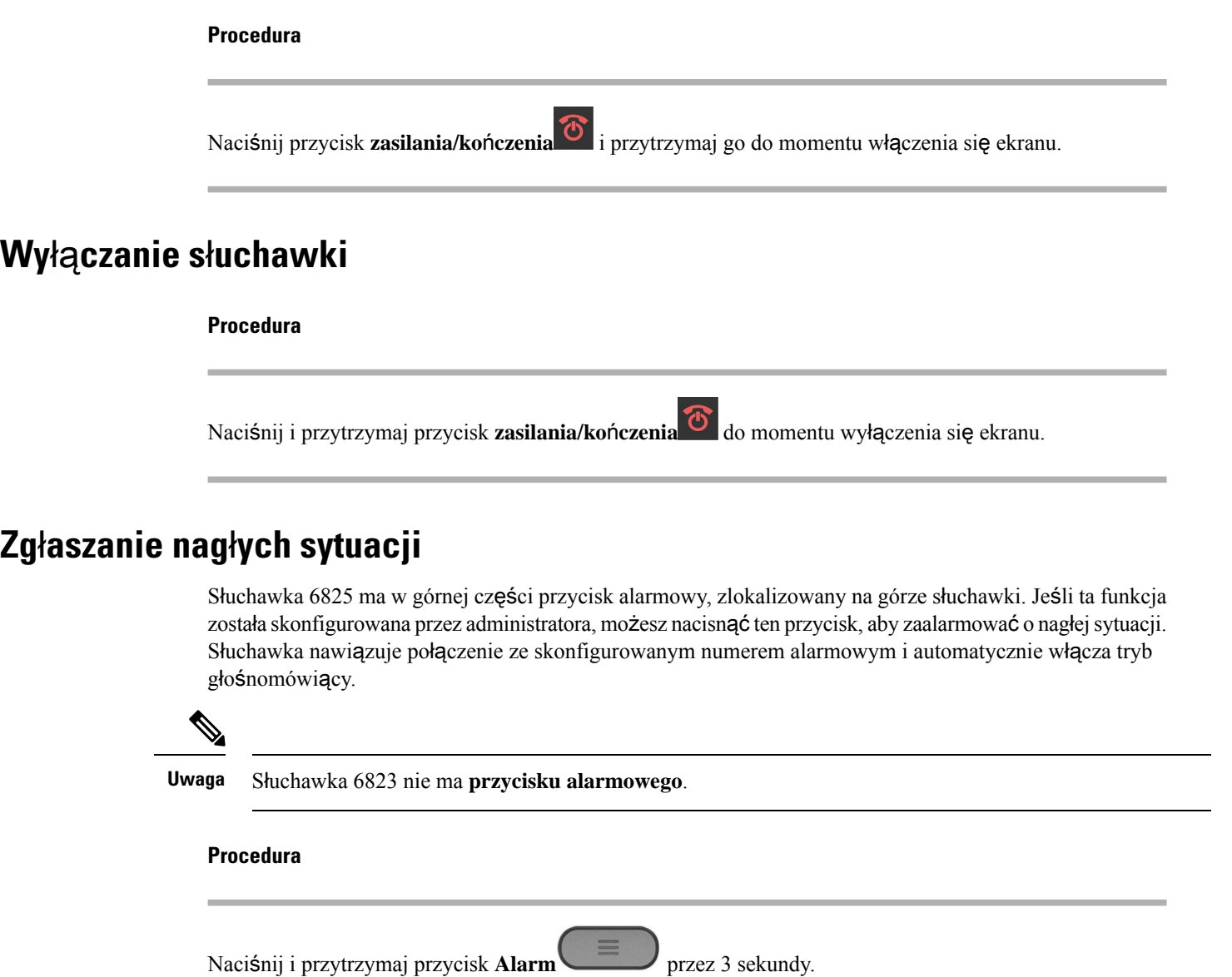

### <span id="page-17-3"></span>**Blokowanie klawiatury numerycznej s**ł**uchawki**

Klawiaturę numeryczną można ręcznie zablokować, aby uniknąć przypadkowego wybrania numeru.

Klawiaturę numeryczną można ręcznie zablokować, aby uniknąć przypadkowego wybrania numeru. Etykieta klawisza programowego nie jest wyświetlana po zablokowaniu klawiatury.

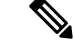

**Uwaga** Po zablokowaniu klawiatury można dzwonić tylko na numery alarmowe.

#### **Procedura**

Naci**ś**nij i przytrzymaj przycisk **Zero** (0) **0.4** aż na ekranie zostanie wyświetlony komunikat "Naciśnij" i przytrzymaj 0" oraz ikona blokady klawiszy ( $\Box$  lub  $\Box$ ).

#### **Tematy pokrewne**

Ustaw blokadę sł[uchawki](#page-94-1) i kod PIN, na stronie 85

Ustawianie czasu [automatycznego](#page-94-2) blokowania słuchawki, na stronie 85

### <span id="page-18-0"></span>**Odblokowywanie klawiatury numerycznej s**ł**uchawki**

Jeśli klawiatura jest zablokowana, trzeba ją odblokować, aby móc nawiązać większość połączeń. Odblokowanie słuchawki może wymagać wprowadzenia kodu PIN.

**Uwaga** Po zablokowaniu klawiatury można dzwonić tylko na numery alarmowe.

Jeśli klawiatura jest zablokowana, trzeba ją odblokować, aby móc nawiązać większość połączeń. Odblokowanie słuchawki może wymagać wprowadzenia kodu PIN. Po odblokowaniu klawiatury zostaną ponownie wyświetlone etykiety klawisza programowego.

#### **Procedura**

Naciśnij i przytrzymaj przycisk **zero (0)** , aż komunikat "Naciśnij i przytrzymaj \*" oraz ikona blokady klawiszy  $\Box$  lub  $\Box$  znikną z ekranu.

#### **Tematy pokrewne**

Ustaw blokadę sł[uchawki](#page-94-1) i kod PIN, na stronie 85

Ustawianie czasu [automatycznego](#page-94-2) blokowania słuchawki, na stronie 85

## <span id="page-18-1"></span>**Przyciski i sprz**ę**t**

Słuchawka ma wiele przycisków i funkcji, z których będziesz regularnie korzystać. Na poniższej ilustracji i w tabeli przedstawiono ważne przyciski i funkcje telefonu. Na poniższym rysunku przedstawiono Słuchawka 6823 oraz Słuchawka 6825. Słuchawka wzmocniona 6825 przypomina wyglądem: Słuchawka 6825.

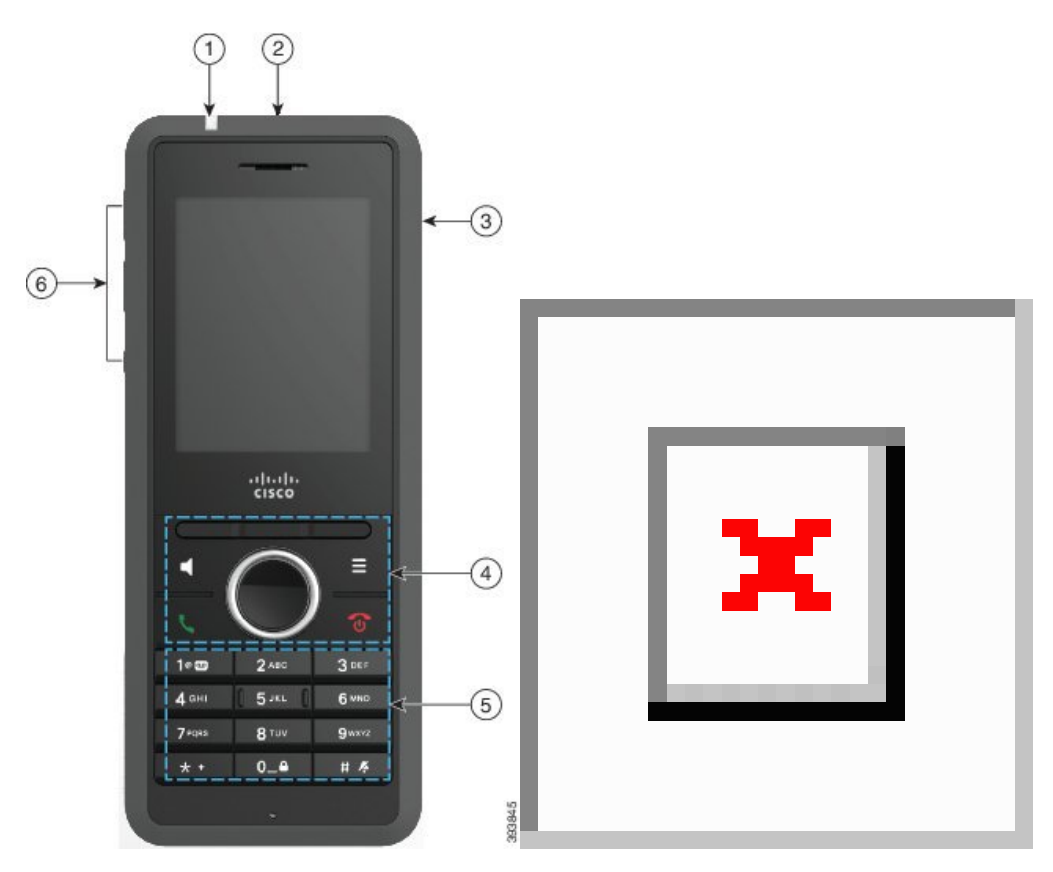

**Rysunek 2: S**ł**uchawka 6825 oraz S**ł**uchawka 6823** — **przyciski i sprz**ę**<sup>t</sup>**

**Tabela 2: S**ł**uchawka 6825oraz S**ł**uchawka 6823** — **przyciski i sprz**ę**<sup>t</sup>**

| <b>Element</b> | Nazwa lub grupa               | <b>Opis</b>                                                                                                    |
|----------------|-------------------------------|----------------------------------------------------------------------------------------------------|
|                | Wskaźnik (LED)                | Dioda wskaźnika — określa stan: Można<br>skonfigurować zdarzenia, które powoduja świecenie<br>diody LED na czerwono, żółto lub zielono.        |
| 2              | Przycisk alarmowy             | Wywołuje alarm, jeśli ta funkcja<br>Alarm<br>jest skonfigurowana.<br>Ten przycisk nie jest dostępny w: Słuchawka 6823                          |
| 3              | Gniazdo zestawu słuchawkowego | Gniazdo zestawu słuchawkowego z osłoną  <br>zdjęciu osłony można podłączyć zestaw słuchawkowy<br>lub słuchawki douszne (gniazdo audio 3,5 mm). |

 $\mathbf{l}$ 

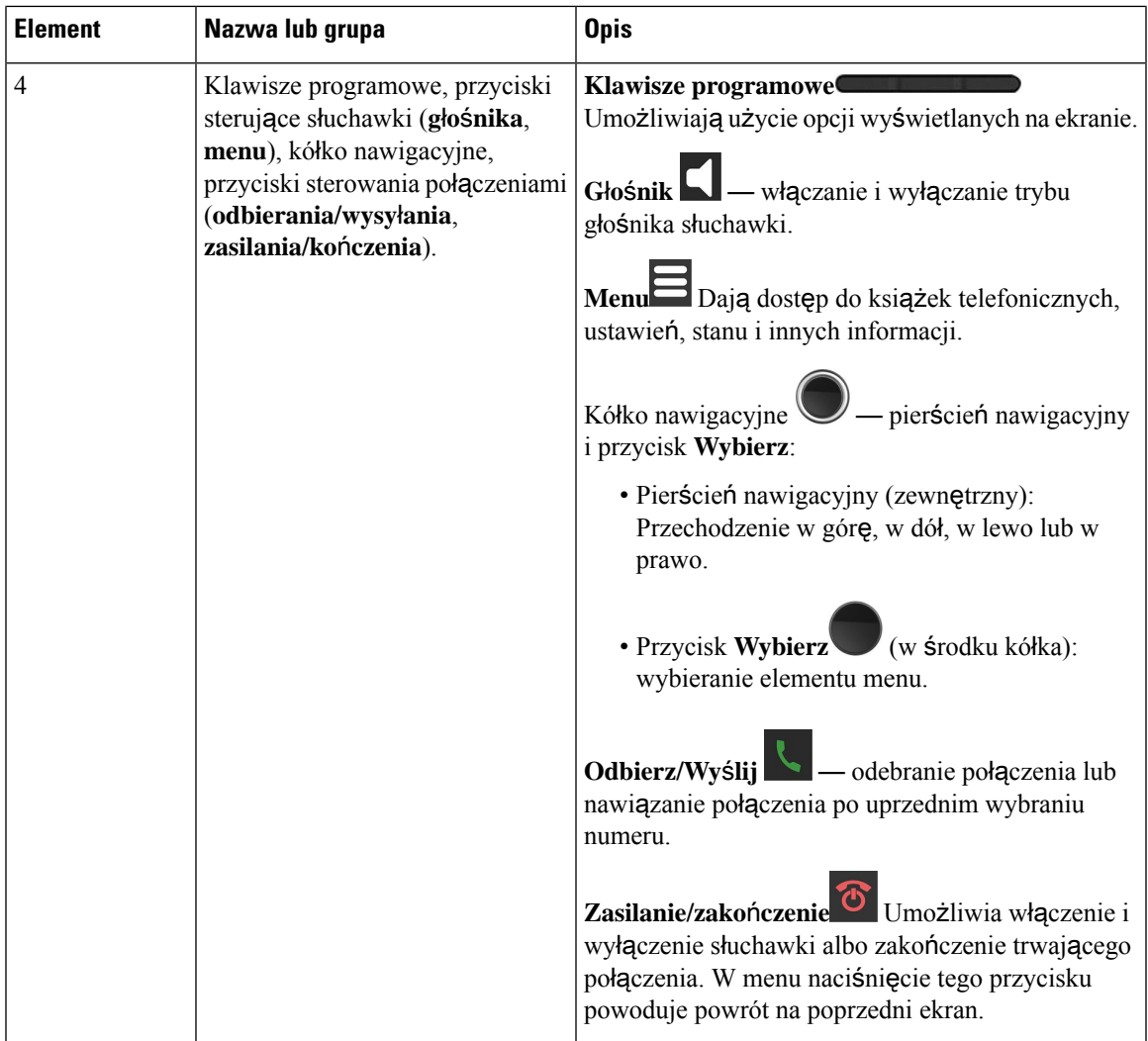

 $\mathbf I$ 

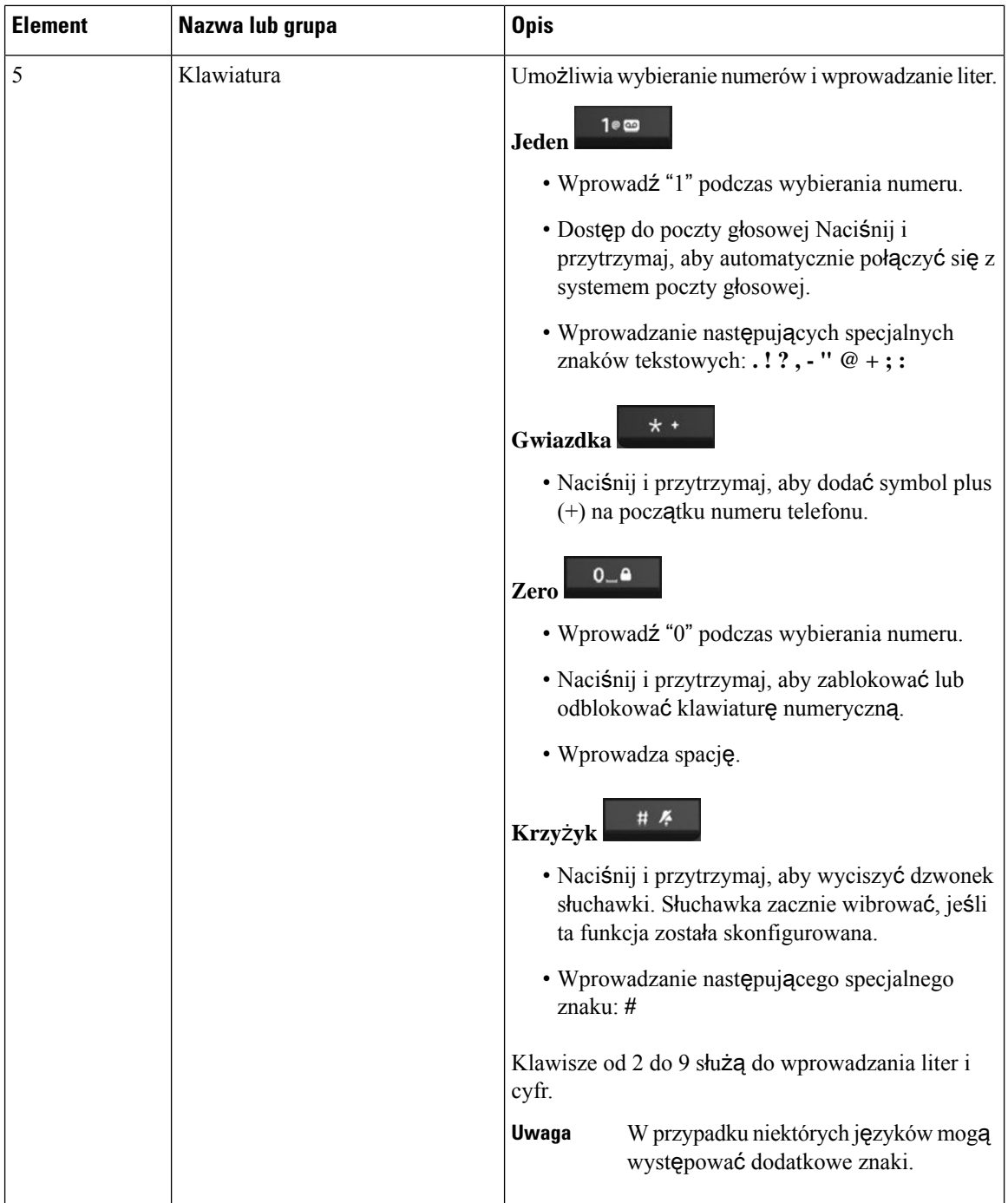

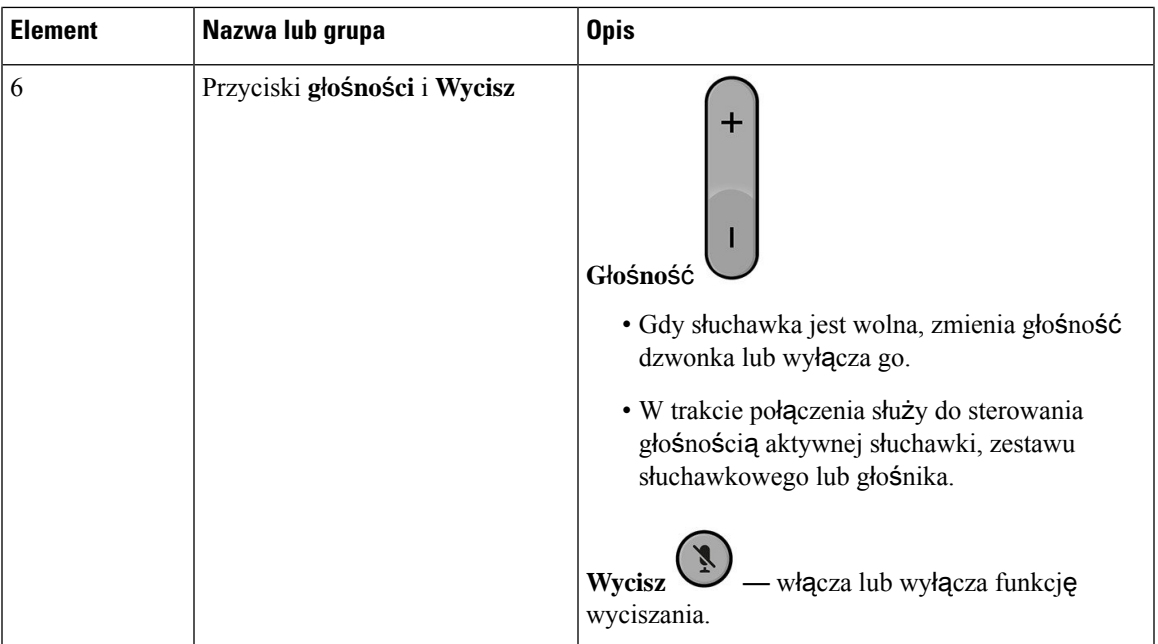

### <span id="page-22-0"></span>**Nawigacja**

Do przewijania menu i przechodzenia między polami służy zewnętrzny pierścień kółka nawigacyjnego. Wewnętrzny przycisk **Wybierz** grupy Nawigacja służy do wybierania elementów menu.

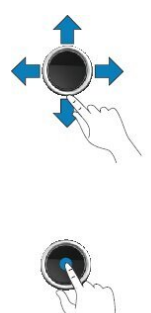

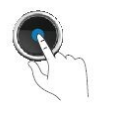

### <span id="page-22-1"></span>**Obs**ł**ugiwane znaki**

Podczas wprowadzania informacji słuchawki obsługują następujące znaki:

#### **Rysunek 3: Obs**ł**ugiwane znaki**

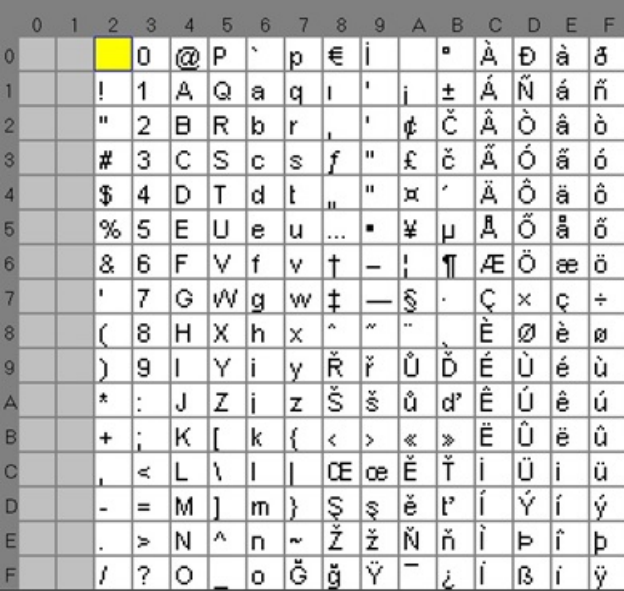

### <span id="page-23-0"></span>**Funkcje ekranowe s**ł**uchawki**

**Rysunek 4: Ekran <sup>s</sup>**ł**uchawki**

Na wyświetlaczu pojawiają się różne informacje o urządzeniu, np. numer telefonu, data i czas oraz klawisze programowe. Ekran jest podzielony na trzy części: wiersz nagłówka, obszar środkowy i wiersz stopki.

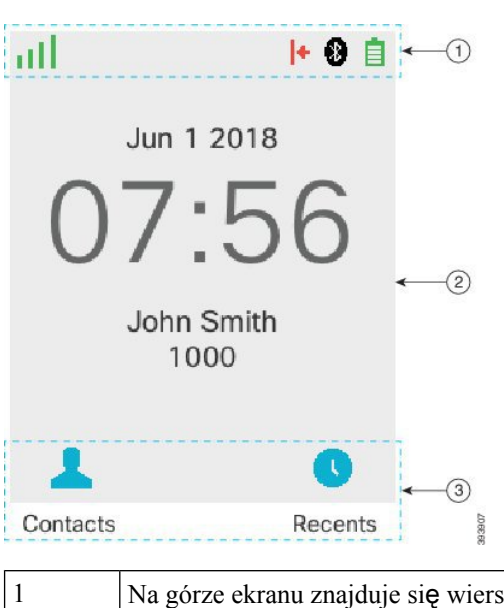

Na górze ekranu znajduje się wiersz nagłówka. Na górze ekranu są wyświetlane znaczniki siły sygnału radiowego i naładowania baterii oraz różne ikony. Ikony wskazują aktywność poszczególnych funkcji.

Jeśli w organizacji jest używana funkcja BroadWorks Shared Call Appearance, tuż pod górnymi ikonami jest wyświetlany rząd pól. Każde pole reprezentuje użytkownika na linii udostępnionej.

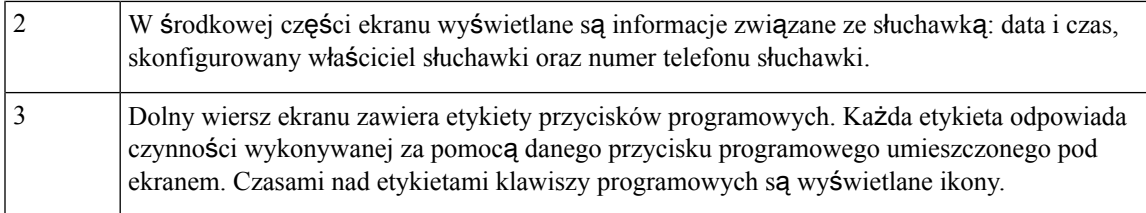

#### **Tematy pokrewne**

Symbol połączenia udostępnionego [BroadWorks,](#page-55-1) na stronie 46

### <span id="page-24-0"></span>**Ikony nag**ł**ówka**

Ikony nagłówków zawierają informację o stanie słuchawki. W tej części przedstawiono ikony wyświetlane na górze ekranu oraz ich znaczenie. Ikony z góry ekranu mogą być inne, gdy włączony jest tryb Nie przeszkadzać.

#### **Ikony** ś**cie**ż**ki d**ź**wi**ę**ku**

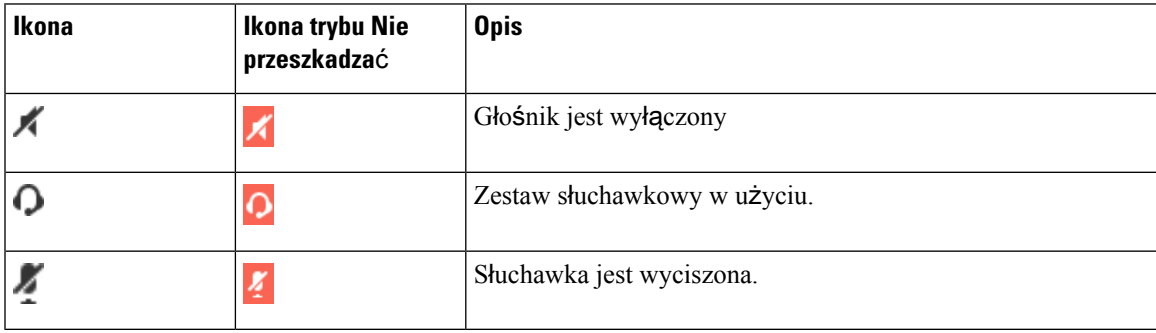

#### **Ikony Bluetooth**

Urządzenie Słuchawka 6823 nie obsługuje komunikacji Bluetooth.

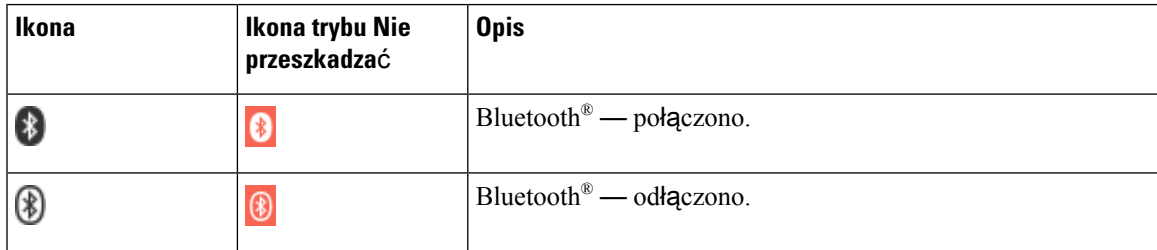

#### **Ikony sieci**

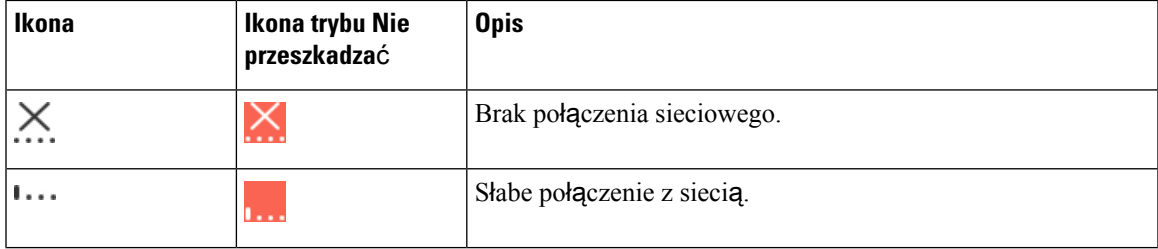

 $\mathbf I$ 

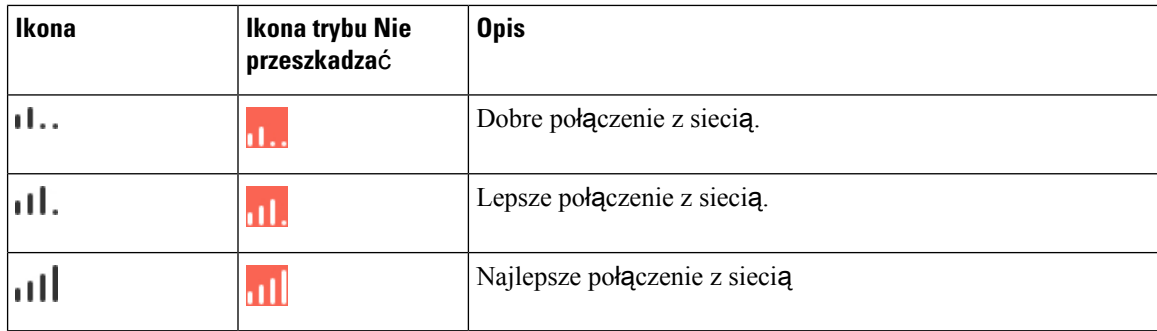

#### **Ikony baterii**

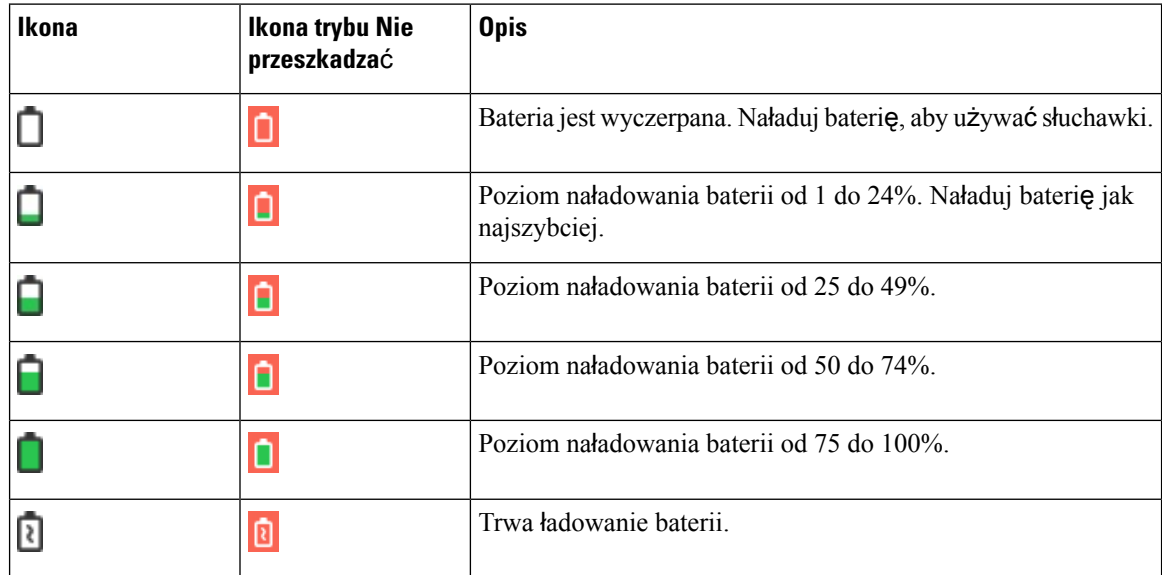

#### **Ikony zwi**ą**zane z po**łą**czeniami**

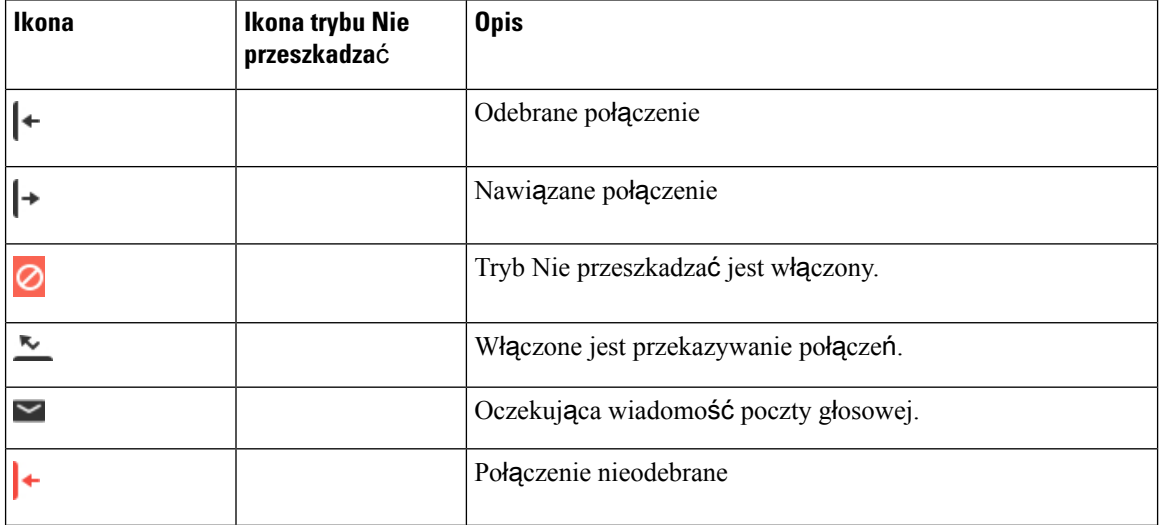

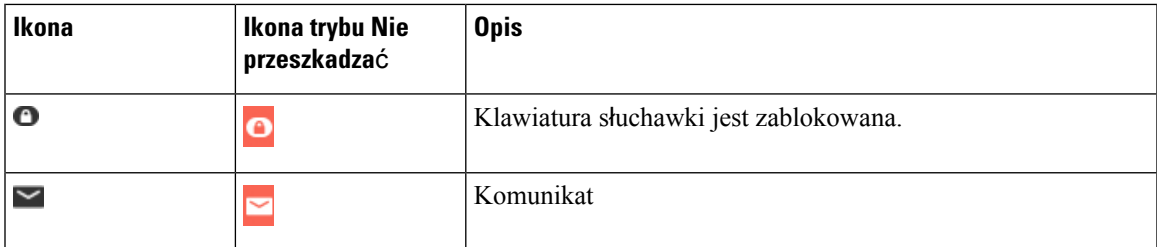

#### **Inne ikony**

### <span id="page-26-0"></span>**Ró**ż**nice mi**ę**dzy po**łą**czeniami a liniami telefonicznymi**

Określeń *linie* i *po*łą*czenia* używamy w bardzo konkretny sposób przy objaśnianiu działania telefonu.

- Linie każda z linii odpowiada numerowi telefonu lub numerowi wewnętrznemu, z którego inne osoby mogą korzystać w celu nawiązania połączenia z użytkownikiem. Można korzystać z maksymalnie 4 linii.
- Połączenia każda linia może obsługiwać maksymalnie dwa połączenia. Na słuchawce mogą istnieć dwa połączenia.

W danej chwili aktywne może być tylko jedno połączenie. Drugie połączenie jest automatycznie zawieszane.

Przykład: jeśli użytkownik ma do dyspozycji 4 linie, a każda z nich obsługuje dwa połączenia, telefon może utrzymywać do dwóch połączeń naraz. Te dwa połączenia mogą być na tej samej lub na różnych liniach. Tylko jedno z nich jest aktywne, a drugie — zawieszone.

### <span id="page-26-1"></span>**Baterie telefonu**

Telefon zawiera baterię litowo-jonową. W pełni naładowana bateria zapewnia następujący czas pracy:

- Do 17 godzin rozmów
- Do 200 godzin w trybie gotowości

Czas pracy baterii jest krótszy, gdy telefon jest włączony. Połączenia, wiadomości, używanie aplikacji, używanie Bluetooth i czynności takie, jak nawigacja w menu, powodują rozładowywanie baterii i skrócenie czasu rozmów. Aby spowolnić rozładowywanie baterii, wyświetlacz telefonu jest przyciemniany i wyłączany w przypadku braku aktywności przez czas o ustawionej długości.

#### <span id="page-26-2"></span>**Tematy pokrewne**

[Ustawianie](#page-93-1) czasu wyłączenia ekranu, na stronie 84 Ł[adowanie](#page-38-2) baterii słuchawki, na stronie 29

Słuchawkę można czyścić. Należy przestrzegać naszych instrukcji dotyczących czyszczenia.

Słuchawkę należy wyczyścić natychmiast po tym, gdy miała kontakt z czymkolwiek, co może spowodować plamy lub inne uszkodzenia, na przykład z ziemią, piaskiem, tuszem, atramentem, kosmetykami, mydłem, detergentem, kwasem, kwaśnym jedzeniem.

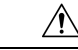

**Przestroga**

Nie wolno czyścić otworów w słuchawce sprężonym powietrzem (np. w spreju czy z dmuchawy o małym lub dużym ciśnieniu).

Nie wolno czyścić otworów w słuchawce odkurzaczem ani innym urządzeniem ssącym.

Nie wolno czyścić otworów w słuchawce szpilkami ani innymi przedmiotami.

Czyszczenie otworów w słuchawce powietrzem, urządzeniamissącymi lub mechanicznie może spowodować uszkodzenie słuchawki i powoduje utratę gwarancji.

Jeśli słuchawka wpadnie do wody lub zostanie nią ochlapana, wysusz ją zgodnie z naszymi instrukcjami. Zobacz W przypadku [zanurzenia](#page-28-0) słuchawki w wodzie, na stronie 19.

### <span id="page-27-0"></span>**Czyszczenie ekranu s**ł**uchawki**

#### **Procedura**

Jeśli ekran słuchawki zabrudzi się, wytrzyj go miękką, suchą szmatką.

Do czyszczenia słuchawki nie należy używać płynów ani proszków, ponieważ mogłoby to doprowadzić do zanieczyszczenia podzespołów i nieprawidłowego działania. **Przestroga**

### <span id="page-27-1"></span>**Czyszczenie zewn**ę**trznych cz**ęś**ci s**ł**uchawki**

Zewnętrzne części słuchawki można czyścić suchą, niestrzępiącą się szmatką. W przypadku środowisk w placówkach służby zdrowia zaleca się dokładne czyszczenie słuchawki za pomocą chusteczek Caviwipes™ i Saniwipes™. Chusteczki te zawierają do 17% izopropanolu.

Л

**Przestroga**

Używanie tych chusteczek więcej niż trzy razy dziennie spowoduje uszkodzenie powierzchni słuchawki i zmieni jej wygląd.

Każdy środek czyszczący z większą zawartością izopropanolu, czysty izopropanol lub alternatywny płyn na bazie alkoholu może spowodować uszkodzenie słuchawki. Nie wolno czyścić słuchawki wybielaczem lub innymi środkami żrącymi.

Słuchawkę należy wyczyścić natychmiast po tym, gdy miała kontakt z czymkolwiek, co może spowodować plamy lub inne uszkodzenia, na przykład z ziemią, piaskiem, tuszem, atramentem, kosmetykami, mydłem, detergentem, kwasem, kwaśnym jedzeniem.

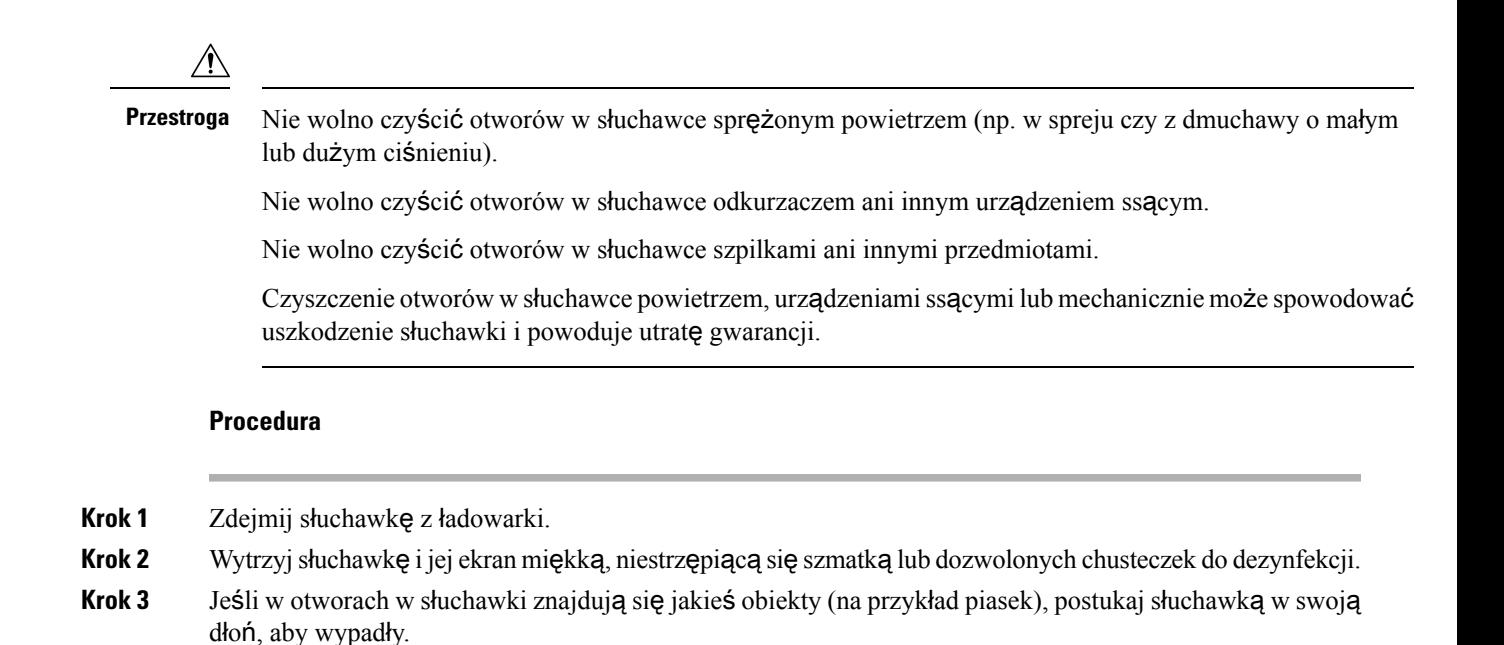

### <span id="page-28-0"></span>**W przypadku zanurzenia s**ł**uchawki w wodzie**

W przypadku zanurzenia słuchawki w wodzie należy postępować zgodnie z poniższym opisem:

- *Delikatnie* strząśnij wodę z słuchawki.
- Osusz słuchawkę miękką, suchą, niestrzępiącą się szmatką.
- Pozostaw słuchawkę w suchym miejscu, w którym jest przepływ powietrza. Na przykład można skierować na siatkęgłośnika słuchawki wentylator dmuchający *ch*ł*odnym* powietrzem. Nie umieszczaj wentylatora bardzo blisko słuchawki.

Czego nie należy robić:

- Nie otwieraj komory baterii, gdy słuchawka jest mokra.
- Nie używaj sprężonego powietrza do usuwania wody.
- Nie używaj suszarki do włosów do osuszenia słuchawki.
- Nie wolno umieszczać wacików, gazików, papierowych ręczników czy szmatek w gnieździe słuchawkowym ani w komorze baterii.
- Nie uderzaj słuchawką o twarde powierzchnie.
- Nie wolno umieszczać mokrej słuchawki w uchwycie dokującym. Należy zaczekać, aż słuchawka całkowicie wyschnie.

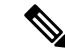

**Uwaga** Gwarancja na słuchawkę nie obejmuje uszkodzeń spowodowanych upuszczeniem do wody lub innych płynów.

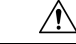

**Przestroga**

Nie wolno czyścić otworów w słuchawce sprężonym powietrzem (np. w spreju czy z dmuchawy o małym lub dużym ciśnieniu).

Nie wolno czyścić otworów w słuchawce odkurzaczem ani innym urządzeniem ssącym.

Nie wolno czyścić otworów w słuchawce szpilkami ani innymi przedmiotami.

Czyszczenie otworów w słuchawce powietrzem, urządzeniamissącymi lub mechanicznie może spowodować uszkodzenie słuchawki i powoduje utratę gwarancji.

Jeśli po wysuszeniu słuchawki dźwięk jest przytłumiony, w otworach mikrofonu lub głośnika może nadal znajdować się woda. Połóż słuchawkę głośnikiem w dół na suchej, niestrzępiącej się szmatce, aby zobaczyć, czy wycieknie z niego woda. Jeśli w słuchawce jest jeszcze woda, zaczekaj aż całkowicie wyschnie, zanim zaczniesz jej używać.

## <span id="page-29-0"></span>**Informacje dodatkowe i dalsza pomoc**

W razie pytań dotyczących funkcji dostępnych w telefonie należy się skontaktować z administratorem.

W witrynie internetowej firmy Cisco [\(https://www.cisco.com](https://www.cisco.com)) znajdują się dodatkowe informacje o telefonach i systemach sterowania połączeniami.

• Skrócone instrukcje obsługi i podręczniki użytkownika w języku angielskim można znaleźć, pod poniższym linkiem:

[https://www.cisco.com/c/en/us/support/collaboration-endpoints/](https://www.cisco.com/c/en/us/support/collaboration-endpoints/ip-dect-6800-series-multiplatform-firmware/products-user-guide-list.html) [ip-dect-6800-series-multiplatform-firmware/products-user-guide-list.html](https://www.cisco.com/c/en/us/support/collaboration-endpoints/ip-dect-6800-series-multiplatform-firmware/products-user-guide-list.html)

• Podręczniki w innych wersjach językowych można znaleźć, pod poniższym linkiem:

[https://www.cisco.com/c/en/us/support/collaboration-endpoints/](https://www.cisco.com/c/en/us/support/collaboration-endpoints/ip-dect-6800-series-multiplatform-firmware/tsd-products-support-translated-end-user-guides-list.html) [ip-dect-6800-series-multiplatform-firmware/tsd-products-support-translated-end-user-guides-list.html](https://www.cisco.com/c/en/us/support/collaboration-endpoints/ip-dect-6800-series-multiplatform-firmware/tsd-products-support-translated-end-user-guides-list.html)

### <span id="page-29-2"></span><span id="page-29-1"></span>**Dost**ę**pno**ść **dokumentów dla osób niedowidz**ą**cych i niewidomych**

Wersja HTML tego dokumentu obsługuje korzystanie z programu JAWS® Reader.

### **Cisco IP DECT z serii 6800** — **Dokumentacja**

Należy zapoznać się z publikacjami dotyczącymi danego języka i wersji oprogramowania sprzętowego. Należy skorzystać z następujących adresów URL (Uniform Resource Locator):

[https://www.cisco.com/c/en/us/support/collaboration-endpoints/ip-dect-6800-series-multiplatform-firmware/](https://www.cisco.com/c/en/us/support/collaboration-endpoints/ip-dect-6800-series-multiplatform-firmware/tsd-products-support-series-home.html) [tsd-products-support-series-home.html](https://www.cisco.com/c/en/us/support/collaboration-endpoints/ip-dect-6800-series-multiplatform-firmware/tsd-products-support-series-home.html)

### <span id="page-30-0"></span>**Utrata** łą**czno**ś**ci przez telefon**

Czasami telefon może stracić połączenie ze stacją bazową albo stacja bazowa może stracić połączenie z systemem sterowania połączeniami. W takiej sytuacji na ekranie telefonu jest wyświetlany odpowiedni komunikat.

Jeśli taka utrata połączenia nastąpi w trakcie aktywnego połączenia telefonicznego, to połączenie zostanie zakończone.

W razie utraty połączenia wskutek wyjścia poza zasięg stacji bazowej pojawia się dodatkowe ostrzeżenie o zasięgu. Aby uzyskać więcej informacji, patrz [Ustawianie](#page-90-0) ostrzeżenia dot. zasięgu, na stronie 81.

Gdy telefon odzyska łączność ze stacją bazową lub stacja bazowa odzyska łączność z systemem sterowania połączeniami, telefonu będzie można ponownie używać w dotychczasowy sposób.

## <span id="page-30-1"></span>**Warunki rocznej ograniczonej gwarancji na sprz**ę**t firmy Cisco**

Specjalne warunki dotyczą gwarancji na sprzęt oraz rozmaitych usług, z których można korzystać w okresie gwarancyjnym.

Umowa gwarancyjna, obejmująca gwarancje i umowy licencyjne na oprogramowanie firmy Cisco, jest dostępna w sekcji [Gwarancje](https://www.cisco.com/go/hwwarranty) produktu.

I

**Warunki rocznej ograniczonej gwarancji na sprz**ę**t firmy Cisco**

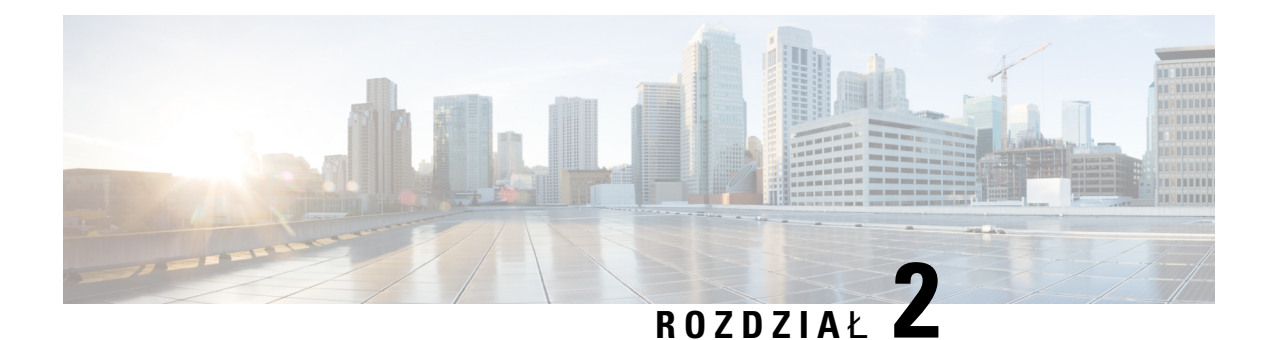

## <span id="page-32-0"></span>**Konfiguracja s**ł**uchawki**

- [Instalacja](#page-32-1) sprzętu, na stronie 23
- Patrz Ł[adowanie](#page-38-0) baterii słuchawki, na stronie 29
- [Automatyczna](#page-39-0) konfiguracja słuchawki, na stronie 30
- [Konfiguracja](#page-42-0) ręczna słuchawki, na stronie 33
- [Przywracanie](#page-42-1) ustawień domyślnych języka i tekstu słuchawki, na stronie 33
- Aktualizacje [oprogramowania](#page-43-0) sprzętowego słuchawki DECT, na stronie 34

## <span id="page-32-2"></span><span id="page-32-1"></span>**Instalacja sprz**ę**tu**

### **Zawarto**ść **opakowania s**ł**uchawki**

Opakowanie słuchawki zawiera:

• Słuchawka z dołączonym zaczepem na pasek. W słuchawce znajduje się bateria, której styki są osłonięte kawałkiem plastiku.

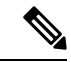

**Uwaga**

Należy zdjąć plastik osłaniający styki baterii. Aby uzyskać więcej informacji, patrz [Instalacja](#page-33-0) baterii w słuchawce, na stronie 24.

- Podstawka ładująca z kablem USB.
- Zasilacz dla podstawki ładującej odpowiedni dla kraju użytkownika.
- Plastikowa osłona, którą można zastąpić zaczep na pasek.

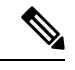

Należy pamiętać o zachowaniu tej małej okładki plastikowej, na wypadek gdyby słuchawka nie była przymocowana do paska taśmowego. **Uwaga**

• Drukowany dokument z informacjami o zgodności.

W trakcie rejestracji słuchawki potrzebne jest oznaczenie na etykiecie.

#### **Tematy pokrewne**

[Instalacja](#page-33-0) baterii w słuchawce, na stronie 24 Patrz Ł[adowanie](#page-38-0) baterii słuchawki, na stronie 29 [Usuwanie](#page-36-0) zaczepu słuchawki, na stronie 27

### <span id="page-33-0"></span>**Instalacja baterii w s**ł**uchawce**

Bateria słuchawki jest dostarczana wewnątrz słuchawki, ale jejstykisązakryte plastykowym paskiem. Należy usunąć ten pasek.

#### **Procedura**

**Krok 1** Z tyłu słuchawki: obróć zatrzask w lewo, aby odblokować tylną pokrywę, unieś zaczep, a następnie unieś pokrywę baterii, aby ją zdjąć.

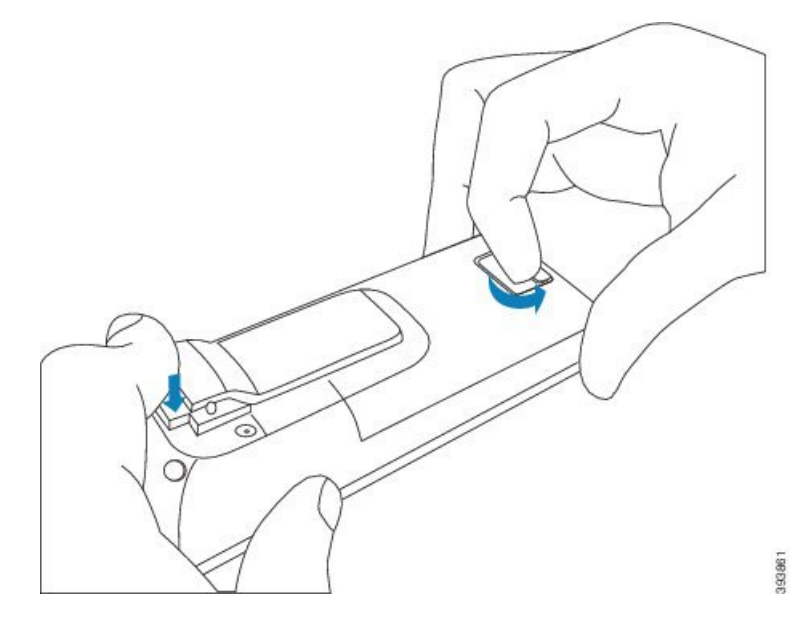

**Krok 2** Wyjmij baterię ze słuchawki.

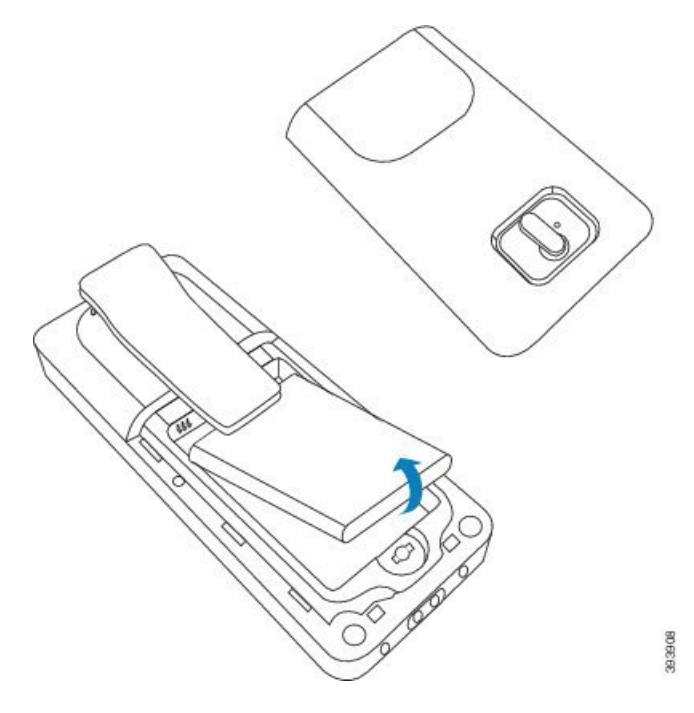

**Krok 3** Zdejmij plastik ze styków.

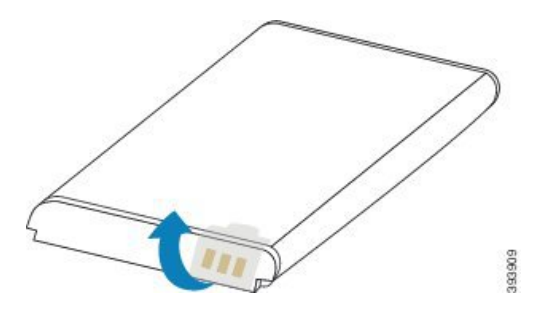

**Krok 4** Umieść baterię pod zaczepem i wsuń ją do komory.

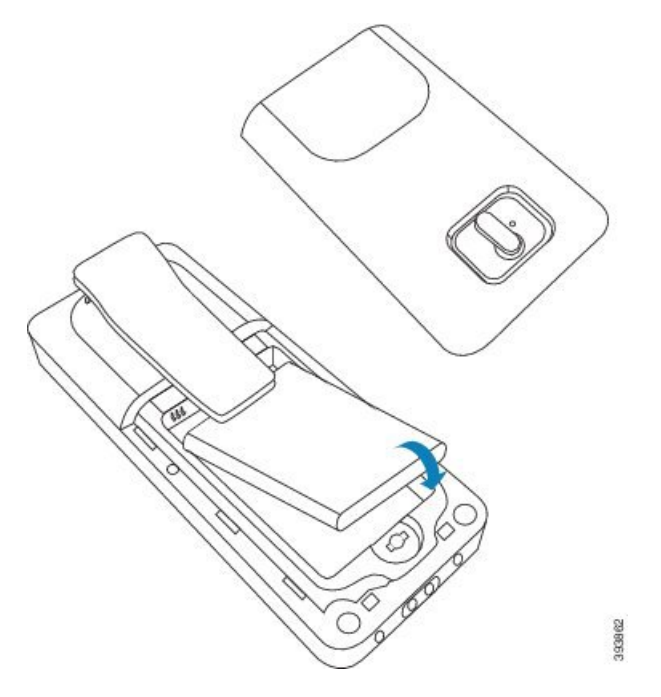

Styki znajdują się w lewej górnej części baterii i lewej górnej części komory baterii. Upewnij się, że styki dotykają się, a bateria jest odpowiednio umieszczona wewnątrz komory.

**Uwaga** Bateria może być ułożona tylko w jedną stronę. Baterii nie należy wciskać na siłę.

**Krok 5** Załóż pokrywę baterii, upewnij się, że jest zamknięta, i obróć zaczep w prawo, aby zablokować pokrywę.

Nie zamykaj pokrywy na siłę. Jeśli pokrywa nie zamyka się lekko, zdejmij ją i sprawdź, czy bateria znajduje się całkowicie wewnątrz komory.

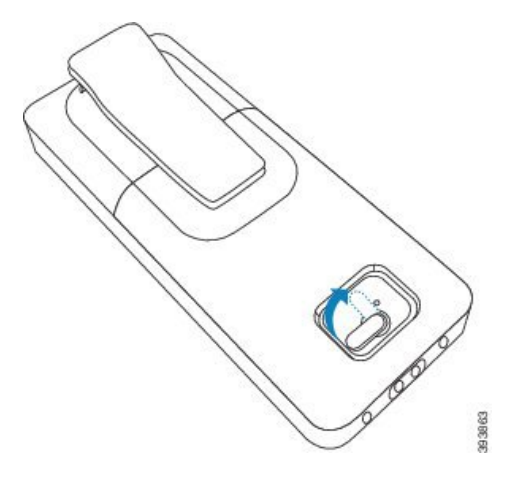

#### **Co dalej**

Przed rozpoczęciem korzystania z słuchawki należy ją naładować. Zobacz Ł[adowanie](#page-38-2) baterii słuchawki, na [stronie](#page-38-2) 29.
Ш

### **Usuwanie zaczepu s**ł**uchawki**

Zaczep z tyłu słuchawki można zdjąć i zastąpić gładką osłoną dostarczoną ze słuchawką.

### **Zanim rozpoczniesz**

Potrzebne są:

- Śrubokręt krzyżakowy nr 1.
- Plastikowa osłona, którą można zastąpić zaczep na pasek. Ta osłona jest dostarczana w opakowaniu urządzenia.

### **Procedura**

- **Krok 1** Wyłącz słuchawkę.
- Krok 2 Połóż słuchawkę frontem w dół na płaskiej poziomej powierzchni. Aby nie uszkodzić słuchawki, warto położyć ją na dużej czystej szmatce.
- **Krok 3** Wykręć wkręty z zaczepu za pomocą śrubokręta. Odłóż wkręty na bok.

**Uwaga** Ponieważ wkręty są małe, należy uważać, aby ich nie zgubić.

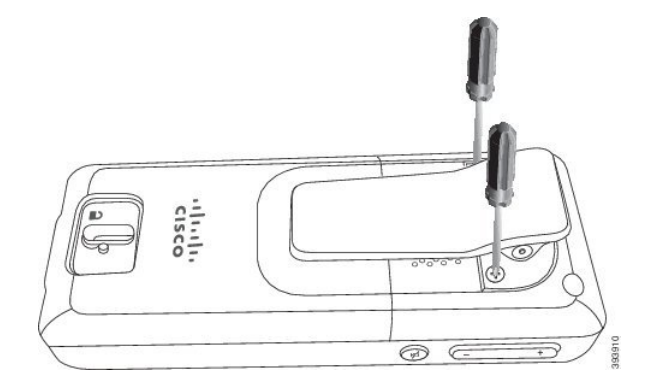

**Krok 4** Unieś luźny koniec zaczepu. Cały zaczep powinien oddzielić się od słuchawki.

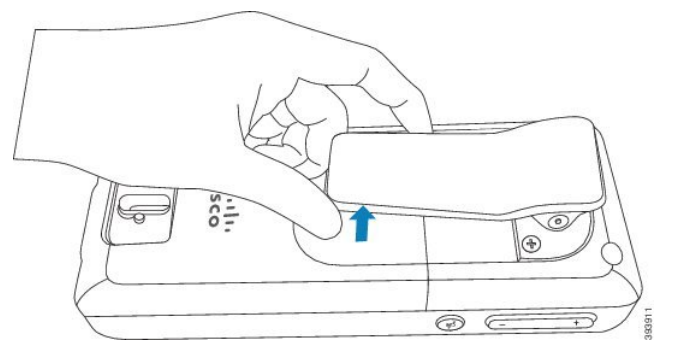

**Krok 5** Osłona ma z tyłu haczyk. Wciśnij haczyk w zagłębienie w słuchawce.

Ten rysunek przedstawia haczyk z tyłu.

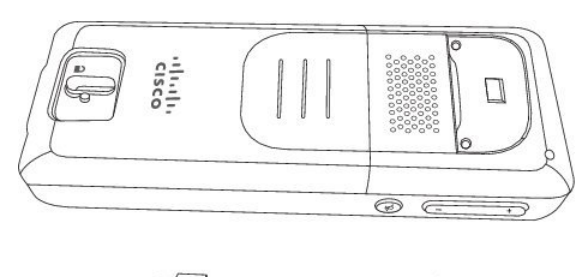

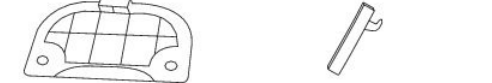

Na tym rysunku przedstawiono sposób umieszczania haczyka w słuchawce.

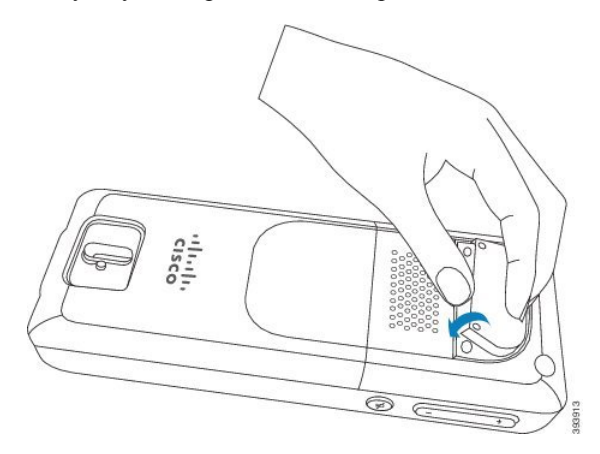

Dociśnij, aby zaczep znalazł się we właściwym miejscu, a tył słuchawki był płaski.

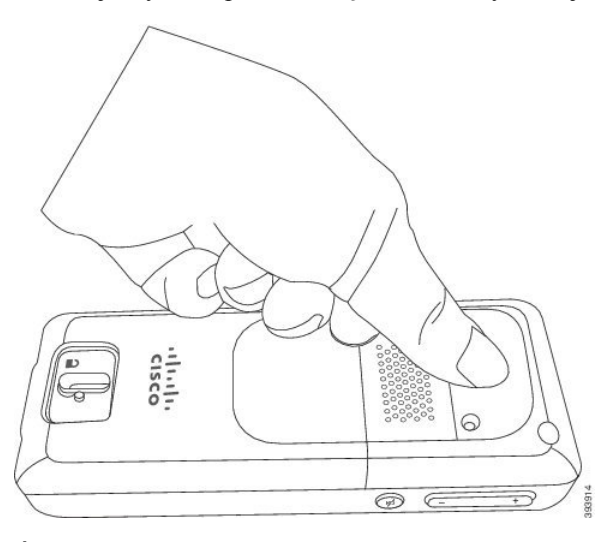

**Krok 6** Śrubokrętem wkręć wkręty w osłonę i słuchawkę.

Ш

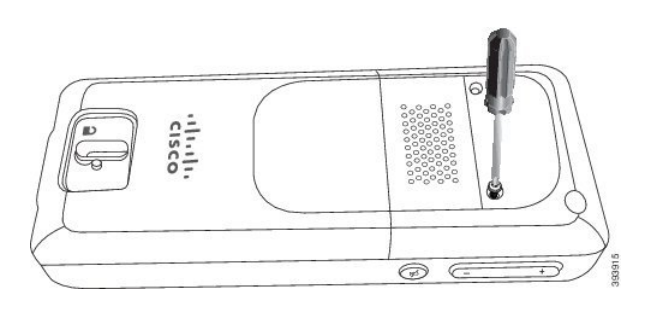

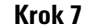

**Krok 7** Zachowaj osłonę z zaczepem na pasek, ponieważ może być potrzebna w przyszłości.

# <span id="page-38-0"></span>**Patrz** Ł**adowanie baterii s**ł**uchawki**

## **Instalowanie podpórki** ł**aduj**ą**cej**

Do ładowania słuchawki służy podstawka ładująca. Podstawka ma wbudowany kabel USB, który należy podłączyć do zasilacza. Zasilacz jest dostosowany do konfiguracji gniazdka elektrycznego i zasilania w danym kraju.

### **Procedura**

- **Krok 1** Umieść podstawkę na poziomej powierzchni.
- **Krok 2** Podłącz złącze USB przewodu zasilającego do zasilacza.
- **Krok 3** Podłącz kabel zasilający do gniazdka elektrycznego.

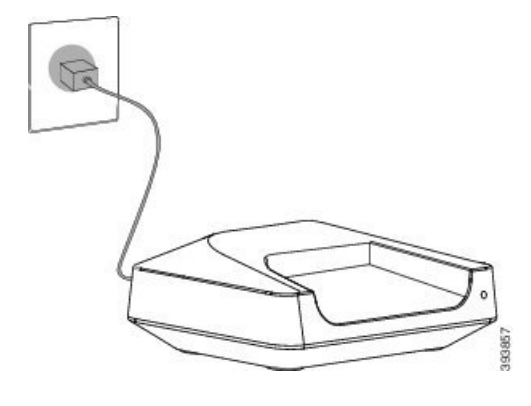

### Ł**adowanie baterii s**ł**uchawki**

Do ładowania baterii słuchawki służy ładowarka słuchawki.

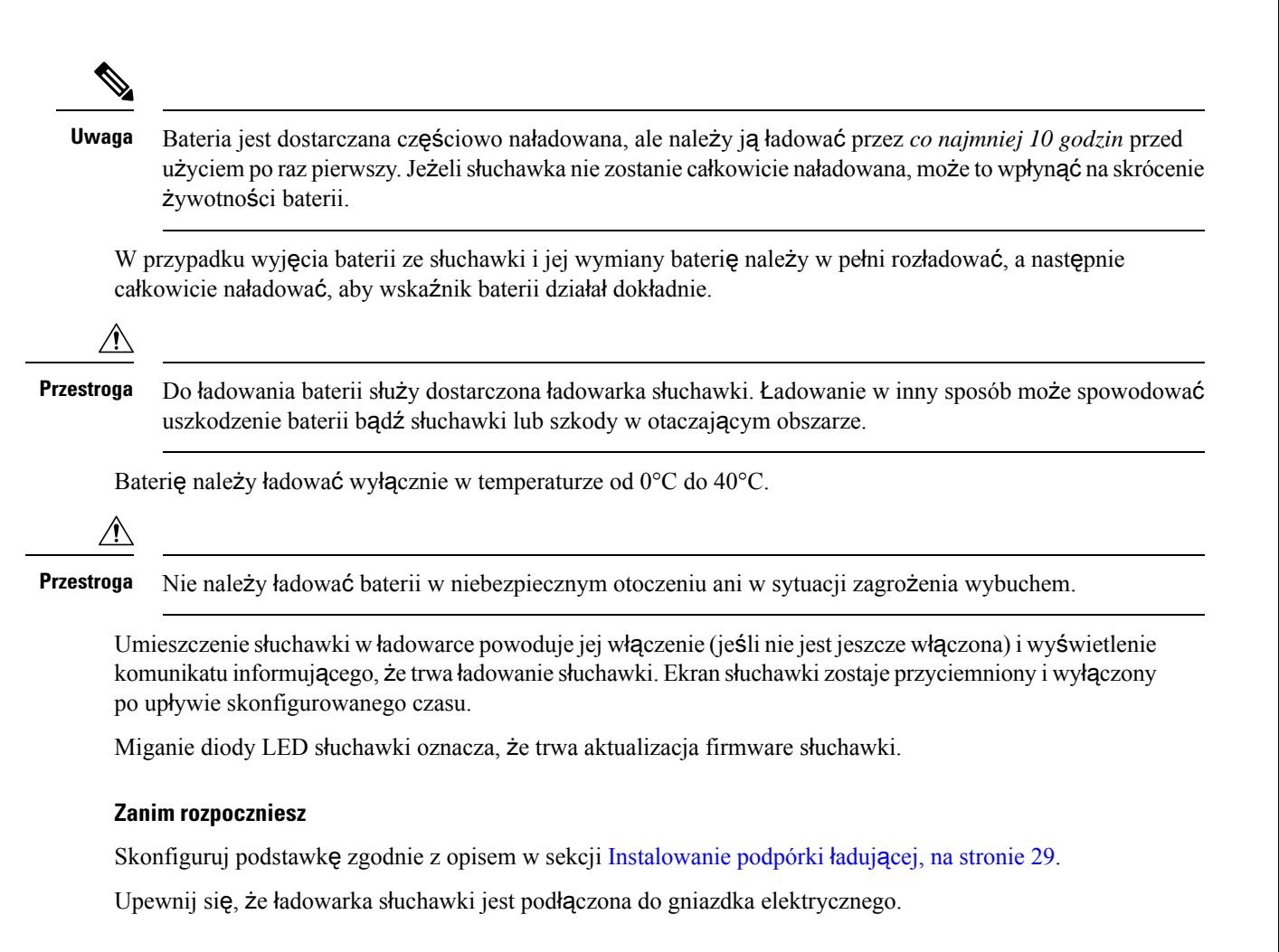

### **Procedura**

Umieść słuchawkę w ładowarce, aby styki w słuchawce i ładowarce stykały się ze sobą.

Słuchawka wydaje sygnał dźwiękowy, ekran się włącza w celu wyświetlenia komunikatu informującego o trwającym ładowaniu. Jeśli tak się nie stanie, zdejmij słuchawkę z ładowarki i spróbuj ponownie.

## **Automatyczna konfiguracja s**ł**uchawki**

Słuchawkę można skonfigurować automatycznie. Jeśli konfiguracja nie nastąpi automatycznie, słuchawkę trzeba skonfigurować ręcznie, korzystając z informacji uzyskanych od administratora lub dostawcy usług.

### **Automatyczna konfiguracja s**ł**uchawki**

W wielu przypadkach po pierwszym włączeniu słuchawki jej połączenie ze stacją bazową zostanie skonfigurowane automatycznie. Można uzyskać dodatkowe informacje na temat dostępnych opcji.

Po pomyślnym zarejestrowaniu słuchawki zostanie wyświetlony komunikat Zarejestrowano, a następnie pojawi się wygaszacz ekranu.

### **Procedura**

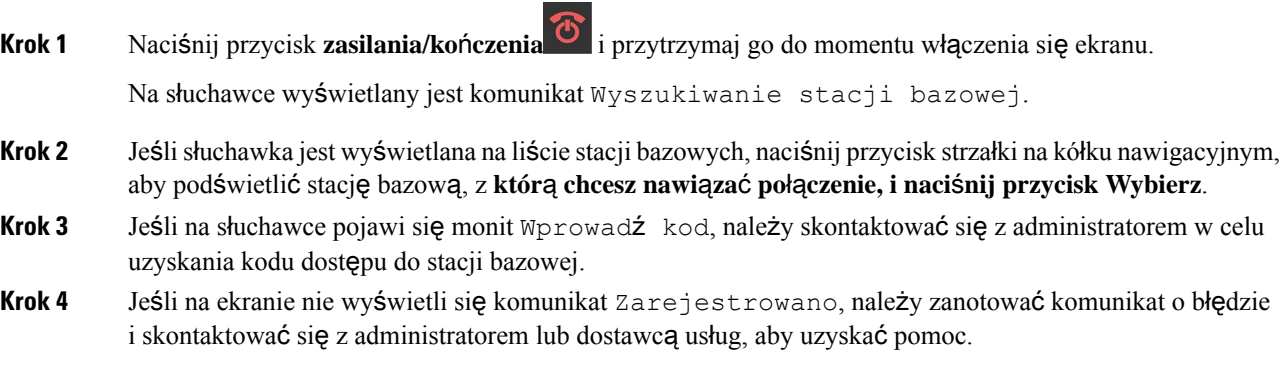

## **Automatycznie skonfiguruj s**ł**uchawk**ę**przy u**ż**yciu nazwy u**ż**ytkownika i has**ł**a**

Podczas włączania nowej słuchawki system automatycznie rejestruje się w stacji podstawowej, która jest w trybie odbierania. Jeśli serwer poprosi o autoryzację, wprowadź nazwę użytkownika i hasło. Jeśli zachodzi potrzeba zarejestrowania kilku słuchawek, zalecamy włączenie jednego słuchawki w celu wprowadzenia poświadczeń. Podczas rejestracji inne słuchawki nie otrzymują żądania uwierzytelnienia.

Nazwa użytkownika i hasło mogą być kombinacją liter, cyfr i symboli. Nazwa użytkownika może mieć do 24 znaków, a hasło musi mieć długość od 1 do 128 znaków.

Jeśli zostanie wprowadzona niepoprawna nazwa użytkownika lub hasło, zostanie wyświetlony komunikat o błędzie. Użytkownik ma trzy próby wprowadzenia poprawnej nazwy użytkownika i hasła. W przypadku niepowodzenia wszystkich prób następuje automatycznie wyrejestrowanie ze stacji bazowej. Uruchom ponownie słuchawkę i wprowadź prawidłową nazwę użytkownika i hasło lub skontaktuj się z administratorem.

### **Zanim rozpoczniesz**

Identyfikatory i hasła są podane przez dostawcę usług lub administratora.

- **Krok 1** Naciśnij przycisk **zasilania/kończenia** <sup>O</sup> i przytrzymaj go do momentu włączenia się ekranu.
- **Krok 2** Wpisz **Nazw**ę **u**ż**ytkownika** i **Has**ł**o** na **ekranie logowania**.
- **Krok 3** Naciśnij przycisk **Wy**ś**lij**.

### **Automatycznie skonfiguruj s**ł**uchawk**ę **przy u**ż**yciu krótkiego kodu aktywacji**

Podczas włączania nowej słuchawki system automatycznie rejestruje się w stacji podstawowej, która jest w trybie odbierania. Jeśli serwer zażąda krótkiego kodu aktywacji, wprowadź kod. Jeśli serwer wymaga uwierzytelniania po wprowadzeniu krótkiego kodu aktywacji, należy wprowadzić nazwęużytkownika i hasło. Jeśli zachodzi potrzeba zarejestrowania kilku słuchawek, zalecamy włączenie jednejsłuchawki i wprowadzenie do niej krótkiego kodu aktywacji.Podczas rejestracji inne słuchawki nie otrzymajążądania uwierzytelnienia.

Krótki kod aktywacji zaczyna się od znaku # i zawiera między 3 a 16-cyfr. Nazwa użytkownika i hasło mogą być kombinacją liter, cyfr i symboli. Nazwa użytkownika może mieć do 24 znaków, a hasło musi mieć długość od 1 do 128 znaków.

W przypadku wprowadzenia nieprawidłowego kodu aktywacji, nazwy użytkownika lub hasła zostanie wyświetlony ekran komunikatu o błędzie. Użytkownik ma trzy próby wprowadzenia poprawnego kodu aktywacji. W przypadku niepowodzenia wszystkich prób następuje automatycznie wyrejestrowanie ze stacji bazowej. Uruchom ponownie słuchawkę i wprowadź poprawny kod aktywacyjny lub skontaktuj się z administratorem.

### **Zanim rozpoczniesz**

Administrator lub usługodawca oferuje krótki kod aktywacji, nazwę użytkownika i hasło.

#### **Procedura**

- **Krok 1** Naciśnij przycisk **zasilania/kończenia**  $\bullet$  i przytrzymaj go do momentu włączenia się ekranu.
- **Krok 2** Wprowadź kod aktywacji na ekranie **Wprowad**ź **kod aktywacji**.
- **Krok 3** Naciśnij przycisk **Wy**ś**lij**.
- **Krok 4** (Opcjonalnie) Wpisz **Nazw**ę **u**ż**ytkownika** i **Has**ł**o** na **ekranie logowania**.
- **Krok 5** Naciśnij przycisk **Wy**ś**lij**.

### **Automatyczne dodawanie s**ł**uchawki w trybie HEBU**

Rejestrację SIP słuchawki w stacji bazowej można wykonać w trybie Handset Extension by Username (HEBU). Po włączeniu słuchawki wyświetlany jest ekran logowania umożliwiający wprowadzenie nazwy użytkownika i hasła. Zanim zostanie wyświetlony ten ekranu, może być konieczne wprowadzenie kodu dostępu. Jeśli nazwa użytkownika i hasło wprowadzone przez użytkownika sązgodne z nazwąużytkownika i hasłem w trybie HEBU zdefiniowanymi w stacji bazowej, słuchawka zostanie zarejestrowana ze zdefiniowanym numerem wewnętrznym.

Nazwa użytkownika i hasło mogą być kombinacją liter, cyfr i symboli. Nazwa użytkownika i hasło mogą zawierać od 1 do 40 znaków.

Jeśli zostanie wprowadzona niepoprawna nazwa użytkownika lub hasło, zostanie wyświetlony komunikat o błędzie. Użytkownik ma trzy próby wprowadzenia poprawnej nazwy użytkownika i hasła. Jeśli wszystkie próby zakończą się niepowodzeniem lub upłynie limit czasu, następuje automatycznie wyrejestrowanie ze stacji bazowej.

Możesz ponownie uruchomić słuchawkę i wprowadzić poprawną nazwę użytkownika i hasło albo skontaktować się z administratorem.

W systemie dwu- lub wielokomórkowym w tym trybie w stacji bazowej można jednocześnie zarejestrować maksymalnie 20 słuchawek.

### **Zanim rozpoczniesz**

Identyfikatory i hasła są podane przez dostawcę usług lub administratora.

#### **Procedura**

- **Krok 1** Naciśnij przycisk **zasilania/ko**ń**czenia** i przytrzymaj go do momentu włączenia się ekranu.
- **Krok 2** Wprowadź **nazw**ę **u**ż**ytkownika** i **has**ł**o** na **ekranie logowania**.
- **Krok 3** Naciśnij przycisk **Wy**ś**lij**.

## **Konfiguracja r**ę**czna s**ł**uchawki**

Czasami słuchawkę trzeba skonfigurować ręcznie. Administrator przekaże informacje potrzebne, aby uzyskać dostęp do stron WWW stacji bazowej, otworzyć odpowiednie strony WWW i skonfigurować różne pola.

Instrukcje konfiguracji ręcznej znajdują się w dokumencie *Cisco IP DECT z serii 6800 Podr*ę*cznik administratora*.

# **Przywracanie ustawie**ń **domy**ś**lnych j**ę**zyka i tekstu s**ł**uchawki**

Język i tekst wyświetlany w słuchawce można zresetować za pomocą klawiszy słuchawki. Po zresetowaniu słuchawka będzie miała ustawienia domyślne. Ustawienia domyślne zmieniają się po zaktualizowaniu słuchawki przez stację bazową.

Przywrócone domyślne ustawienia języka i tekstu będą obowiązywać do momentu aktualizacji słuchawki przy użyciu nowych ustawień.

### **Zanim rozpoczniesz**

Upewnij się, że słuchawka jest wyłączona.

### **Procedura**

Naciśnij i przytrzymaj klawisze 3 i 5, aż włączy się ekran.

### **Co dalej**

Upewnij się, że słuchawka ma domyślne ustawienia języka i tekstu.

# **Aktualizacje oprogramowania sprz**ę**towego s**ł**uchawki DECT**

Co pewien czas administrator musi zaktualizować oprogramowanie sprzętowe słuchawki. Słuchawka pobiera nowy plik oprogramowania sprzętowego z serwera.

Po pobraniu pliku słuchawka musi go zainstalować. Na ekranie słuchawki pojawi się komunikat informujący, że należy włożyć słuchawkę do podstawki ładującej. Po umieszczeniu słuchawki w uchwycie do łądowania dioda LED będzie migać, informując o ładowaniu nowego oprogramowania sprzętowego.Pozostaw słuchawkę w podstawce ładującej, aż dioda LED przestanie migać.

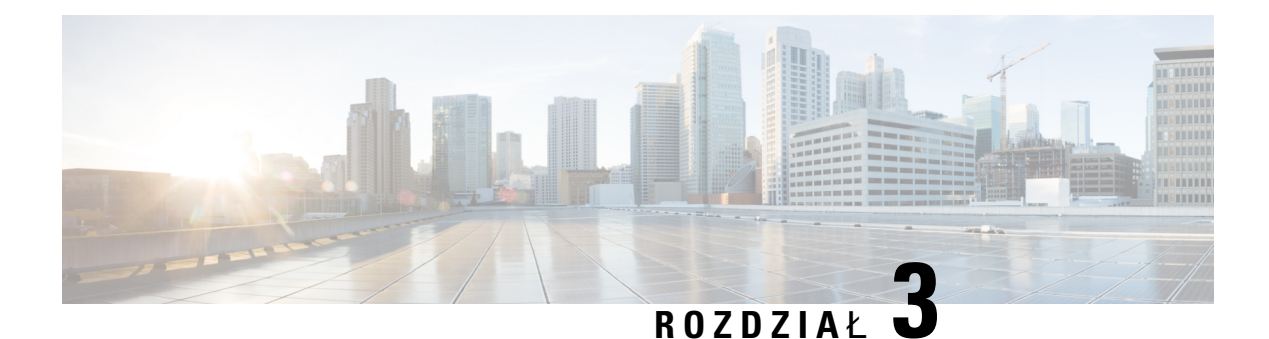

# **Po**łą**czenia**

- Nawią[zywanie](#page-44-0) połączeń, na stronie 35
- [Odbieranie](#page-49-0) połączenia, na stronie 40
- Zakończenie połą[czenia,](#page-51-0) na stronie 42
- [Zawieszanie](#page-52-0) i wznawianie połączenia, na stronie 43
- [Wyciszanie](#page-53-0) połączenia, na stronie 44
- Tworzenie połączenia [konferencyjnego,](#page-53-1) na stronie 44
- [Przekierowywanie](#page-54-0) połączeń, na stronie 45
- Symbol połączenia udostępnionego [BroadWorks,](#page-55-0) na stronie 46
- Kody z [gwiazdk](#page-57-0)ą, na stronie 48
- Uż[ywanie](#page-60-0) funkcji Naciśnij i mów, na stronie 51
- [Poszukiwanie,](#page-60-1) na stronie 51

# <span id="page-44-0"></span>**Nawi**ą**zywanie po**łą**cze**ń

Słuchawka działa tak samo, jak zwykły telefon. Nawiązywanie połączeń za jego pomocą jest jednak jeszcze łatwiejsze.

## **Nawi**ą**zywanie po**łą**czenia**

Słuchawka może mieć więcej niż jedną linię. Domyślnie połączenia są nawiązywane na linii podstawowej.

### **Procedura**

Krok 1 Gdy słuchawka jest wolna, wprowadź numer telefonu za pomocą klawiatury. Aby rozpocząć numer znakiem

plus (+), naciśnij i przytrzymaj przycisk **gwiazdki** do momentu wyświetlenia znaku + na ekranie.

**Krok 2** Naciśnij przycisk **Odbierz/Wy**ś**lij** .

 $* *$ 

### **Nawi**ą**zywanie nowego po**łą**czenia za pomoc**ą **interkomu**

Nowe połączenie można nawiązać przy użyciu menu **Interkom** w słuchawce. Aby nawiązać połączenie, należy wprowadzić numer lub wybrać numer z listy słuchawek. Słuchawki wyświetlane na liście mają podany identyfikator interkomu i numer słuchawki.

### **Procedura**

**Krok 1** Naciśnij kolejno opcje **Menu** > **Interkom** .

- **Krok 2** Na ekranie **Interkom** wykonaj dowolną z następujących czynności:
	- Zaznacz opcję **Wprowad**ź **numer** i naciśnij przycisk **Wybierz**. Wprowadź numer, z którym chcesz się połączyć.
	- Zaznacz opcję **Lista s**ł**uchawek** i naciśnij przycisk **Wybierz**. Wybierz z listy numer, z którym chcesz się połączyć.

**Krok 3** Naciśnij przycisk **Po**łą**czenie**.

### **Nawi**ą**zywanie po**łą**czenia na innej linii**

Słuchawka może mieć więcej niż jedną linię. Domyślnie słuchawka wybiera pierwszą linię. Można jednak nawiązywać połączenia na drugiej linii.

### **Procedura**

- **Krok 1** Jeśli słuchawka jest bezczynna, wykonaj jedną z następujących czynności:
	- Wprowadź numer telefonu za pomocą klawiatury i wciśnij przycisk **Linia** lub środkowy klawisz

programowy. Aby rozpocząć numer znakiem plus(+), naciśnij i przytrzymaj przycisk **gwiazdki** do momentu wyświetlenia znaku + na ekranie.

- Naciśnij przycisk **Linia** i wybierz linię.
- **Krok 2** Naciśnij przycisk **Wybierz** lub **Nawi**ąż **po**łą**czenie**.
- **Krok 3** Wprowadź numer telefonu, jeśli nie został jeszcze wprowadzony.
- **Krok 4** Naciśnij przycisk **Odbierz/Wy**ś**lij** .

## **Nawi**ą**zywanie po**łą**cze**ń **za pomoc**ą **zestawu g**ł**o**ś**nomówi**ą**cego**

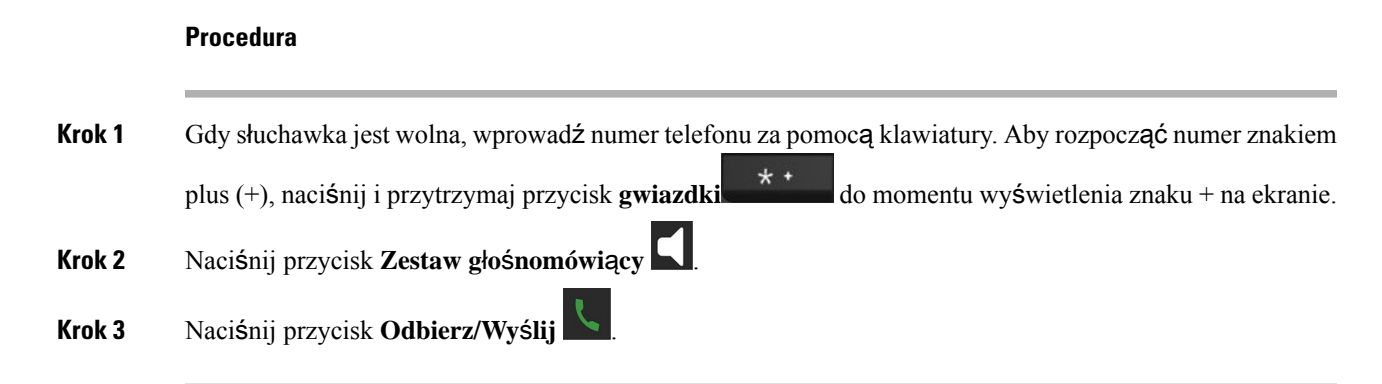

## **Nawi**ą**zywanie po**łą**cze**ń **za pomoc**ą **zestawu s**ł**uchawkowego**

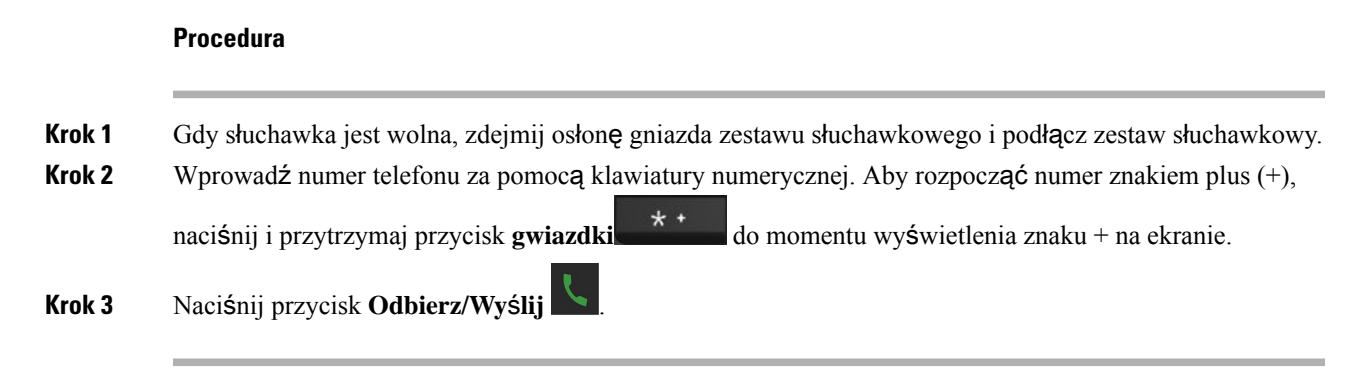

### <span id="page-46-0"></span>**Szybkie wybieranie numeru**

Jeśli często dzwonisz na określone numery, możesz je ustawić jako numery szybkiego wybierania. Klawisze szybkiego wybierania umożliwiająnawiązanie połączenia przez naciśnięcie klawisza zamiast wprowadzania numeru telefonu. Można ustawić maksymalnie 8 numerów szybkiego wybierania.

### **Przypisywanie numeru szybkiego wybierania**

Do kontaktu można przypisać numer szybkiego wybierania. Numery szybkiego wybierania można przypisać do pozycji 2–9. Pozycja 1 przeznaczona jest do szybkiego wybierania poczty głosowej.

### **Zanim rozpoczniesz**

Musisz mieć co najmniej jeden kontakt na liście Kontakty.

### **Procedura**

**Krok 1** • Słuchawka 6825: **Menu**  $\Xi$  > **Kontakty** lub **Kontakty** 

- Słuchawka 6823: Naciśnij przycisk**Menu > Kontakty**
- **Krok 2** Podświetl kontakt.
- **Krok 3** Naciśnij przycisk **Wi**ę**cej**.
- **Krok 4** Wybierz opcję **Szybkie wybieranie**.
- **Krok 5** Jeśli nie masz pustej pozycji szybkiego wybierania numerów, podświetl numer, którego nie potrzebujesz, a następnie:
	- Słuchawka 6825: Naciśnij **Usu**ń i wybierz **Tak**, aby potwierdzić usunięcie.
	- Słuchawka 6823: Naciśnij **Cofnij przypisanie** i wybierz **Tak**, aby potwierdzić usunięcie.
- **Krok 6** Podświetl pustą pozycję szybkiego wybierania numerów i naciśnij przycisk **Dodaj**.

**Krok 7** Naciśnij przycisk **Zasilanie/Roz**łą**cz** .

#### **Tematy pokrewne**

[Dodawanie](#page-70-0) kontaktu lokalnego, na stronie 61

### **Numery szybkiego wybierania**

Wybierając numer telefonu na słuchawce, należy wprowadzić ciąg cyfr. Ustawiając numer szybkiego wybierania, należy wprowadzić w nim wszystkie cyfry niezbędne do nawiązania danego połączenia. Jeśli na przykład w celu nawiązania połączenia przez linię zewnętrzną trzeba wybrać numer 9, należy wprowadzić tę cyfrę, a po niej numer telefonu, z którym ma zostać nawiązane połączenie.

Do ustawianego numeru można też dodawać inne wybierane cyfry. Przykładami dodatkowych niezbędnych cyfrsą: kod dostępu do spotkania, numer wewnętrzny, hasło poczty głosowej, kod autoryzacji i kod billingowy.

W wybieranym ciągu można stosować następujące znaki:

- $0 \ge 9$
- krzyżyk (#)
- gwiazdka (\*)
- przecinek (,) pełni funkcję pauzy, czyli 2-sekundowego opóźnienia przed wybraniem dalszej części numeru. Można używać kilku przecinków z rzędu, np. dwa kolejne przecinki (,,) odpowiadają 4-sekundowej pauzie.
- Średnik (;) to jest znak oczekiwania. Przed wybraniem numeru słuchawka poprosi o potwierdzenie.

Reguły dotyczące ciągów wybierania:

- Do rozdzielania poszczególnych części ciągu wybierania należy stosować przecinki.
- W ciągu szybkiego wybierania kod autoryzacji musi zawsze poprzedzać kod billingowy.
- Między kodem uwierzytelniania a kodem rozliczeniowym należy wstawić jeden przecinek.
- W przypadku numerów szybkiego wybierania zawierających kody autoryzacji i dodatkowe cyfry niezbędna jest etykieta szybkiego wybierania.

Ш

Przed skonfigurowaniem szybkiego wybierania należy spróbować co najmniej raz ręcznie wybrać każdy numer, aby mieć pewność, że jest prawidłowy.

Słuchawka nie zapisuje w historii połączeń kodu uwierzytelnienia, kodu rozliczeniowego ani dodatkowych cyfr wchodzących w skład numeru szybkiego wybierania. Naciśnięcie klawisza **Powtórz** po nawiązaniu połączenia z miejscem docelowym szybkiego wybierania spowoduje wyświetlenie w słuchawce monitu o ręczne wprowadzenie wymaganego kodu uwierzytelniania, kodu rozliczeniowego lub dodatkowych cyfr.

### **Przyk**ł**ad**

Aby skonfigurować numer szybkiego wybierania w celu dzwonienia do danej osoby na konkretny numer wewnętrzny, wymagający ponadto wprowadzania kodu autoryzacji i kodu billingowego, należy pamiętać o następujących zasadach:

- W celu nawiązania połączenia z linią zewnętrzną trzeba wybrać **9**.
- Wybierany numer to **5556543**.
- Należy wprowadzić kod autoryzacji **1234**.
- Należy wprowadzić kod billingowy **9876**.
- Należy odczekać 4 sekundy.
- Po nawiązaniu połączenia należy wprowadzić numer wewnętrzny **56789#**.

W takim przypadku numer szybkiego wybierania to **95556543,1234,9876,56789#**.

### **Usuwanie numeru szybkiego wybierania**

Można usunąć numer szybkiego wybierania przypisany do pozycji 2–9. Pozycja 1 przeznaczona jest do szybkiego wybierania poczty głosowej.

### **Zanim rozpoczniesz**

Na liście szybkiego wybierania należy wybrać co najmniej jeden kontakt.

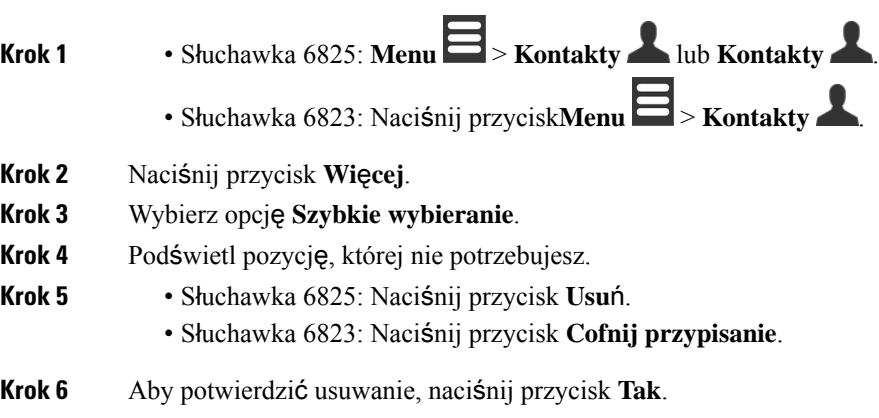

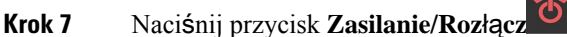

### **Nawi**ą**zywanie po**łą**czenia za pomoc**ą **funkcji szybkiego wybierania**

Po skonfigurowaniu szybkiego wybierania jak opisano w [Przypisywanie](#page-46-0) numeru szybkiego wybierania, na [stronie](#page-46-0) 37, można dzwonić na numery szybkiego wybierania. Pozycje szybkiego wybierania to numery od 2 do 9.

#### **Przyk**ł**ad.**

Jeśli w kontaktach lokalnych znajduje się numer domowy, można mu przypisać indeks szybkiego wybierania 9. Wówczas po naciśnięciu i przytrzymaniu klawisza **9** słuchawka automatycznie wybierze numer domowy.

### **Zanim rozpoczniesz**

Dla kontaktu potrzebna jest pozycja szybkiego wybierania.

#### **Procedura**

**Krok 1** Naciśnij i przytrzymaj numer na klawiaturze odpowiadający pozycji szybkiego wybierania.

**Krok 2** Zwolnij klawisz, gdy rozpocznie się wybieranie numeru.

# <span id="page-49-0"></span>**Odbieranie po**łą**czenia**

Jeśli masz wiele linii lub linii wspólnych, słuchawka wyświetla linię, na której jest połączenie przychodzące.

Jeśli do słuchawki podłączono zestaw słuchawkowy Bluetooth® , połączenie zostanie odebrane przez zestaw lub słuchawkę przy zachowaniu ścieżki dźwiękowej do słuchawki. Jeśli nie masz sparowanego zestawu słuchawkowego Bluetooth, połączenie zostanie odebrane w słuchawce.

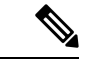

**Uwaga** Urządzenie Słuchawka 6823 nie obsługuje komunikacji Bluetooth.

### **Procedura**

Naciśnij przycisk **Odbierz/Wy**ś**lij** .

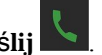

Ikona weryfikacji wyświetlana obok numeru telefonu może pomóc w ustaleniu, czy należy odebrać połączenie przychodzące, czy je odrzucić. Ikona weryfikacji wskazuje, czy połączenie pochodzi z prawidłowego, czy nieznanego źródła, a także czy weryfikacja się nie powiodła. W przypadku udostępnionych połączeń ikona wyświetlana jest obok każdego numeru telefonu. Obok numeru telefonu wyświetlane są następujące ikony wskazujące wynik weryfikacji:

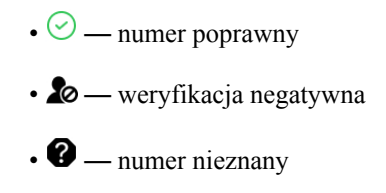

### **Odbieranie po**łą**czenia alarmowego (w sytuacji awaryjnej)**

Jeśli Twoja słuchawka jest skonfigurowana jako odbiorca połączeń alarmowych, otrzymasz połączenie

alarmowe, gdy ktoś naciśnie przycisk **Alarm** na swojej słuchawce. Jako odbiorcę połączeń alarmowych można skonfigurować jedną słuchawkę lub wiele słuchawek.

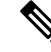

**Uwaga** Słuchawka 6823 nie ma **przycisku alarmowego**.

Gdy dzwoni połączenie alarmowe, sygnał dzwonka jest inny, a słuchawka wskazuje połączenie alarmowe. Jeśli przyjmiesz połączenie, alarm zostanie zapisany na liście **Alarmy**. Jeśli odrzucisz połączenie, alarm nie zostanie zapisany na liście **Alarmy**.

#### **Procedura**

Naciśnij przycisk **OK**, aby odebrać połączenie lub naciśnij przycisk **Odrzu**ć.

#### **Tematy pokrewne**

Lista [alarmów](#page-80-0), na stronie 71

### **Odbieranie po**łą**cze**ń **oczekuj**ą**cych**

Jeśli podczas połączenia nadejdzie drugie połączenie, słuchawka będzie emitować sygnał dźwiękowy połączenia oczekującego i wyświetli połączenie przychodzące na ekranie.

### **Procedura**

Wykonaj jedną z poniższych czynności:

- Aby odebrać połączenie, naciśnij przycisk **Odbierz/Wy**ś**lij** . Aktywne połączenie zostanie automatycznie wstrzymane.
- Aby odrzucić połączenie, naciśnij przycisk **Odrzu**ć. Połączenie zostanie wysłane do skrzynki poczty głosowej, jeśli ją skonfigurowano.

### **Wyciszanie po**łą**czenia przychodz**ą**cego**

Jeśli nie chcesz odebrać połączenia, możesz je odrzucić lub zignorować.Jeśli odrzucisz połączenie, dzwonek słyszany przez osobę dzwoniącą będzie krótszy. Jeśli zignorujesz połączenie, osoba dzwoniąca usłyszy cały dzwonek.

Połączenie zostanie przekazane do poczty głosowej, jeśli ta jest skonfigurowana.

#### **Procedura**

Gdy połączenie jest sygnalizowane dzwonkiem,

- Naciśnij przycisk **Odrzu**ć, aby natychmiast przekazać połączenie do poczty głosowej (jeśli jest skonfigurowana).
- Tylko Słuchawka 6825: Aby wyciszyć dzwonek, naciśnij przycisk **Ignoruj**. W przypadku nieodebrania połączenia zostanie ono wysłane do skrzynki poczty głosowej (jeśli ją skonfigurowano).

### **Odbieranie po**łą**czenia w ramach grupy**

Istnieje możliwość odebrania sygnalizowanego przez inną słuchawkę połączenia w tej samej grupie połączeń. Aby użytkownik mógł odbierać połączenia, administrator musi go przypisać do co najmniej jednej grupy połączeń.

Po odebraniu połączenia interkomem na ekranie słuchawki wyświetli się tekst **Interkom**.

### **Procedura**

Naciśnij przycisk **Odbierz/Wy**ś**lij** .

# <span id="page-51-0"></span>**Zako**ń**czenie po**łą**czenia**

#### **Procedura**

Naciśnij przycisk **Zasilanie/Roz**łą**cz** .

Ш

# <span id="page-52-0"></span>**Zawieszanie i wznawianie po**łą**czenia**

Połączenie można wstrzymać, a później je wznowić.

### **Procedura**

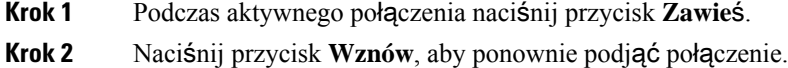

### **Prze**łą**czanie si**ę **mi**ę**dzy aktywnymi a zawieszonymi po**łą**czeniami**

Jeśli masz aktywne połączenie i wstrzymane połączenie, możesz łatwo je przełączać. Aktualnie aktywne połączenie zostanie wstrzymane, a poprzednio wstrzymane połączenie stanie się aktywnym.

### **Procedura**

Wykonaj jedną z następujących czynności:

- Słuchawka 6823, Słuchawka 6825: Naciśnij strzałkę w górę lub w dół w kółku nawigacyjnym.
- Słuchawka 6825: Naciśnij przycisk **Zamie**ń.

### **Zawieszanie po**łą**czenia i nawi**ą**zywanie nowego za pomoc**ą **interkomu**

Zawieszenie aktywnego połączenia i nawiązanie nowego umożliwia menu **Interkom**. Do wznowienia połączenia służy opcja **Wznów**.

- **Krok 1** Podczas aktywnego połączenia naciśnij przycisk **Zawie**ś.
- **Krok 2** Naciśnij przycisk **Nowe po**łą**czenie**.
- **Krok 3** Na ekranie **Nowe po**łą**czenie** wykonaj dowolną z następujących czynności:
	- Wybierz opcję **Wprowad**ź **numer** i wpisz numer.
	- Wybierz opcję **Kontakty**, aby wyszukać kontakt na liście.
	- Wybierz opcję **Centralna ksi**ąż**ka telefoniczna**, aby wyszukać kontakt na liście.
	- Wybierz opcję **Interkom** i wprowadź numer interkomu.

**Krok 4** Naciśnij przycisk **Po**łą**czenie**.

# <span id="page-53-0"></span>**Wyciszanie po**łą**czenia**

Możesz wyciszyć swój mikrofon, aby pozostali rozmówcy Cię nie słyszeli.

**Procedura**

**Krok 1** Naciśnij przycisk **Wycisz** . **Krok 2** Aby wyłączyć wyciszenie, naciśnij przycisk **Wycisz** ponownie.

# <span id="page-53-1"></span>**Tworzenie po**łą**czenia konferencyjnego**

Do aktywnego połączenia można dodać inną osobę, aby utworzyć trójstronne połączenie konferencyjne.

#### **Procedura**

**Krok 1** W trakcie aktywnego połączenia, • Słuchawka 6825: Naciśnij przycisk **Konf.**. • Słuchawka 6823: Naciśnij przycisk **Wi**ę**cej** > **Konferencja**. **Krok 2** Wprowadź numer współpracownika i naciśnij przycisk **Odbierz/Wy**ś**lij** . **Krok 3** Gdy współpracownik odbierze, naciśnij przycisk **Konferencja**.

### **Tworzenie po**łą**czenia konferencyjnego za pomoc**ą **interkomu**

Do aktywnego połączenia interkomem można dodać inną osobę, aby utworzyć trójstronne połączenie konferencyjne. Trójstronne połączenie konferencyjne można również utworzyć między interkomem a SIP. Jeśli ustawienia konferencyjne SIP i interkomu są niezgodne, połączenie konferencyjne między nimi jest niemożliwe.

- **Krok 1** Naciśnij przycisk **Konf.** w trakcie aktywnego połączenia.
- **Krok 2** Na ekranie **Konferencja** wykonaj dowolną z następujących czynności:
- Wybierz opcję **Wprowad**ź **numer** i wpisz numer.
- Wybierz opcję **Kontakty**, aby wyszukać kontakt na liście.
- Wybierz opcję **Centralna ksi**ąż**ka telefoniczna**, aby wyszukać kontakt na liście.
- Wybierz opcję **Interkom** i wprowadź numer interkomu.
- **Krok 3** Naciśnij przycisk **Po**łą**czenie**.
- **Krok 4** Po odebraniu połączenia naciśnij przycisk **Konf**.

# <span id="page-54-0"></span>**Przekierowywanie po**łą**cze**ń

Funkcja przekazywania połączeń umożliwia przekierowanie nawiązanego połączenia z telefonu na inny numer. Po przeniesieniu połączenia połączenie zostanie rozłączone, a przeniesione połączenie zostanie nawiązane jako nowe połączenie.

Aktywne połączenie można przenieść bezpośrednio na inny numer lub skonsultować sięprzed przeniesieniem.

### <span id="page-54-1"></span>**Bezpo**ś**rednie przeniesienie po**łą**czenia (Transfer bezpo**ś**redni)**

Połączenia można przekazywać do innych pracowników. Połączenie można przekazać, nie czekając, aż druga osoba je odbierze, albo porozmawiać z nią przed przekazaniem połączenia.

### **Procedura**

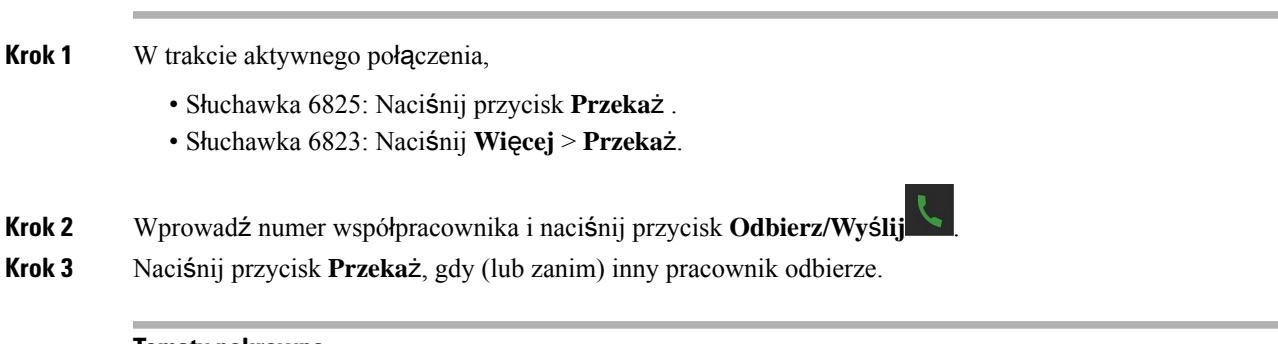

### **Tematy pokrewne**

[Przekazywanie](#page-57-1) połączenia za pomocą kodu z gwiazdką, na stronie 48

### **Konsultacja i przeniesienie po**łą**czenia (Transfer konsultacji)**

Przed przekazaniem połączenia można porozmawiać z osobą, do której ma ono zostać przekazane.

### **Zanim rozpoczniesz**

Istnieje aktywne połączenie wymagające przekazania.

### **Procedura**

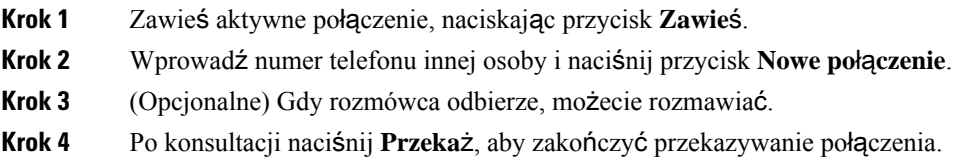

## **Przekazywanie po**łą**czenia za pomoc**ą **interkomu**

Do przekazania połączenia do drugiej osoby można użyć menu **Interkom**. Połączenie można przekazać, nie czekając, aż druga osoba je odbierze. Przed przekazaniem połączenia można także porozmawiać z osobą dzwoniącą.

### **Procedura**

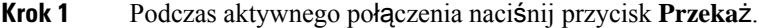

- **Krok 2** Na ekranie **Przekaz** wykonaj dowolną z następujących czynności:
	- Wybierz opcję **Wprowad**ź **numer** i wpisz numer.
	- Wybierz opcję **Kontakty**, aby wyszukać kontakt na liście.
	- Wybierz opcję **Centralna ksi**ąż**ka telefoniczna**, aby wyszukać kontakt na liście.
- <span id="page-55-0"></span>**Krok 3** Naciśnij przycisk **Przeka**ż przed odebraniem lub po odebraniu połączenia przez drugą osobę.

# **Symbol po**łą**czenia udost**ę**pnionego BroadWorks**

W organizacji może być używana funkcja BroadWorks Shared Call Appearance. Ta funkcja umożliwia konfigurowanie grup słuchawek. Gdy jest włączona, każda słuchawka należąca do grupy jest wyświetlana jako pole tuż pod ikonami na górze ekranu. Kolor pola wskazuje stan słuchawki.

W przypadku wersji oprogramowania sprzętowego w wersji 4.7 pola linii wspólnej mają następujące stany:

- Czerwony: słuchawka w użyciu.
- Świeci na zielono: słuchawka jest wolna.
- Miga na zielono: słuchawka ma połączenie przychodzące.

W przypadku wersji oprogramowania sprzętowego w wersji 4.8 pola linii wspólnej mają następujące stany:

- Świeci na szaro: słuchawka jest wolna.
- Czerwony: słuchawka nie jest aktywna przy połączeniu.
- Pulsujący czerwony: słuchawka nie jest aktywna przy zawieszonym połączeniu.
- Miga na zielono: słuchawka ma połączenie przychodzące.
- Ciągłe zielone: Słuchawka jest aktywna w trakcie połączenia.
- Pulsujący zielony: Słuchawka zawiesiła połączenie.

Szczegółowe informacje o tej i innych funkcjach systemu BroadWorks można znaleźć w jego dokumentacji.

#### **Tematy pokrewne**

[Odbieranie](#page-49-0) połączenia, na stronie 40

### **Nawi**ą**zywanie po**łą**czenia na linii udost**ę**pnionej**

Jeśli użytkownik ma linię wspólną, może jej użyć do nawiązania połączenia. Słuchawka wyświetla listę linii wspólnych.

Słuchawka korzysta z linii podstawowej, aby wykonać połączenia.

### **Procedura**

- **Krok 1** Naciśnij przycisk **Linia**.
- **Krok 2** Wybierz linię i naciśnij przycisk **Nawi**ąż **po**łą**czenie**.
- **Krok 3** Wprowadź numer i naciśnij przycisk **Po**łą**cz**.

### **Do**łą**czanie do po**łą**czenia udost**ę**pnionego**

Do połączenia na linii wspólnej można dołączyć w celu utworzenia połączenia trzystronnego.

### **Procedura**

- **Krok 1** Naciśnij przycisk **Linia** i wybierz linię.
- **Krok 2** Naciśnij przycisk **Wejd**ź, aby dołączyć do połączenia.

### **Wstrzymywanie i wznawianie po**łą**czenia udost**ę**pnionego**

Na słuchawce można wstrzymać połączenie, a następnie odtworzyć je przy użyciu innej słuchawki w ramach linii udostępnionej.

### **Procedura**

**Krok 1** Naciśnij przycisk **Zawie**ś na słuchawce, na której odebrano połączenie.

- **Krok 2** Naciśnij przycisk **Linia** i wybierz linię.
- **Krok 3** Naciśnij przycisk **Przywró**ć, aby przywrócić połączenie.

# <span id="page-57-0"></span>**Kody z gwiazdk**ą

Kody z gwiazdką umożliwiają szybki dostęp do niektórych funkcji. Te kody składają się z gwiazdki (\*) i 2-cyfrowego kodu.

Aby uzyskać listę kodów z gwiazdką, skontaktuj się z administratorem.

### **Oddzwanianie za pomoc**ą **kodu z gwiazdk**ą

Do osoby, która dzwoniła jako ostatnia, możesz zadzwonić za pomocą kodu z gwiazdką, bez używania listy **Ostatnie**.

Użyj kodu z gwiazdką otrzymanego od administratora lub dostawcy usług.

### **Procedura**

Gdy słuchawka jest bezczynna, wprowadź kod z gwiazdką dla funkcji oddzwaniania.

#### **Tematy pokrewne**

[Dzwonienie](#page-75-0) do osoby z listy Ostatnie połączenia, na stronie 66

### <span id="page-57-1"></span>**Przekazywanie po**łą**czenia za pomoc**ą **kodu z gwiazdk**ą

Połączenie można natychmiast przekazać do innego pracownika. Gdy przekazujesz połączenie w ten sposób, nie możesz najpierw porozmawiać z tym pracownikiem.

Użyj kodu z gwiazdką otrzymanego od administratora lub dostawcy usług.

### **Procedura**

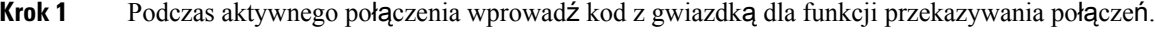

**Krok 2** Wprowadź numer, pod który połączenie ma zostać przekazane.

#### **Tematy pokrewne**

Bezpośrednie [przeniesienie](#page-54-1) połączenia (Transfer bezpośredni), na stronie 45

## **W**łą**czanie i wy**łą**czanie przekierowania wszystkich po**łą**cze**ń **za pomoc**ą **kodów z gwiazdk**ą

Za pomocą kodu z gwiazdką można włączyć przekazywanie wszystkich połączeń do innego pracownika lub do poczty głosowej.

Użyj kodu z gwiazdką otrzymanego od administratora lub dostawcy usług.

### **Procedura**

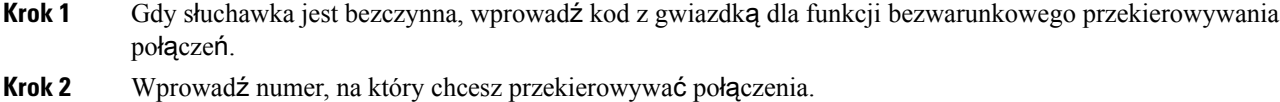

**Krok 3** Aby połączenia znów były sygnalizowane dzwonkiem w słuchawce, wprowadź kod z gwiazdką dla opcji anulowania bezwarunkowego przekierowywania połączeń.

#### **Tematy pokrewne**

Ustawianie [bezwarunkowego](#page-98-0) przekierowania połączeń, na stronie 89

### **W**łą**czanieiwy**łą**czaniepo**łą**cze**ń**oczekuj**ą**cychzapomoc**ą**kodówzgwiazdk**ą

Powiadomienie o połączeniu oczekującym można wyłączyć. Gdy połączenia oczekujące są włączone, w trakcie połączenia nie będzie słychać sygnału dźwiękowego połączenia przychodzącego.

Użyj kodu z gwiazdką otrzymanego od administratora lub dostawcy usług.

### **Procedura**

**Krok 1** Gdy słuchawka jest bezczynna, wprowadź kod z gwiazdką dla funkcji blokowania połączeń oczekujących. **Krok 2 Aby ponownie słyszeć sygnał dźwiękowy, wprowadź kod z gwiazdką dla opcji włączającej funkcję połączeń** oczekujących.

## **Blokowanie i odblokowywanie wychodz**ą**cych danych identyfikacyjnych za pomoc**ą **kodu z gwiazdk**ą

Telefon umożliwia wyłączenie wysyłania danych identyfikacyjnych rozmówcy. Może to służyć ochronie prywatności.

Użyj kodu z gwiazdką otrzymanego od administratora lub dostawcy usług.

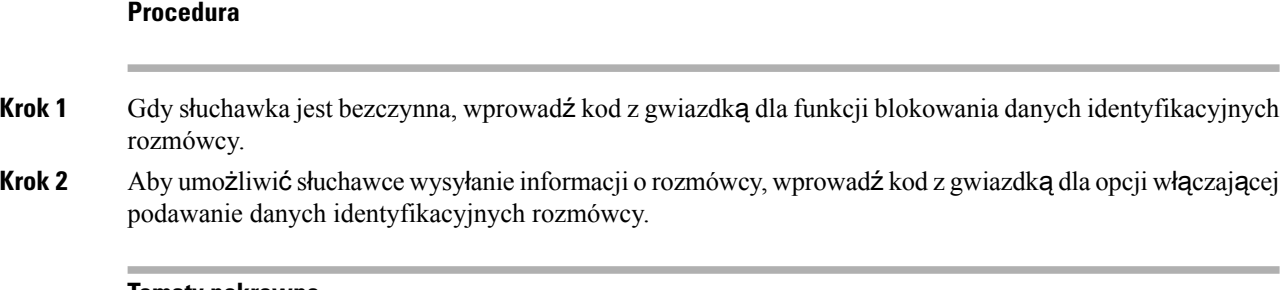

### **Tematy pokrewne**

Ukrywanie [identyfikatora](#page-98-1) abonenta podczas nawiązywania połączenia, na stronie 89

## **Blokowanie i odblokowywanie anonimowych po**łą**cze**ń **za pomoc**ą **kodu z gwiazdk**ą

Za pomocą kodu z gwiazdką można skonfigurować słuchawkę tak, by dzwoniły na niej tylko połączenia o wybranym identyfikatorze abonenta.

Użyj kodu z gwiazdką otrzymanego od administratora lub dostawcy usług.

### **Procedura**

### **Krok 1** Gdy słuchawka jest bezczynna, wprowadź kod z gwiazdką dla funkcji blokowania połączeń anonimowych.

**Krok 2** Aby połączenia znów były sygnalizowane dzwonkiem, wprowadź kod z gwiazdką dla opcji zezwalającej na połączenia anonimowe.

### **W**łą**czanie iwy**łą**czanie funkcjiNie przeszkadza**ć **za pomoc**ą**kodu z gwiazdk**ą

Jeśli nie chcesz, by przeszkadzały Ci połączenia przychodzące, możesz włączyć tryb "nie przeszkadzać". Gdy słuchawka jest w trybie nie przeszkadzać, połączenie przychodzące zostaje wysłane do poczty głosowej.

Użyj kodu z gwiazdką otrzymanego od administratora lub dostawcy usług.

Tryb nie przeszkadzać musi zostać włączony przez administratora, aby można z niego korzystać.

### **Procedura**

- **Krok 1** Gdy słuchawka jest bezczynna, wprowadź kod z gwiazdką dla funkcji Nie przeszkadzać.
- **Krok 2** Aby wyłączyć funkcję DND, wprowadź odpowiedni kod anulujący.

### **Tematy pokrewne**

Ustaw status Nie [przeszkadza](#page-97-0)ć, na stronie 88

# <span id="page-60-0"></span>**U**ż**ywanie funkcji Naci**ś**nij i mów**

Funkcja Naciśnij i mów umożliwia korzystanie ze słuchawki jak z krótkofalówki. Wiadomość zostanie automatycznie odtworzona przez głośnik słuchawki.Funkcji Naciśnij i mów może używać tylko jedna osoba na raz. Naciśnięcie przycisku **Wycisz** podczas odbierania wiadomości Naciśnij i mów powoduje wyciszenie głośnika słuchawki.

### **Zanim rozpoczniesz**

- Funkcja Naciśnij i mów musi być włączona w słuchawce.
- Co najmniej jeszcze jedna słuchawka w systemie musi mieć włączoną funkcję Naciśnij i mów.

### **Procedura**

- **Krok 1** Gdy słuchawka jest wolna, naciśnij i przytrzymaj przycisk **Wycisz** .
- **Krok 2** Gdy wyświetlony zostanie ekran połączenia, możesz mówić.

**Krok 3** Po zakończeniu wiadomości puść przycisk **Wycisz**.

#### **Tematy pokrewne**

Włączanie [funkcji](#page-102-0) Naciśnij i mów, na stronie 93

## <span id="page-60-1"></span>**Poszukiwanie**

Można wywołać grupę telefonów lub linii telefonicznych. Administrator może utworzyć do trzech grup przywoływania. Każda grupa ma unikatowy numer. Skonfigurowane numery grup przywoływania można uzyskać od administratora. Po otrzymaniu przywołania zobaczysz lub usłyszysz powiadomienie. Słychać sygnał dźwiękowy określony w stronie www "Sygnały dźwiękowe postępu połączenia" dla stacji bazowej. Użytkownik nie musi przyjąć przywołania.

Scenariusze przywoływania, gdy słuchawka otrzymuje przywołanie:

- Jeśli słuchawka jest nieaktywna, przywołanie będzie odtwarzana przez układ głośnomówiący.
- Jeśli słuchawka jest aktywna, priorytet przywołania określa zachowanie zgodnie z opisem w poniższej tabeli.

#### **Tabela 3: Zachowanie <sup>z</sup> priorytetem przywo**ł**ania**

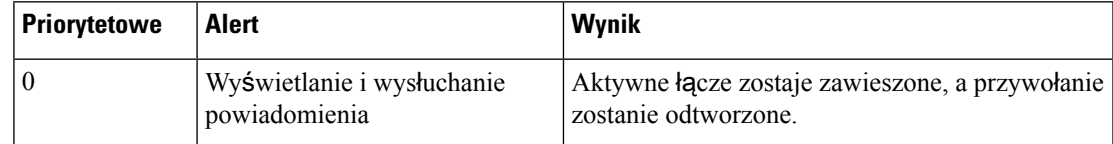

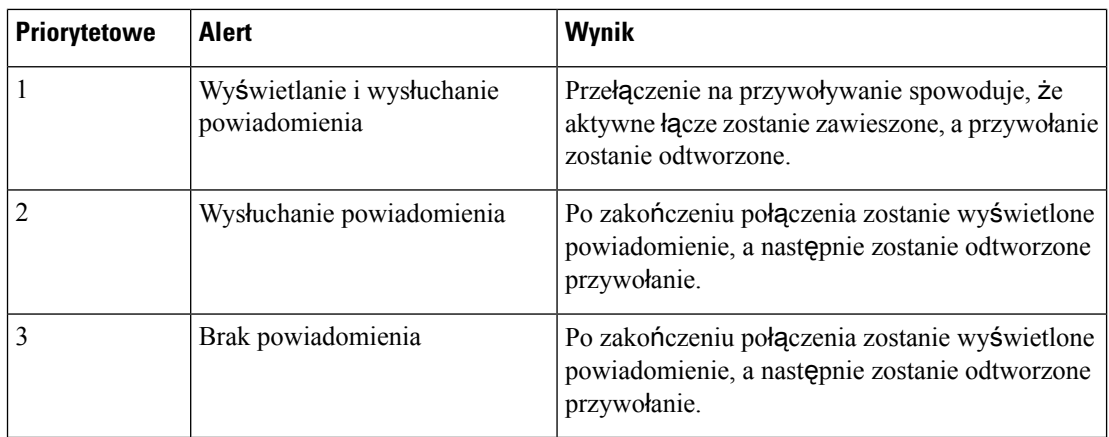

- Jeślisłuchawka otrzyma kolejne przywołanie w trakcie aktywnego przywołania, to przywołanie o wyższym priorytecie przerywa działanie tego o niższym. Jeśli oba przywołania mają ten sam priorytet, aktywne przywołanie będzie nadal odtwarzane, a przychodzące zostaje zawieszone.
- Jeślisystem ma skonfigurowane rozwiązanie "naciśnij, aby mówić" i przywoływanie, wtedy przywołanie przerywa sesję typu "naciśnij, aby mówić".
- Jeśli słuchawka ma ustawiony tryb nie przeszkadzać, blokuje przywołania ze wszystkimi priorytetami.

### **Przydatne** łą**cza**

Wysyłanie [przywo](#page-61-0)łania, na stronie 52

## <span id="page-61-0"></span>**Wysy**ł**anie przywo**ł**ania**

Korzystając z numeru grupy przywoływania użytkownik może wywołać osobę lub grupę przywoływania. Wszystkie słuchawki skonfigurowane w grupie otrzymają przywołanie, która jest automatycznie odtwarzana na układzie głośnomówiącym.

### **Zanim rozpoczniesz**

Potrzebny jest numer grupy stronicowania.

### **Procedura**

**Krok 1** Wybierz numer grupy przywoływania. **Krok 2** Naciśnij przycisk **Odbierz/Wy**ś**lij** .

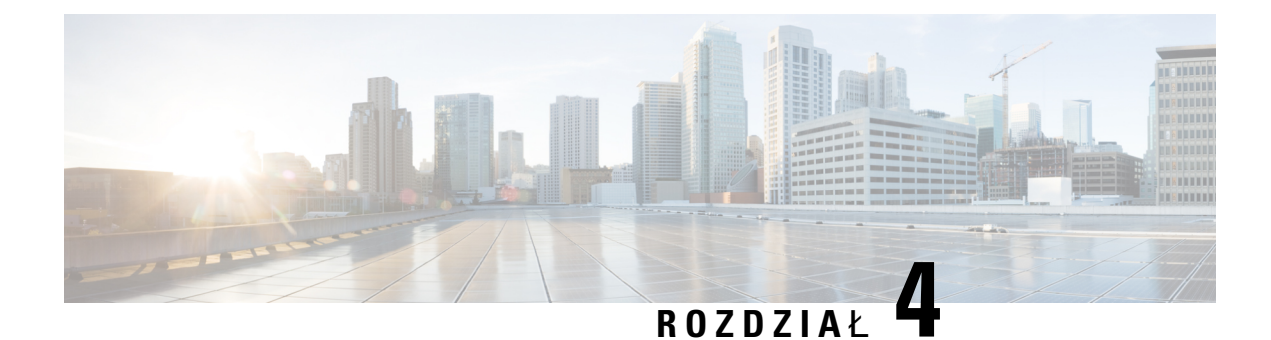

# **Wiadomo**ś**ci tekstowe**

- [Wiadomo](#page-62-0)ści tekstowe, na stronie 53
- Wyślij [wiadomo](#page-62-1)ść tekstową, na stronie 53
- [Natychmiastowe](#page-63-0) odpowiadanie na wiadomość tekstową, na stronie 54
- [Dodawanie](#page-64-0) nadawcy wiadomości tekstowej do listy kontaktów lokalnych, na stronie 55
- Dołączanie nadawcy wiadomości tekstowej do kontaktu [lokalnego,](#page-64-1) na stronie 55
- [Przekazywanie](#page-65-0) wiadomości tekstowej, na stronie 56
- [Natychmiastowe](#page-66-0) usuwanie wiadomości tekstowej, na stronie 57
- Usuwanie wszystkich wiadomości [tekstowych,](#page-66-1) na stronie 57
- Wyświetlanie historii wiadomości [tekstowych,](#page-67-0) na stronie 58
- [Konfigurowanie](#page-69-0) ustawień wiadomości tekstowych, na stronie 60

# <span id="page-62-0"></span>**Wiadomo**ś**ci tekstowe**

Administrator może włączyć w systemie komunikację z innymi pracownikami za pomocą wiadomości tekstowych. Możliwe jest też wysyłanie wiadomości do osób spoza systemu. Administrator powinien poinformować Cię o ograniczeniach wiadomości tekstowych.

Możesz przeglądać historię swoich wiadomości tekstowych i ustawić pewne parametry obsługi tych wiadomości.

# <span id="page-62-1"></span>**Wy**ś**lij wiadomo**ść **tekstow**ą

Maksymalna wielkość wysyłanej wiadomości to 160 znaków.

### **Procedura**

**Krok 1** Naciśnij przycisk **Menu** .

- **Krok 2** Słuchawka 6825: Wybierz **Obs**ł**uga wiadomo**ś**ci** .
	- Słuchawka 6823: Wybierz **Obs**ł**uga wiadomo**ś**ci** .

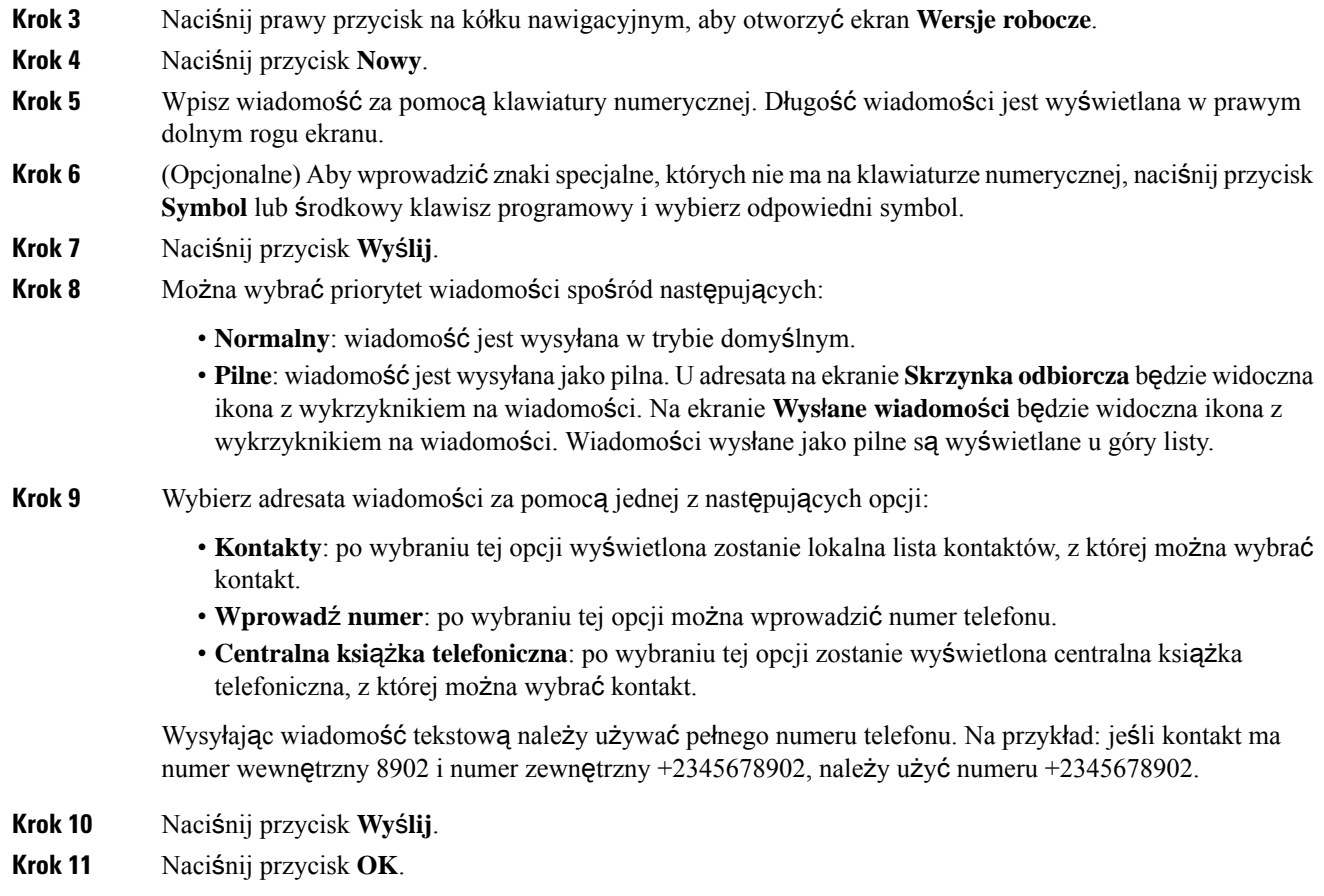

# <span id="page-63-0"></span>**Natychmiastowe odpowiadanie na wiadomo**ść **tekstow**ą

Po otrzymaniu wiadomości tekstowej możesz na nią szybko odpowiedzieć z poziomu ekranu wiadomości. Możesz też odpowiedzieć później z poziomu historii wiadomości tekstowych.

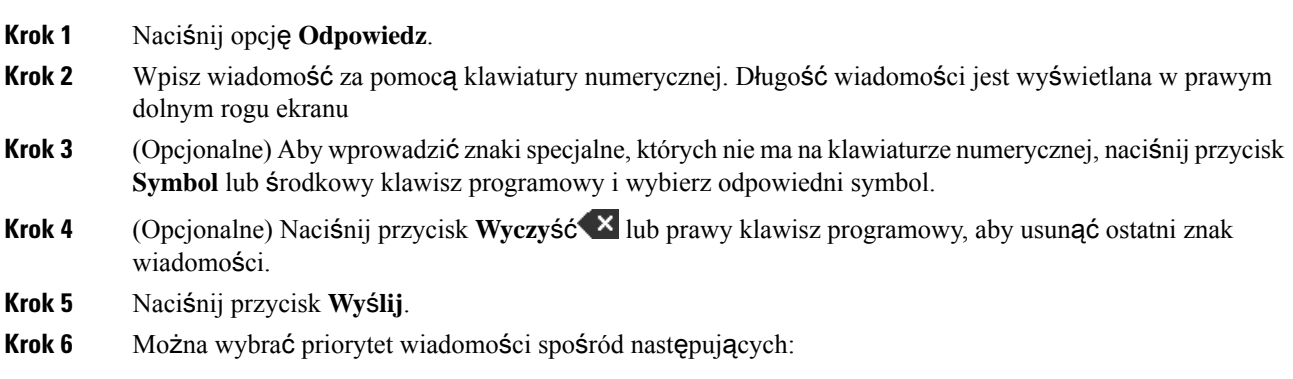

- **Normalny**: wiadomość jest wysyłana w trybie domyślnym.
- **Pilne**: wiadomość jest wysyłana jako pilna. U adresata na ekranie**Skrzynka odbiorcza** będzie widoczna ikona z wykrzyknikiem na wiadomości. Na ekranie **Wys**ł**ane wiadomo**ś**ci** będzie widoczna ikona z wykrzyknikiem na wiadomości. Wiadomości wysłane jako pilne są wyświetlane u góry listy.

```
Krok 7 Naciśnij przycisk Wyślij.
```
**Krok 8** Naciśnij przycisk **OK**.

### **Tematy pokrewne**

[Odpowiadanie](#page-67-1) na wiadomość tekstową z poziomu historii wiadomości, na stronie 58

# <span id="page-64-0"></span>**Dodawanie nadawcywiadomo**ś**ci tekstowej do listy kontaktów lokalnych**

Po otrzymaniu wiadomości tekstowej z poziomu jej ekranu można dodać nadawcę do lokalnej listy kontaktów. Można zrobić to też później z poziomu historii wiadomości tekstowych.

### **Zanim rozpoczniesz**

Musi być wyświetlana wiadomość tekstowa.

### **Procedura**

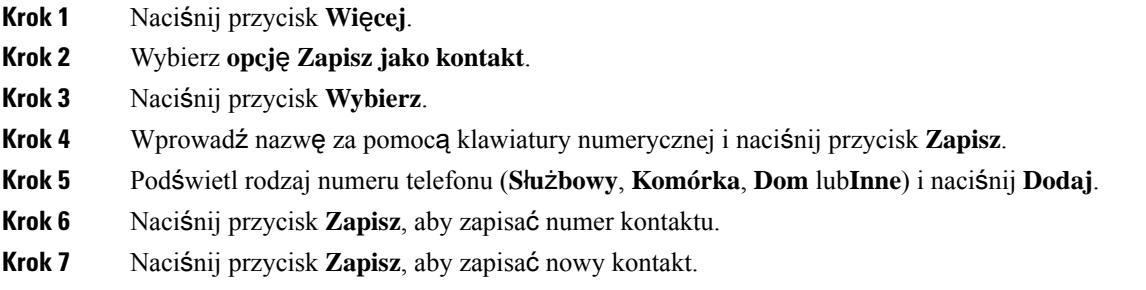

# <span id="page-64-1"></span>**Do**łą**czanie nadawcy wiadomo**ś**ci tekstowej do kontaktu lokalnego**

Po otrzymaniu wiadomości tekstowej z poziomu jej ekranu można dodać informacje o jej nadawcy do istniejącego już kontaktu lokalnego. Można zrobić to też później z poziomu historii wiadomości tekstowych (zobacz Wyświetlanie historii wiadomości [tekstowych,](#page-67-0) na stronie 58).

#### **Zanim rozpoczniesz**

Musi być wyświetlana wiadomość tekstowa.

### **Procedura**

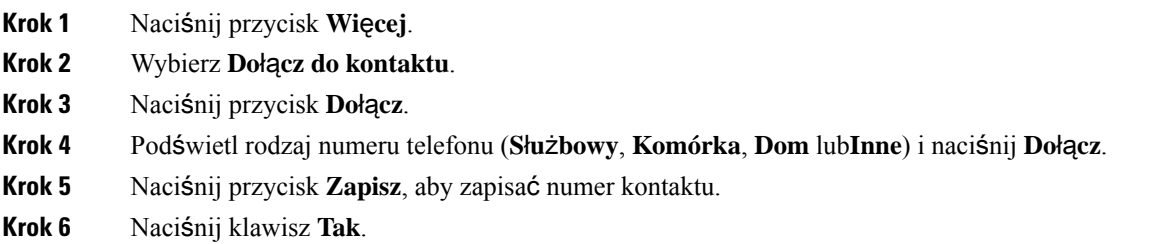

# <span id="page-65-0"></span>**Przekazywanie wiadomo**ś**ci tekstowej**

Po otrzymaniu wiadomości tekstowej możesz ją szybko przesłać dalej z poziomu ekranu wiadomości.

### **Zanim rozpoczniesz**

Musi być wyświetlana wiadomość tekstowa.

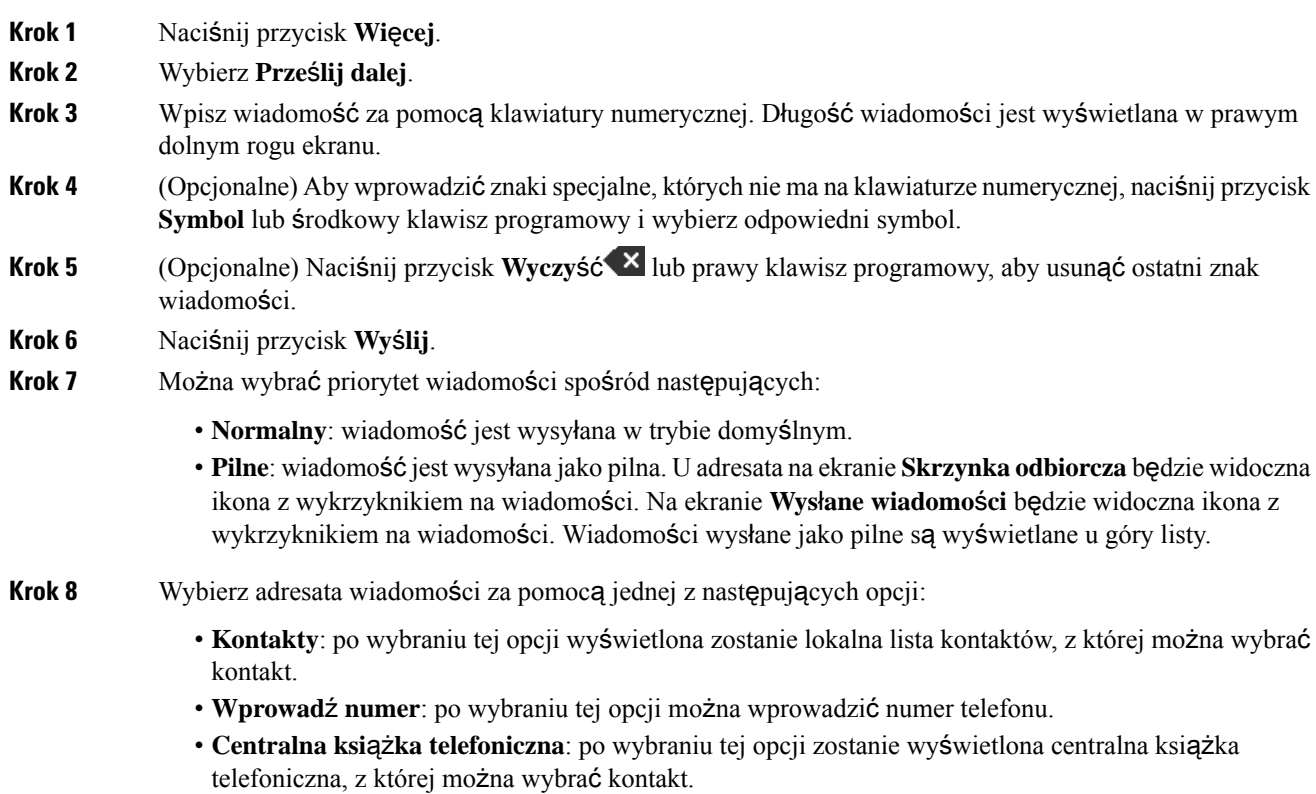

Wysyłając wiadomość tekstową należy używać pełnego numeru telefonu. Na przykład: jeśli kontakt ma numer wewnętrzny 8902 i numer zewnętrzny +2345678902, należy użyć numeru +2345678902.

**Krok 9** Naciśnij przycisk **Wy**ś**lij**.

**Krok 10** Naciśnij przycisk **OK**.

# <span id="page-66-0"></span>**Natychmiastowe usuwanie wiadomo**ś**ci tekstowej**

Po przeczytaniu wiadomości tekstowej można ją usunąć.

### **Zanim rozpoczniesz**

Musi być wyświetlana wiadomość tekstowa.

### **Procedura**

- **Krok 1** Naciśnij przycisk **Wi**ę**cej**.
- **Krok 2** Wybierz **Usu**ń **wiadomo**ść.
- **Krok 3** Naciśnij klawisz **Tak**.

#### **Tematy pokrewne**

Usuwanie wiadomości tekstowej z historii wiadomości [tekstowych](#page-68-0), na stronie 59

# <span id="page-66-1"></span>**Usuwanie wszystkich wiadomo**ś**ci tekstowych**

Po przeczytaniu wiadomości można usunąć wszystkie odebrane wiadomości tekstowe. Wiadomości ze skrzynki odbiorczej wiadomości tekstowych zostaną usunięte.

### **Zanim rozpoczniesz**

Musi być wyświetlana wiadomość tekstowa.

### **Procedura**

- **Krok 1** Naciśnij przycisk **Wi**ę**cej**.
- **Krok 2** Wybierz **Usu**ń **wszystkie kontakty**.
- **Krok 3** Naciśnij klawisz **Tak**.

### **Tematy pokrewne**

Usuwanie wszystkich wiadomości [tekstowych](#page-68-1) z historii wiadomości tekstowych, na stronie 59

# <span id="page-67-0"></span>**Wy**ś**wietlanie historii wiadomo**ś**ci tekstowych**

Historia wiadomości tekstowych może zawierać maksymalnie 250 wiadomości. Gdy wiadomości jest więcej, pole Zastąp stare wiadomości, które znajduje się w ustawieniach wiadomości, określa, czy stare wiadomości będązastępowane. Aby uzyskać więcej informacji, patrz [Konfigurowanie](#page-69-0) ustawień wiadomości tekstowych, na [stronie](#page-69-0) 60.

Wiadomościsą wyświetlane na różnych listach:**Skrzynka odbiorcza**, **Kopie robocze**, **Wys**ł**ane wiadomo**ś**ci**. Po otwarciu **Wiadomo**ś**ci** wyświetlana jest **Skrzynka odbiorcza**.

### **Procedura**

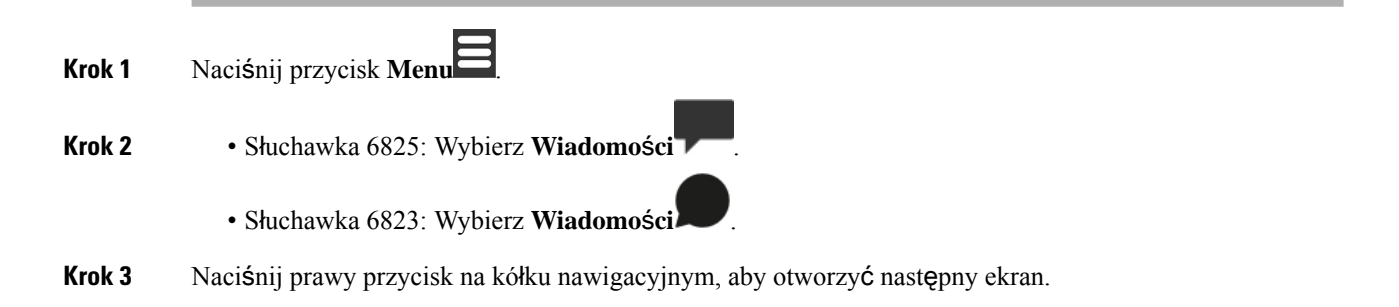

### <span id="page-67-1"></span>**Odpowiadanie na wiadomo**ść **tekstow**ą **z poziomu historii wiadomo**ś**ci**

Na wiadomość tekstową można odpowiedzieć później z poziomu historii wiadomości tekstowych.

## **Procedura Krok 1** Naciśnij przycisk **Menu** . **Krok 2** • Słuchawka 6825: Wybierz **Wiadomo**ś**ci** . • Słuchawka 6823: Wybierz **Wiadomo**ś**ci** . **Krok 3** Podświetl wiadomość. **Krok 4** Naciśnij opcję **Odpowiedz**. **Krok 5** Wpisz wiadomość za pomocą klawiatury numerycznej. Długość wiadomości jest wyświetlana w prawym dolnym rogu ekranu **Krok 6** (Opcjonalne) Aby wprowadzić znakispecjalne, których nie ma na klawiaturze numerycznej, naciśnij przycisk **Symbol** lub środkowy klawisz programowy i wybierz odpowiedni symbol. **Krok 7** (Opcjonalne) Naciśnij przycisk **Wyczyść** X lub prawy klawisz programowy, aby usunąć ostatni znak wiadomości. **Krok 8** Naciśnij przycisk **Wy**ś**lij**.

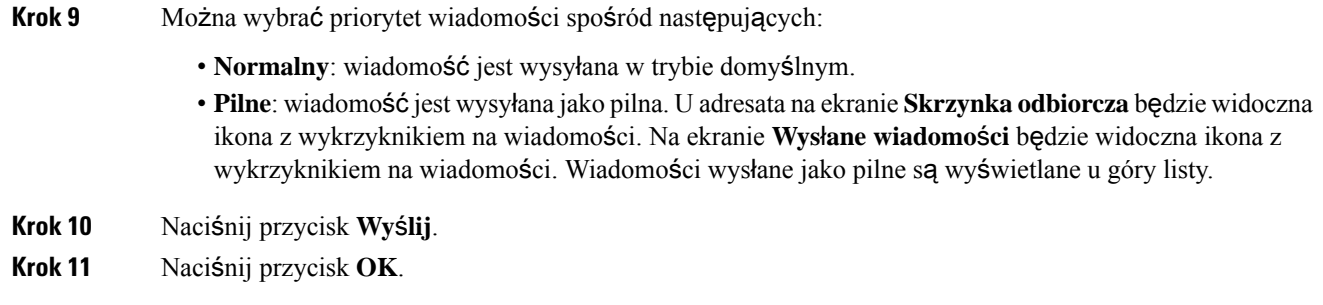

### **Tematy pokrewne**

[Natychmiastowe](#page-63-0) odpowiadanie na wiadomość tekstową, na stronie 54

### <span id="page-68-0"></span>**Usuwanie wiadomo**ś**ci tekstowej z historii wiadomo**ś**ci tekstowych**

Można usunąć wiadomość tekstowąz folderu**Skrzynka odbiorcza**, **Kopie robocze** lub **Wys**ł**ane wiadomo**ś**ci**.

### **Procedura**

**Krok 1** Naciśnij przycisk **Menu** .

**Krok 2** • Słuchawka 6825: Wybierz **Wiadomo**ś**ci** .

- Słuchawka 6823: Wybierz **Wiadomo**ś**ci** .
- **Krok 3** Naciśnij prawy przycisk na kółku nawigacyjnym , aby wybrać odpowiedni folder.
- **Krok 4** Naciśnij przycisk **Wi**ę**cej**.
- **Krok 5** Wybierz **Usu**ń **wiadomo**ść.
- <span id="page-68-1"></span>**Krok 6** Naciśnij klawisz **Tak**.

### **Tematy pokrewne**

[Natychmiastowe](#page-66-0) usuwanie wiadomości tekstowej, na stronie 57

## **Usuwanie wszystkich wiadomo**ś**ci tekstowych z historii wiadomo**ś**ci tekstowych**

Można usunąć wszystkie wiadomości tekstowe w folderze**Skrzynka odbiorcza**, **Kopie robocze** lub **Wys**ł**ane wiadomo**ś**ci**.

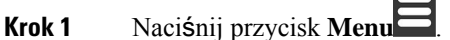

- **Krok 2** Słuchawka 6825: Wybierz **Wiadomo**ś**ci** .
	- Słuchawka 6823: Wybierz **Wiadomo**ś**ci** .
- **Krok 3** Naciśnij prawy przycisk na kółku nawigacyjnym , aby wybrać odpowiedni folder.
- **Krok 4** Naciśnij przycisk **Wi**ę**cej**.
- **Krok 5** Wybierz **Usu**ń **wszystkie kontakty**.
- **Krok 6** Naciśnij klawisz **Tak**.

#### **Tematy pokrewne**

Usuwanie wszystkich wiadomości [tekstowych](#page-66-1), na stronie 57

# <span id="page-69-0"></span>**Konfigurowanie ustawie**ń **wiadomo**ś**ci tekstowych**

Można skonfigurować następujące działania:

- Zastępowanie starych wiadomości, gdy historia wiadomości tekstowych osiągnie limit. Zachować można maksymalnie 250 wiadomości. Gdy zastępowanie starych wiadomośći nie jest włączone, trzeba ręcznie usuwać wiadomości po osiągnięciu limitu.
- Zapisywanie wysłanych wiadomości w historii wiadomości tekstowych. Domyślnie wysłane wiadomości są zapisywane w historii wiadomości tekstowych.
- Ustaw sposób wyświetlania nowych wiadomości, gdy słuchawka jest wolna. Po otrzymaniu nowej wiadomości słuchawka może:
	- Wyświetlać tylko informację o otrzymaniu nowej wiadomości.
	- Wyświetlać od razu całą wiadomość. To jest ustawienie domyślne.

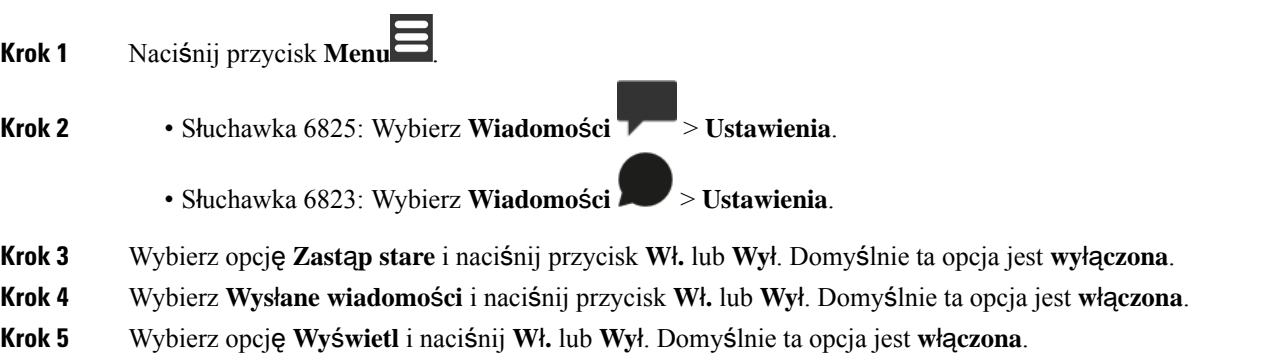

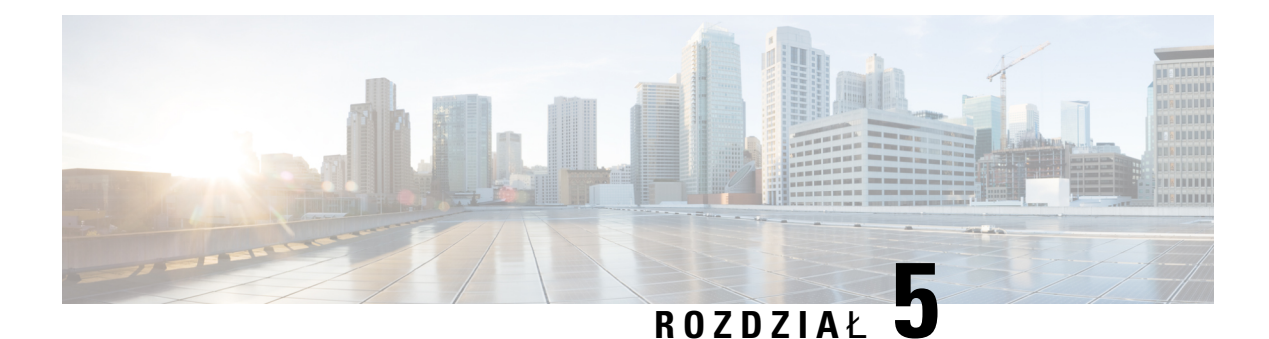

# **Kontakty i ksi**ąż**ki telefoniczne**

- Lokalne [kontakty,](#page-70-1) na stronie 61
- Książki [telefoniczne,](#page-73-0) na stronie 64

# <span id="page-70-1"></span>**Lokalne kontakty**

Informacje o kontaktach można tworzyć i zapisywać na lokalnej liście kontaktów. Lokalna lista kontaktów może zawierać maksymalnie 250 pozycji w: Słuchawka 6825 oraz 100 pozycji w: Słuchawka 6823. Każdy kontakt może mieć cztery numery telefonów.

Po dodaniu kontaktu można do niego łatwo zadzwonić. Dla kontaktów lokalnych można skonfigurować szybkie wybieranie. Administrator może przesłać lokalną listę kontaktów do słuchawki, a także wyeksportować listę kontaktów ze słuchawki.

Dostęp do listy kontaktów można uzyskać z ekranu głównego lub z **Menu** .

### **Tematy pokrewne**

[Dodawanie](#page-75-1) ostatniego dzwoniącego do listy kontaktów, na stronie 66

### <span id="page-70-0"></span>**Dodawanie kontaktu lokalnego**

Kontakty można dodawać do listy kontaktów. Można dodać informacje dotyczące ostatniego dzwoniącego do listy kontaktów.

### **Procedura**

**Krok 1** • Słuchawka 6825: Naciśnij lewy klawisz programowy **Kontakty** .

• Słuchawka 6823: Naciśnij przycisk**Menu** > **Kontakty** .

- **Krok 2** Naciśnij przycisk **Wi**ę**cej**.
- **Krok 3** Podświetl **Dodaj kontakt** i naciśnij przycisk **Wybierz**.
- **Krok 4** Naciśnij przycisk **Edycja**.

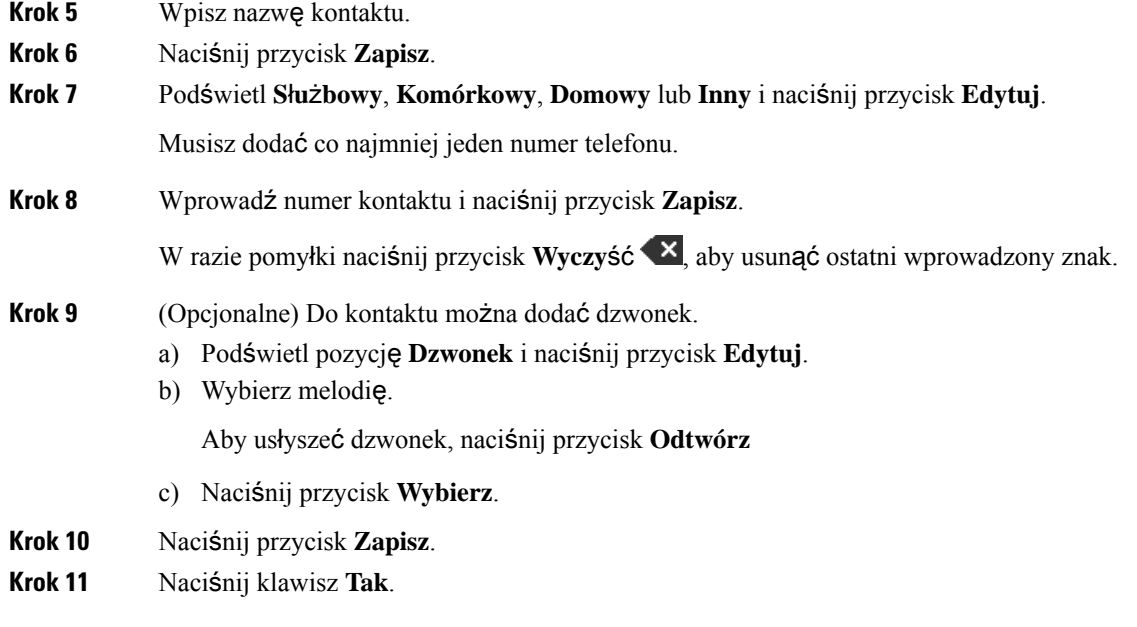

#### **Tematy pokrewne**

[Przypisywanie](#page-46-0) numeru szybkiego wybierania, na stronie 37

## **Nawi**ą**zywanie po**łą**czenia z kontaktem lokalnym**

Do kontaktów z listy kontaktów można dzwonić. Jeśli kontakt ma skonfigurowany więcej niż jeden numer telefonu, możesz wybrać numer, na który chcesz zadzwonić.

### **Procedura**

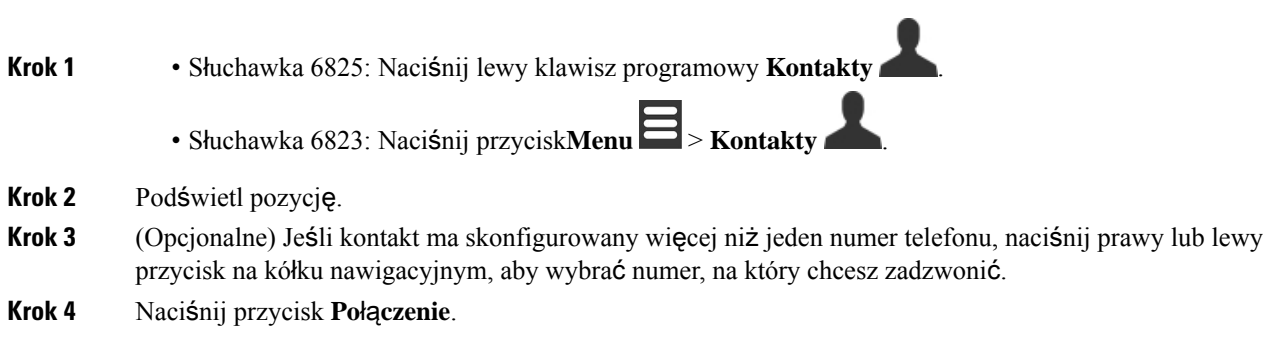

## **Edytowanie kontaktu lokalnego**

Kontakty z listy kontaktów można edytować.
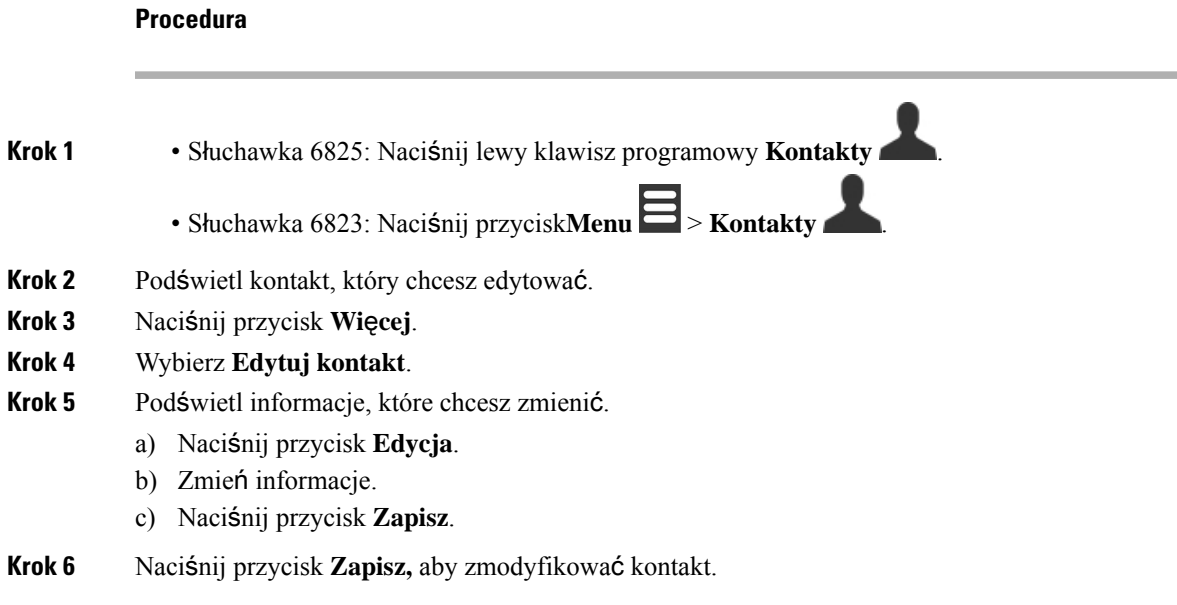

## **Usuwanie kontaktu lokalnego**

Z listy kontaktów można usuwać kontakty.

### **Procedura**

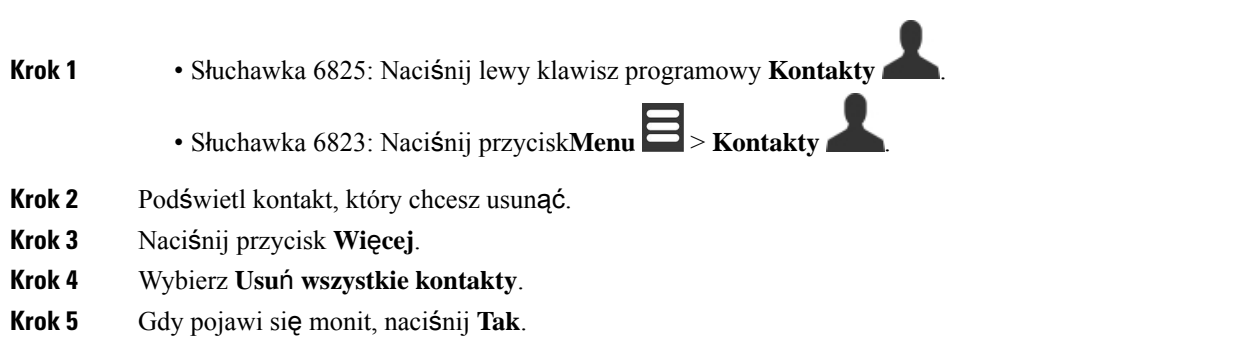

## **Usuwanie wszystkich lokalnych kontaktów**

Z listy kontaktów można usunąć wszystkie kontakty.

**Procedura**

**Krok 1** • Słuchawka 6825: Naciśnij lewy klawisz programowy **Kontakty** .

- Słuchawka 6823: Naciśnij przycisk**Menu** > **Kontakty** .
- **Krok 2** Naciśnij przycisk **Wi**ę**cej**.
- **Krok 3** Wybierz **Usu**ń **wszystkie kontakty**.
- **Krok 4** Gdy pojawi się monit, naciśnij **Tak**.

# **Ksi**ąż**ki telefoniczne**

Administrator może skonfigurować centralną książkę telefoniczną organizacji. Ta książka telefoniczna umożliwia wyszukiwanie kontaktów i dzwonienie do nich.

Książkę telefoniczną można otworzyć z ekranu głównego lub z **Menu** .

## **Nawi**ą**zywanie po**łą**cze**ń **z kontaktami z centralnej ksi**ąż**ki telefonicznej**

Numery z książki telefonicznej można wyszukiwać, wyświetlać i wybierać. Rodzaj wyszukiwania, jakie można stosować, zależy od metody, którą posłużył się administrator do skonfigurowania książki adresowej i dostępności podrzędnych książek adresowych. Może to być na przykład katalog **Wszyscy** dla wszystkich osób w organizacji oraz osobny wpis dla danego działu.

- **Krok 1** Naciśnij przycisk **Ksi**ąż**ka telefoniczna** .
- **Krok 2** Wykonaj jedną z poniższych czynności:
	- Przewinąć w dół, aby podświetlić pozycję.
	- Naciśnij przycisk **Szukaj**, wybierz książkę adresową, wpisz fragment lub całość imienia użytkownika i naciśnij przycisk **Szukaj**.
- **Krok 3** (Opcjonalne) Naciśnij przycisk **Linia** i wybierz linię, na której chcesz zadzwonić.
- **Krok 4** Naciśnij przycisk **Wybierz**.

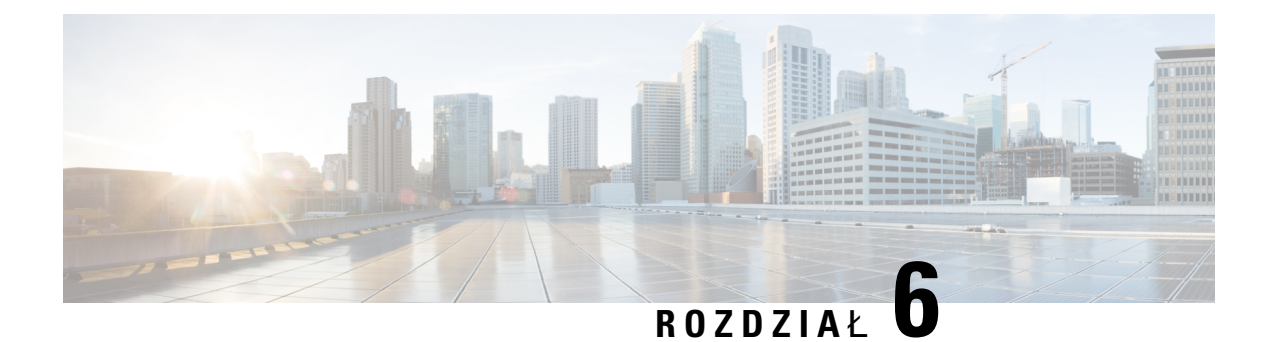

# **Ostatnie po**łą**czenia i poczta g**ł**osowa**

- Lista [ostatnich](#page-74-0) połączeń, na stronie 65
- Dostęp do poczty gł[osowej,](#page-76-0) na stronie 67

# <span id="page-74-0"></span>**Lista ostatnich po**łą**cze**ń

Słuchawka zbiera informacje o wszystkich połączeniach przychodzących oraz wychodzących i zapisuje je na liście Ostatnie. Podczas przeglądania listy Ostatnie można:

- Wyświetlić wszystkie połączenia.
- Wyświetlić wszystkie odebrane połączenia.
- Wyświetlić wszystkie wybrane połączenia.
- Wyświetlić wszystkie nieodebrane połączenia.

## **Wy**ś**wietlanie ostatnich po**łą**cze**ń

W słuchawce przechowywany jest dziennik wszystkich ostatnich połączeń. Maksymalna liczba połączeń na liście Ostatnie to 50. Można wyświetlić wszystkie połączenia, połączenia odebrane, połączenia wykonane (wychodzące) oraz połączenia nieodebrane.

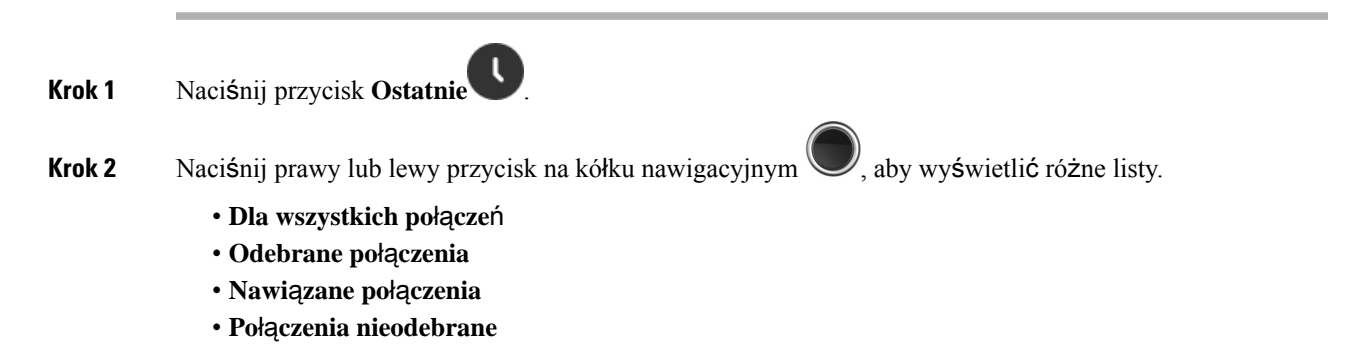

Ikona weryfikacji wyświetlana obok numeru telefonu wskazuje, czy połączenie pochodzi z prawidłowego, czy nieznanego źródła, a także czy weryfikacja się nie powiodła. O wyniku weryfikacji informują następujące ikony:

- $\cdot$   $\odot$  numer poprawny
- $\cdot$   $\bullet$  weryfikacja negatywna
- $\cdot \mathbf{e}$  numer nieznany

## **Dzwonienie do osoby z listy Ostatnie po**łą**czenia**

Możesz zadzwonić do każdej osoby znajdującej się na liście ostatnich połączeń.

### **Procedura**

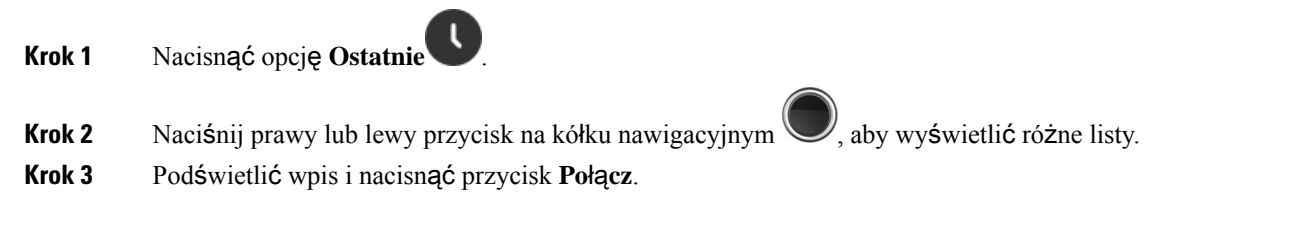

#### **Tematy pokrewne**

[Oddzwanianie](#page-57-0) za pomocą kodu z gwiazdką, na stronie 48

## **Dodawanie ostatniego dzwoni**ą**cego do listy kontaktów**

Można dodać informacje ostatniego dzwoniącego do lokalnej listy kontaktów.

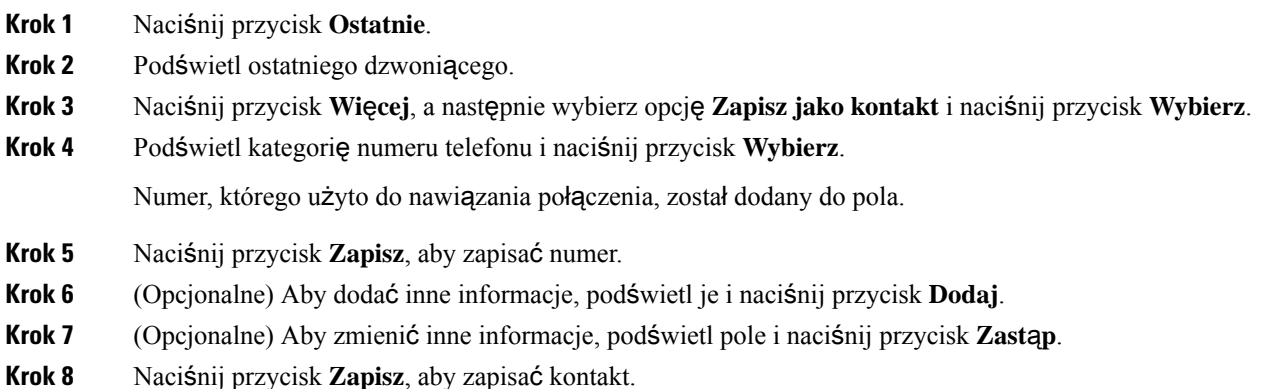

Ш

**Krok 9** Nacisnąć przycisk **Tak**, aby potwierdzić resetowanie.

# <span id="page-76-0"></span>**Dost**ę**p do poczty g**ł**osowej**

Wiadomości głosowe są dostępne bezpośrednio ze słuchawki. Najpierw administrator musi utworzyć dla użytkownika konto poczty głosowej. Może też skonfigurować w jego słuchawce dostęp do systemu poczty

głosowej. Gdy poczta głosowa jestskonfigurowana, dostęp do niej można uzyskać klawiszem **jeden** .

Jeśli nie masz słuchawki przy sobie, dostęp do poczty głosowej możesz uzyskać, dzwoniąc z dowolnego urządzenia do systemu poczty głosowej. Numer telefonu systemu poczty głosowej można uzyskać od administratora.

Gdy masz pocztę głosową, na górze ekranu jest wyświetlana ikona poczty głosowej **.** Podczas korzystania z linii telefonicznej w słuchawce, zestawie słuchawkowym lub telefonie głośnomówiącym może być również słyszany przerywany sygnał. Charakter tego tonu zależy od linii. Jest słyszalny tylko w przypadku używania linii z wiadomościami głosowymi.

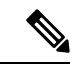

#### **Uwaga**

Ponieważ każdy system poczty głosowej jest inny, nie możemy opisać sposobu używania systemu poczty głosowej. Aby uzyskać informacje dotyczące poleceń poczty głosowej, zajrzyj do dokumentacji użytkownika systemu poczty głosowej lub skontaktuj się z administratorem.

#### **Procedura**

**Krok 1** Naciśnij i przytrzymaj **jeden 1<sup>e m</sup>, aż** do wybrania numeru telefonu.

**Krok 2** Postępuj zgodnie z poleceniami głosowymi.

I

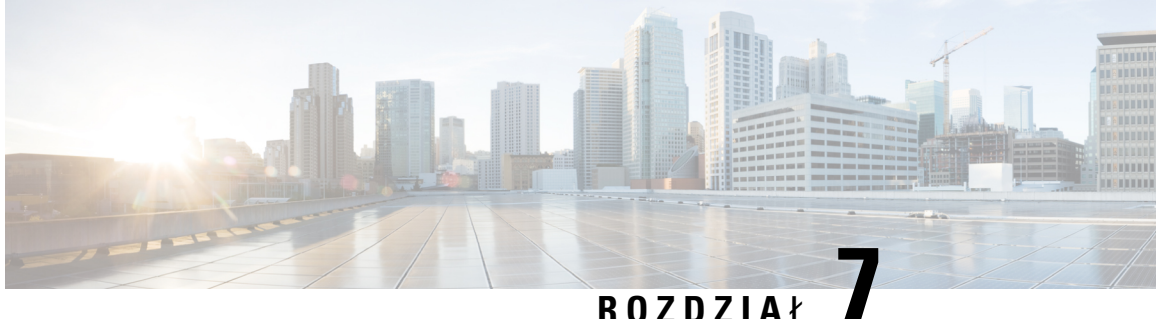

# **Zegar alarmowy, lista alarmowa i klawisze funkcyjne**

- [Budzik,](#page-78-0) na stronie 69
- Lista [alarmów,](#page-80-0) na stronie 71
- Klawisze [funkcyjne,](#page-81-0) na stronie 72

# <span id="page-78-0"></span>**Budzik**

Słuchawki można używać jako budzika. Kiedy budzi dzwoni, można go odrzucić lub odłożyć go na kilka minut. Możliwe jest ustawienie alarmu jednorazowego lub alarmu powtarzalnego.

Pojawi się ekran **Alarmów**:

- Wpis pt. **Alarm** jednorazowy wskazuje czas alarmu (jeśli został ustawiony).
- W przypadku oprogramowania sprzętowego 4.7 wpis **Alarm powtarzalny** pokazuje czas alarmu i wybrane dni (jeśli zostały ustawione).
- W przypadku oprogramowania sprzętowego V450 i V460 wpis **Alarm powtarzalny** wskazuje czas następnego alarmu (jeśli został ustawiony).
- Opcja "Odłóż czas" wyświetla czas przed ponownym uruchomieniem się sygnału alarmowego.

## <span id="page-78-1"></span>**Ustawianie alarmu**

W słuchawce można ustawić alarm, który zadzwoni o wybranej godzinie. Gdy nadejdzie czas alarmu i słuchawka zadzwoni w polu alarmu zostanie przywrócone ustawienie **Wy**ł.

Można ustawić tylko jeden alarm jednorazowy naraz.

### **Procedura**

**Krok 1** Naciśnij przycisk **Menu** .

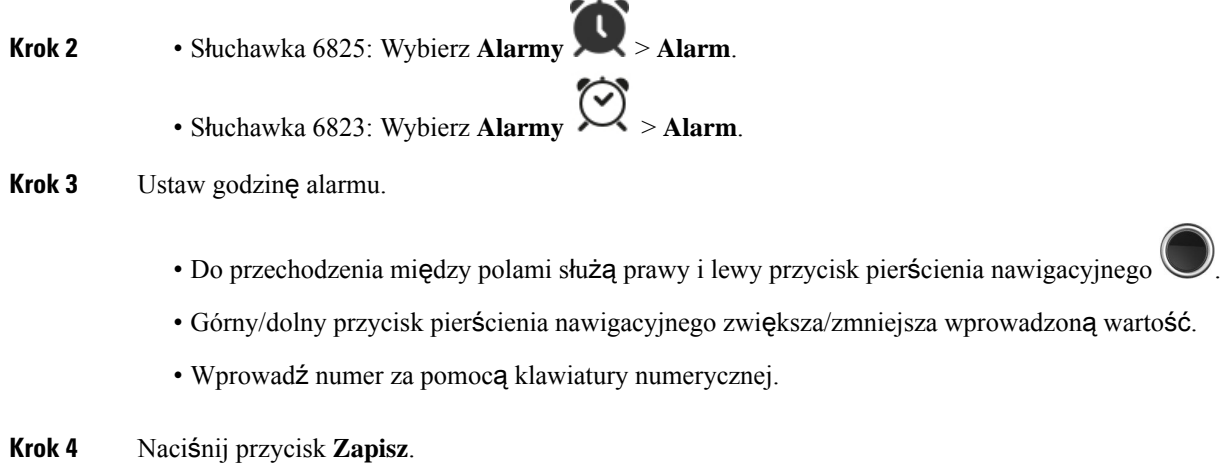

## <span id="page-79-0"></span>**Ustawianie alarmu cyklicznego**

W słuchawce można ustawić alarm cykliczny, który będzie dzwonić każdego dnia o wybranej godzinie. W słuchawce można ustawić tylko jeden alarm cykliczny.

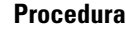

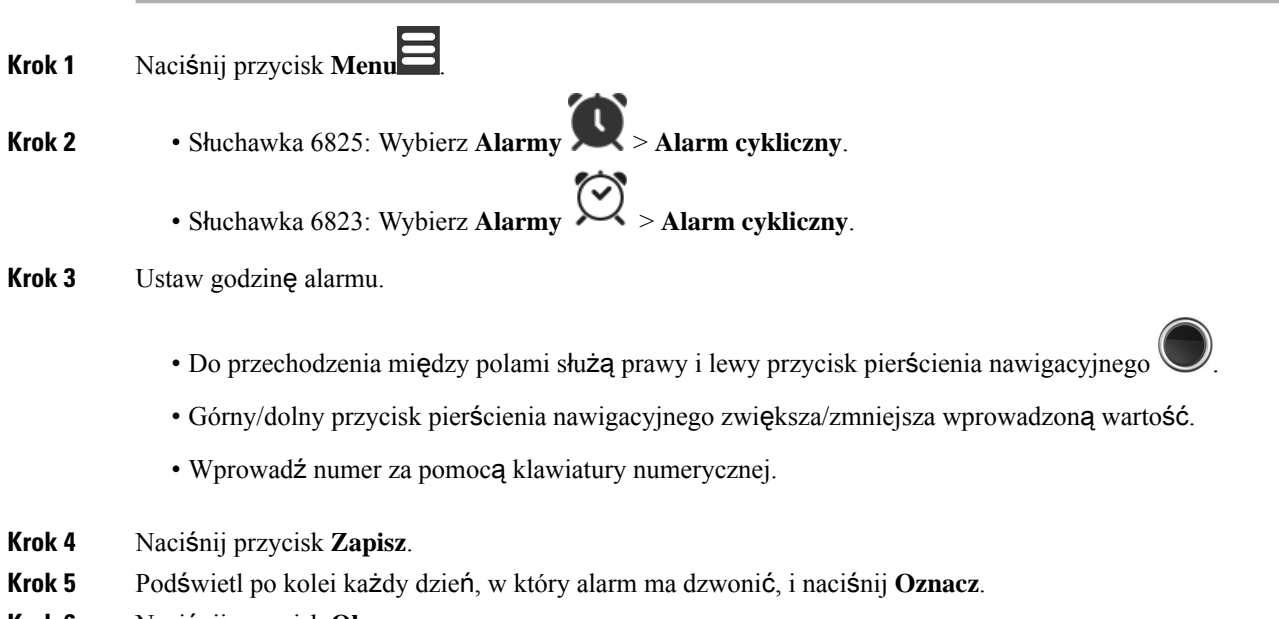

**Krok 6** Naciśnij przycisk **Ok**.

## <span id="page-80-1"></span>**Ustawianie czasu drzemki**

Gdy alarm dzwoni, można nacisnąć **U**ś**pij**, aby zadzwonił ponownie po upływie skonfigurowanego czasu. Domyślnie jest to 10 minut, ale można ustawić opóźnienie od 1 do 10 minut.

### **Procedura**

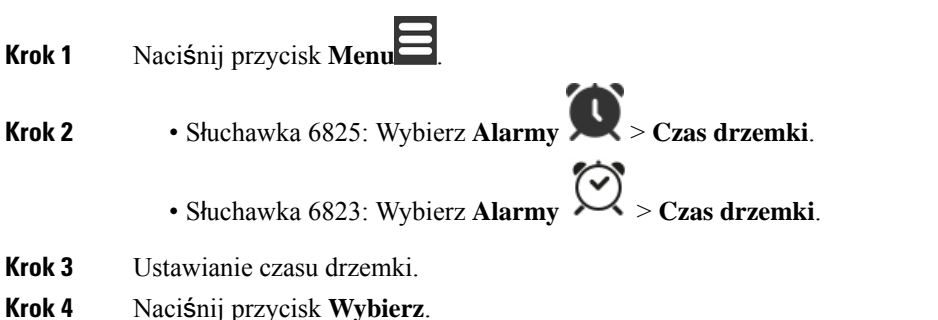

## **Odpowiadanie na alarm**

O skonfigurowanej godzinie słuchawka zadzwoni i zareagujesz na alarm. Jeśli trwa połączenie, alarm nie zadzwoni do momentu zakończenia połączenia.

#### **Zanim rozpoczniesz**

Potrzebny jest alarm jednorazowy lub cykliczny. Zobacz [Ustawianie](#page-78-1) alarmu, na stronie 69 lub [Ustawianie](#page-79-0) alarmu [cyklicznego,](#page-79-0) na stronie 70.

### **Procedura**

Wykonaj jedną z poniższych czynności.

- Naciśnij przycisk **Od**ł**ó**ż, aby alarm zadzwonił ponownie po upływie wybranego czasu (zobacz [Ustawianie](#page-80-1) czasu [drzemki,](#page-80-1) na stronie 71).
- Naciśnij przycisk **Odrzu**ć.

# <span id="page-80-0"></span>**Lista alarmów**

Możesz wyświetlić listę otrzymanych alarmów, jeśli Twoja słuchawka jest skonfigurowana jako odbiorca alarmów.

#### **Tematy pokrewne**

Odbieranie połączenia [alarmowego](#page-50-0) (w sytuacji awaryjnej), na stronie 41

## **Wy**ś**wietlanie odebranych alarmów o nag**ł**ych sytuacjach**

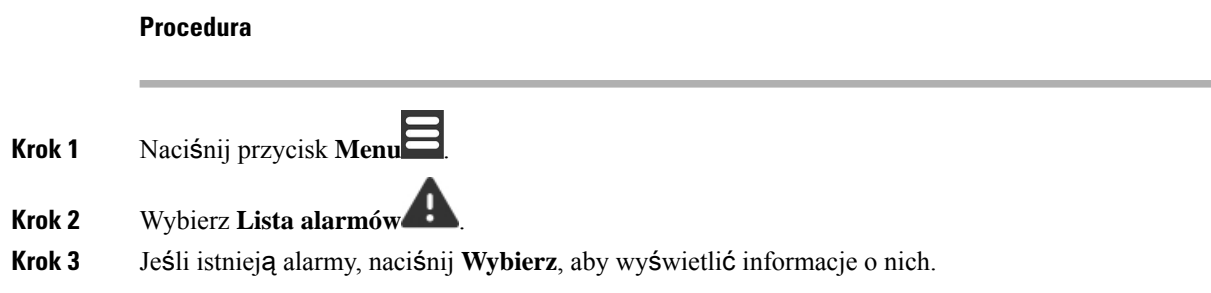

# <span id="page-81-0"></span>**Klawisze funkcyjne**

Do klawiszy funkcyjnych (znanych także jako szybkiego wybierania) można przypisać numery telefonów. Na przykład można skonfigurować wybieranie numeru działu bezpieczeństwa klawiszem funkcyjnym. Po skonfigurowaniu klawisza funkcyjnego można go dodać do listy szybkiego wybierania.

Słuchawka 6825 nazywa takie klawisze klawiszami funkcyjnymi, natomiast w urządzeniu Słuchawka 6823 są to klawisze szybkiego wybierania.

## **Konfigurowanie klawisza funkcyjnego**

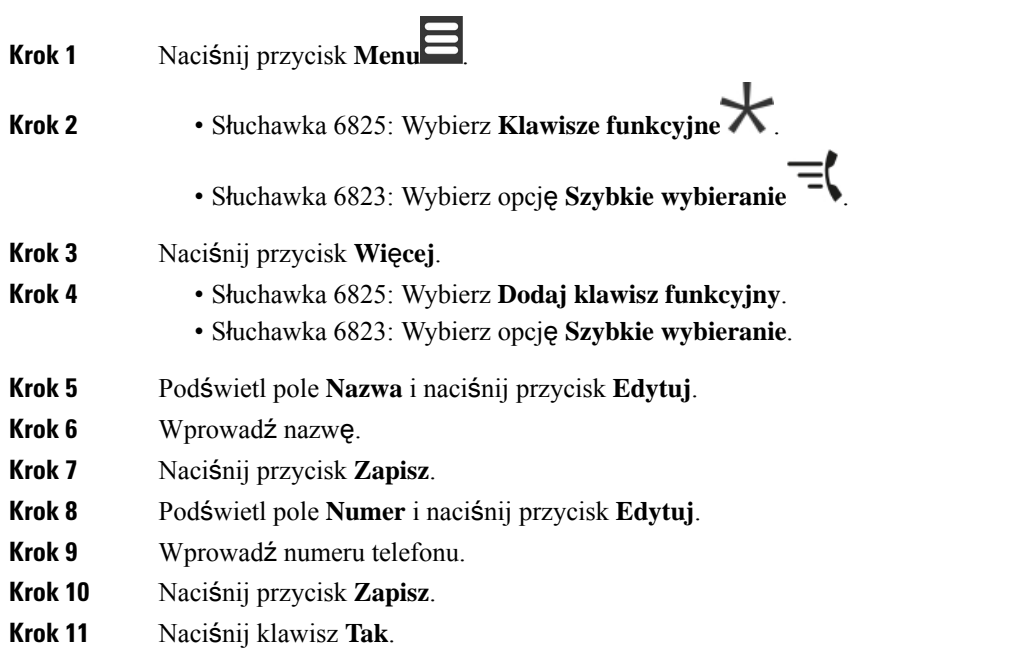

## **Nawi**ą**zywanie po**łą**czenia za pomoc**ą **klawisza funkcyjnego lub funkcji Szybkiego wybierania**

Za pomocą klawisza funkcyjnego lub szybkiego wybierania można wybrać numer.

## **Procedura**

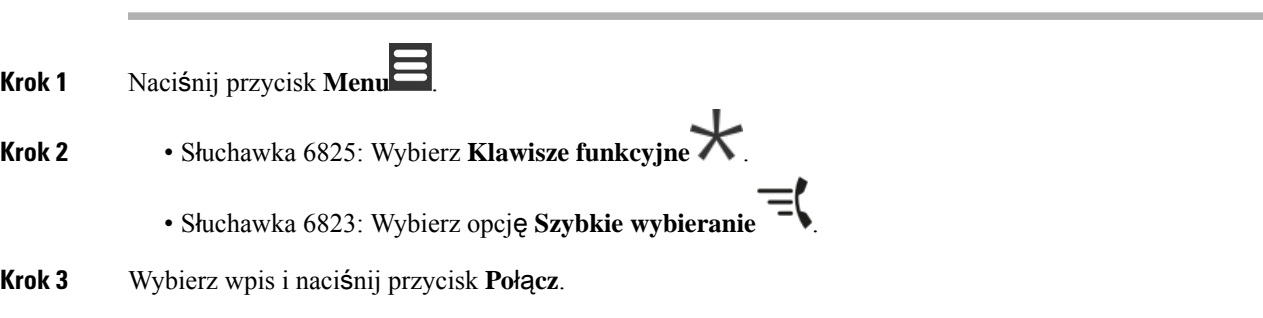

## **Dodawanieklawiszafunkcyjnegolubszybkiegowybieraniadolistyszybkiego wybierania**

Dodawanie klawisza funkcyjnego lub szybkiego wybierania do listy szybkiego wybierania.

### **Zanim rozpoczniesz**

Potrzebny jest skonfigurowany klawisz funkcyjny lub szybkiego wybierania.

- **Krok 1** Naciśnij przycisk **Menu** .
- **Krok 2** Słuchawka 6825: Wybierz **Klawisze funkcyjne** .
	- Słuchawka 6823: Wybierz opcję **Szybkie wybieranie** .
- **Krok 3** Podświetl pozycję.
- **Krok 4** Naciśnij przycisk **Wi**ę**cej**.
- **Krok 5** Wybierz opcję **Szybkie wybieranie**.
- **Krok 6** Wykonaj jedną z poniższych czynności.
	- Wybierz pustą pozycję i naciśnij **Dodaj**.
	- Wybierz istniejący numer szybkiego wybierania i naciśnij przycisk **Zast**ą**p**.
	- Wybierz istniejące szybkie wybieranie i wykonaj następujące czynności:
		- Słuchawka 6825: Naciśnij przycisk **Usu**ń > **Dodaj**.

• Słuchawka 6823: Naciśnij przycisk **Cofnij przypisanie** > **Dodaj**.

## **Usuwanie klawisza funkcyjnego lub szybkiego wybierania**

### **Procedura**

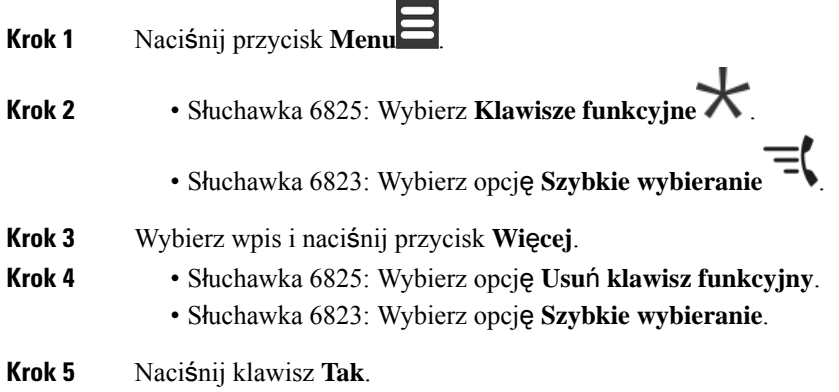

# **Usu**ń **wszystkie klawisze funkcyjne lub szybkiego wybierania**

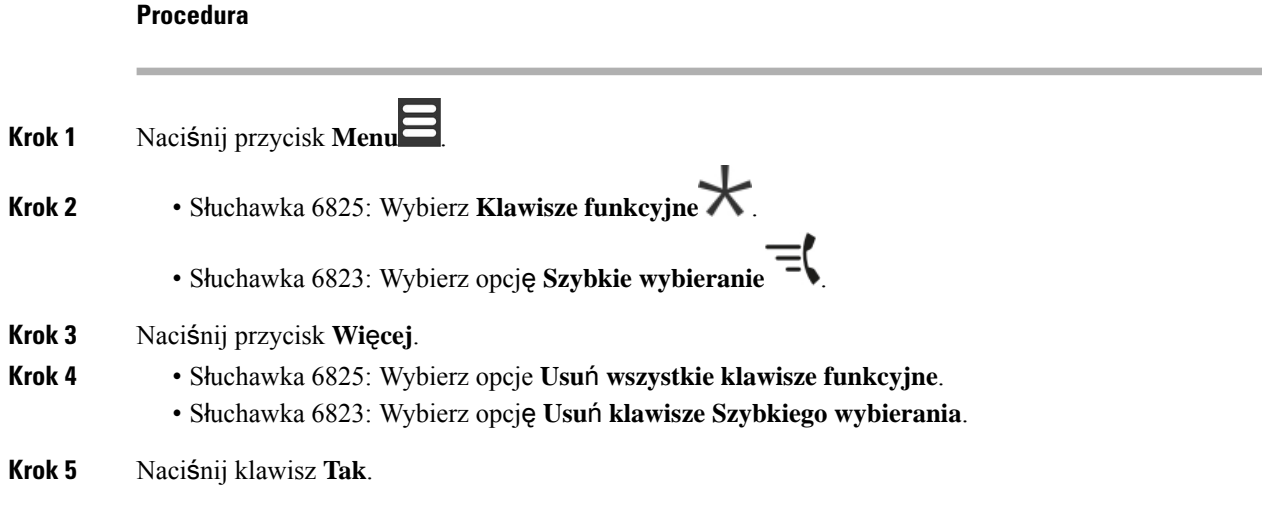

# **Wy**ś**wietlanie listy szybkiego wybierania**

### **Procedura**

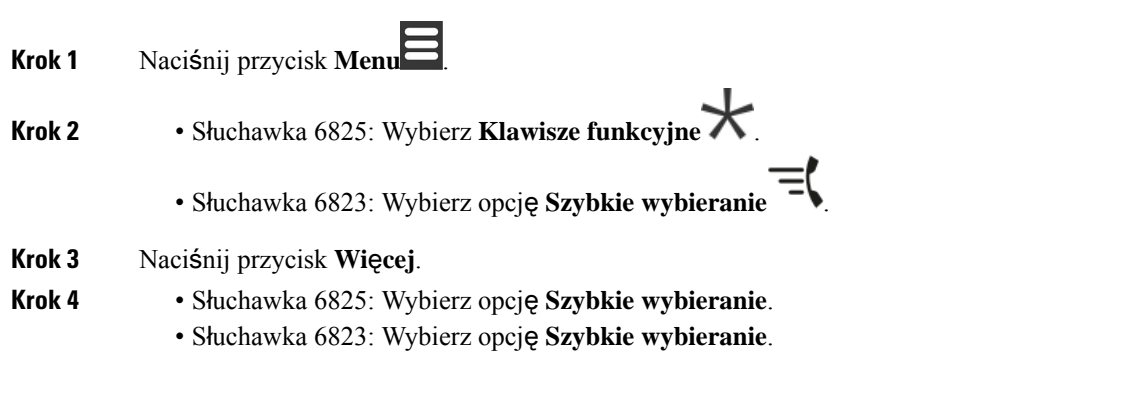

I

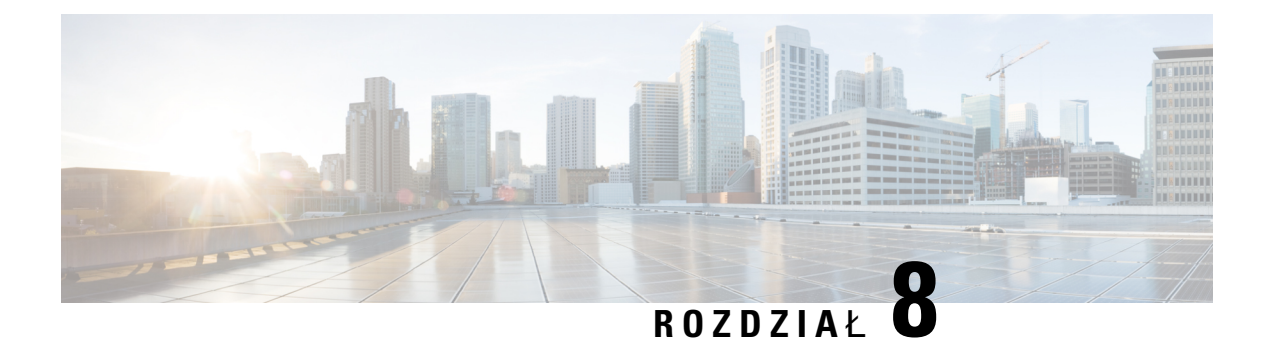

# **Ustawienia**

- Menu [ustawie](#page-86-0)ń, na stronie 77
- [Ustawianie](#page-103-0) głośności dzwonka dla połączeń przychodzących, na stronie 94
- [Zmienianie](#page-103-1) głośności podczas połączenia, na stronie 94

# <span id="page-86-0"></span>**Menu ustawie**ń

Słuchawkę można dostosować do własnych potrzeb korzystając z menu **Ustawienia**.

## **Menu ustawie**ń **d**ź**wi**ę**ku**

## **Ustawianie trybu cichego z poziomu menu ustawie**ń

W słuchawce można wyłączyć dzwonienie dla połączeń przychodzących. Jest to tryb cichy.

Gdy słuchawka jest w trybie cichym, połączenia przychodzące są wyświetlane na ekranie, ale słuchawka nie emituje sygnału dzwonienia.

### **Procedura**

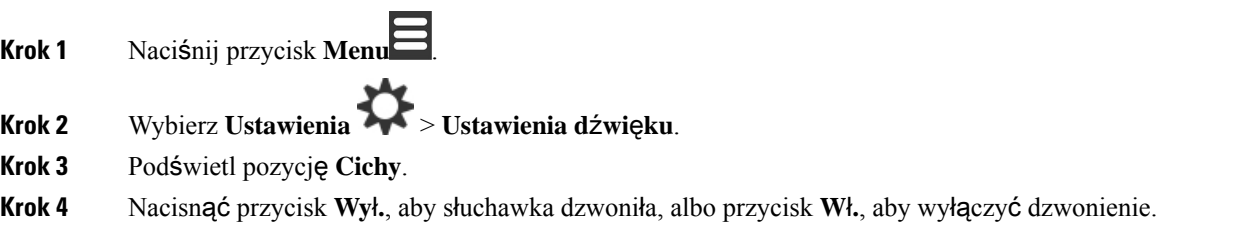

## <span id="page-86-1"></span>**Ustawianie g**ł**o**ś**no**ś**ci dzwonka w menu ustawie**ń

Głośność dzwonka można zmienić. To ustawienie nie wpływa na głośność w trakcie połączeń.

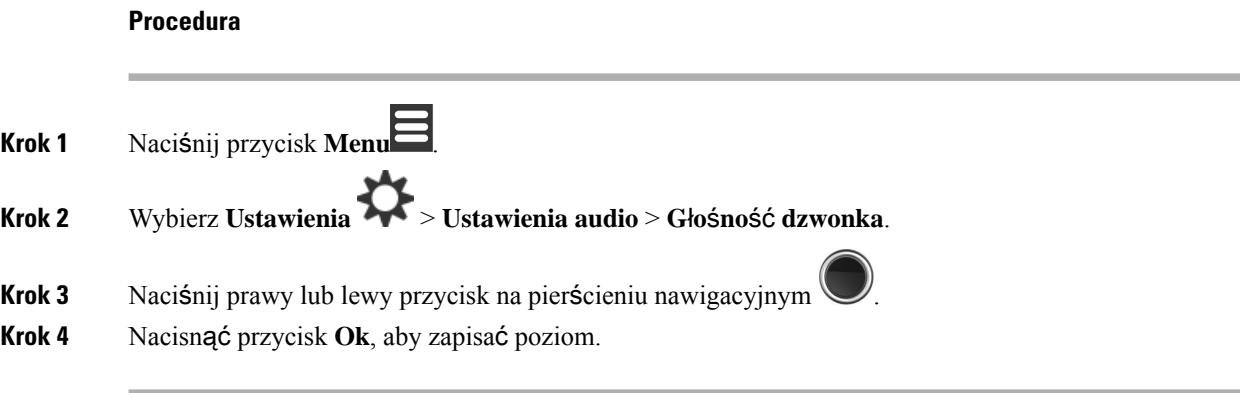

### **Tematy pokrewne**

[Ustawianie](#page-103-0) głośności dzwonka dla połączeń przychodzących, na stronie 94

## **Ustawianie dzwonka dla ró**ż**nych typów po**łą**cze**ń

Dla poniższych typów połączeń można ustawić różne sygnały dzwonka:

- Normalne połączenie
- Normalna wiadomość
- Pilna wiadomość
- Nagła sytuacja wysoki, średni, niski priorytet
- Alert

- **Krok 1** Naciśnij przycisk **Menu** .
- **Krok 2** Wybierz **Ustawienia** > **Ustawienia audio**.
- **Krok 3** Wybierz sygnał dzwonka, który chcesz zmienić.
	- Słuchawka 6823: Melodia dzwonka
	- Słuchawka 6825:
		- Melodia dzwonka
		- Dzwonek normalnej wiadomości
		- Dzwonek pilnej wiadomości
		- Dzwonek alarmu o nagłej sytuacji
		- Dzwonek alarmu o nagłej sytuacji wysoki priorytet
		- Dzwonek alarmu o nagłej sytuacji średni priorytet
		- Dzwonek alarmu o nagłej sytuacji niski priorytet

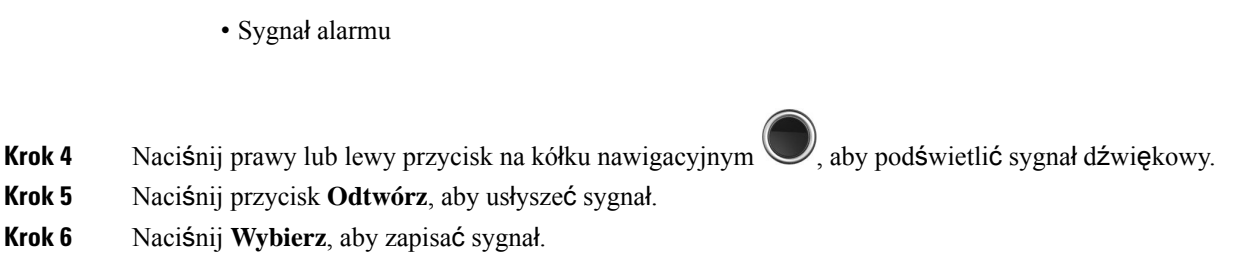

## **Ustawianie dzwonka dla g**ł**o**ś**nego** ś**rodowiska**

Możesz ustawić głośny dźwięk dzwonka, aby słyszeć słuchawkę w głośnym otoczeniu. To ustawienie zastępuje niestandardowy dźwięk dzwonka dla kontaktu lokalnego. Ustawienie to umożliwia jednak regulację głośności słuchawki oraz dzwonienie słuchawki w trybie cichym.

#### **Procedura**

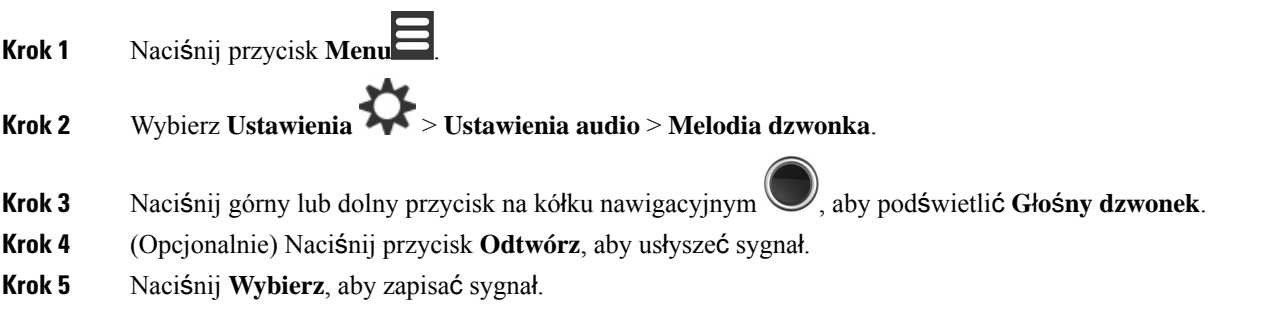

## **Ustawianie g**ł**o**ś**no**ś**ci alertów**

Można zmienić głośność sygnału dźwiękowego, który jest emitowany po naciśnięciu klawisza **Nag**ł**a**

**sytuacja** .

Nie można zmienić głośności powiadomień Słuchawka 6823.

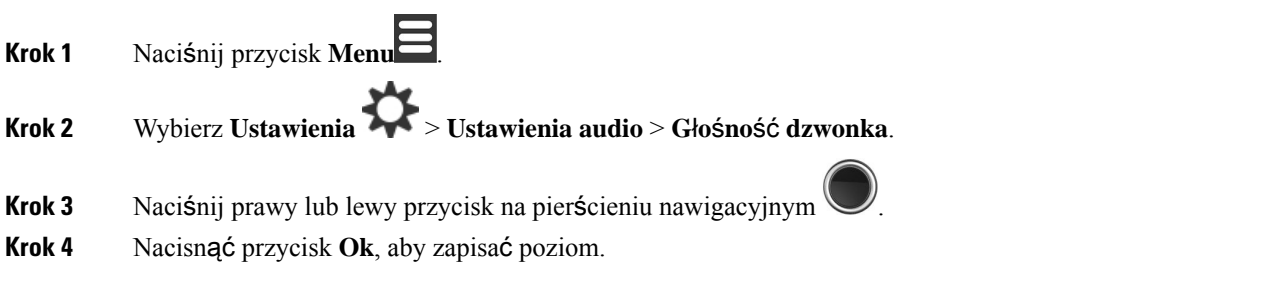

## **Ustawianie trybu wibracji s**ł**uchawki**

Można tak skonfigurować słuchawkę, aby sygnalizowała wibracją połączenia przychodzące. Nie można ustawić trybu wibracji w: Słuchawka 6823.

#### **Procedura**

- **Krok 1** Naciśnij przycisk **Menu** .
- **Krok 2** Wybierz **Ustawienia** > **Ustawienia audio** > **Wibracje**.
- **Krok 3** Podświetl wybór.
	- **Wy**łą**czone** (domyślnie): słuchawka nie wibruje dla połączeń przychodzących.
	- **Wibracje, pó**ź**niej dzwonek**: słuchawka najpierw wibruje, a później dzwoni dla połączeń przychodzących.
	- **Tylko wibracje**: słuchawka wibruje dla połączeń przychodzących. Nie słychać sygnału dzwonienia.
	- **Wibracje i dzwonka**: słuchawka jednocześnie wibruje i dzwoni dla połączeń przychodzących.

**Krok 4** Naciśnij **Wybierz**, aby zapisać ustawienie.

### **Ustawianie sygna**ł**u d**ź**wi**ę**kowego naci**ś**ni**ę**cia klawisza**

Można ustawić dźwięk słyszany po naciśnięciu klawisza.

### **Procedura**

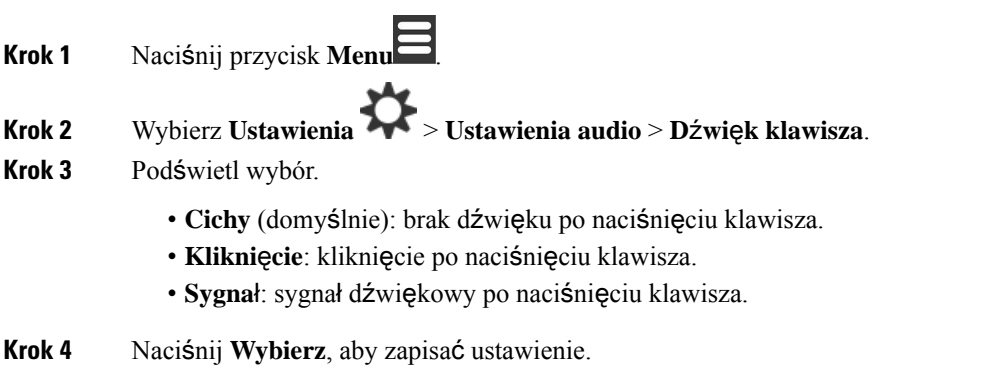

## **Ustawianie d**ź**wi**ę**ku potwierdzenia**

Można ustawić odtwarzanie sygnału dźwiękowego po zmianie ustawienia w słuchawce.

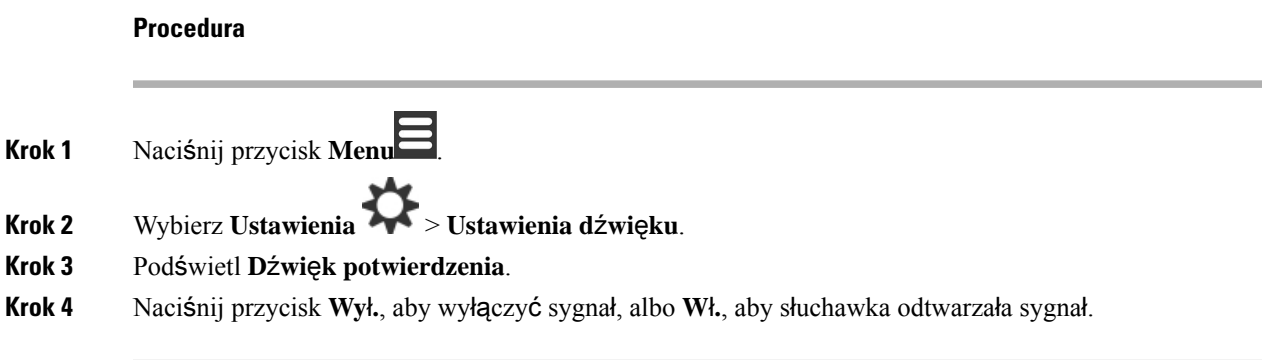

## **Ustawianie ostrze**ż**enia dot. zasi**ę**gu**

Jeśli podczas połączenia poruszasz się po biurze, łatwo wyjść poza zasięg stacji bazowej lub wzmacniacza. Jeśli wyjdziesz poza zasięg stacji, połączenie zostanie przerwane.

Słuchawkę można skonfigurować w taki sposób, aby wdała dźwięk, gdy sygnał ze stacji podstawowej lub wzmacniacza stanie się zbyt słaby. Gdy usłyszysz sygnał dźwiękowy, wtedy wiesz, że musisz podejść bliżej stacji bazowej lub wzmacniacza.

Jeśli nie będziesz w trakcie połączenia ale wyjdziesz poza zasięg, na ekranie będzie widoczna ...

### **Procedura**

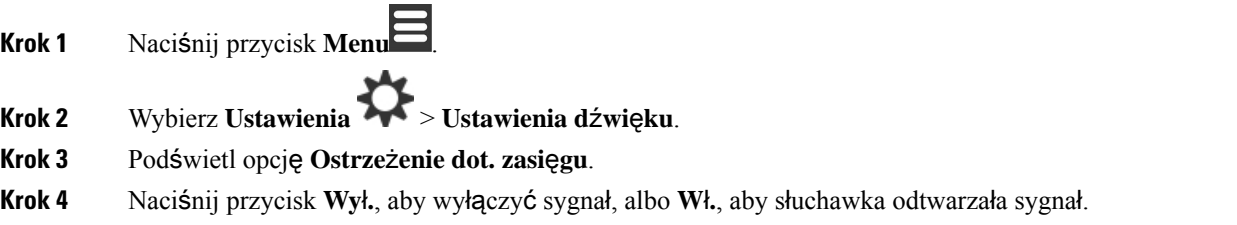

## **Ustawianie ostrze**ż**enia dot.** ł**adowarki**

Można ustawić odtwarzanie sygnału dźwiękowego po umieszczeniu słuchawki na ładowarce.

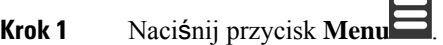

- **Krok 2** Wybierz **Ustawienia** > **Ustawienia d**ź**wi**ę**ku**.
- **Krok 3** Podświetl **Ostrze**ż**enie dot.** ł**adowarki**.
- **Krok 4** Naciśnij przycisk **Wy**ł**.**, aby wyłączyć sygnał, albo **W**ł**.**, aby słuchawka odtwarzała sygnał.

## **Menu Godzina i data**

## **Ustawianie formatu godziny**

Można skonfigurować sposób wyświetlania czasu na słuchawce.

### **Procedura**

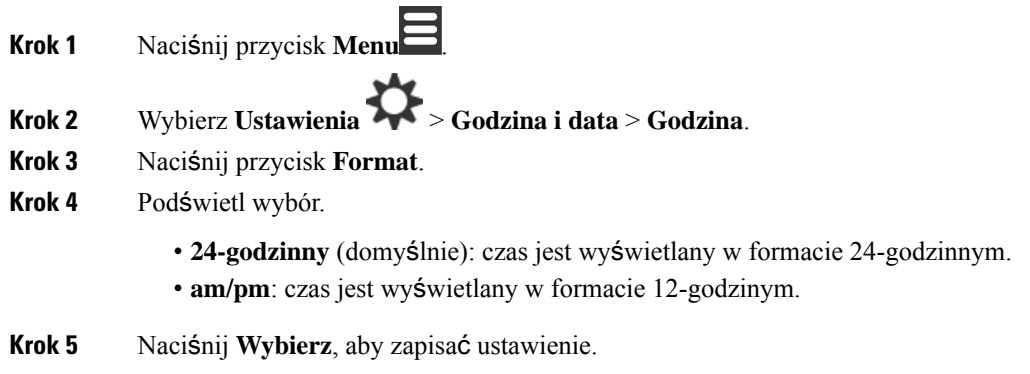

## **Ustawianie formatu daty**

Można skonfigurować sposób wyświetlania daty na słuchawce.

W tej procedurze używamy daty 24 sierpnia 2018. Opcje określają sposób wyświetlania daty na słuchawce.

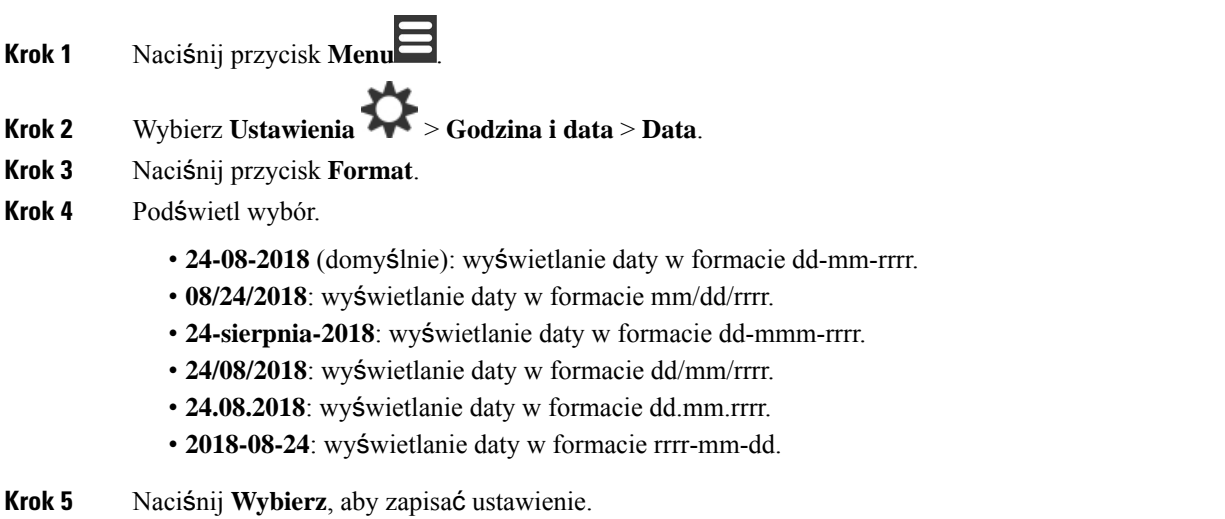

## **Ustawianie j**ę**zyka u**ż**ywanego na s**ł**uchawce**

Można ustawić język używany na ekranie słuchawki.

### **Procedura**

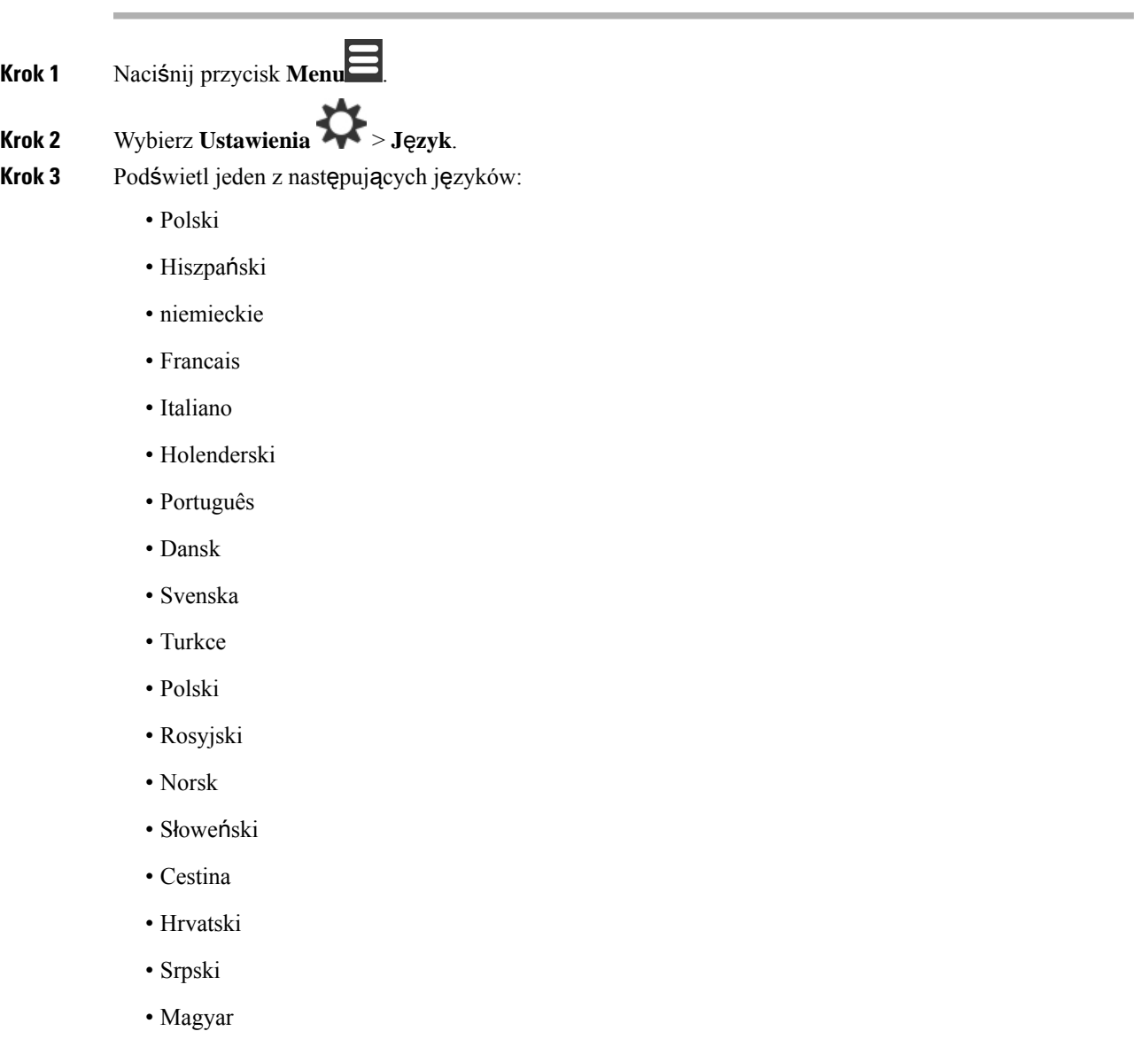

**Krok 4** Naciśnij **Wybierz**, aby zapisać ustawienie.

## **Ustawianie diod LED s**ł**uchawki**

Dioda LED na górze słuchawki może świecić na zielono, czerwono lub żółto. Można wybrać kolor dla różnych sytuacji.

### **Procedura**

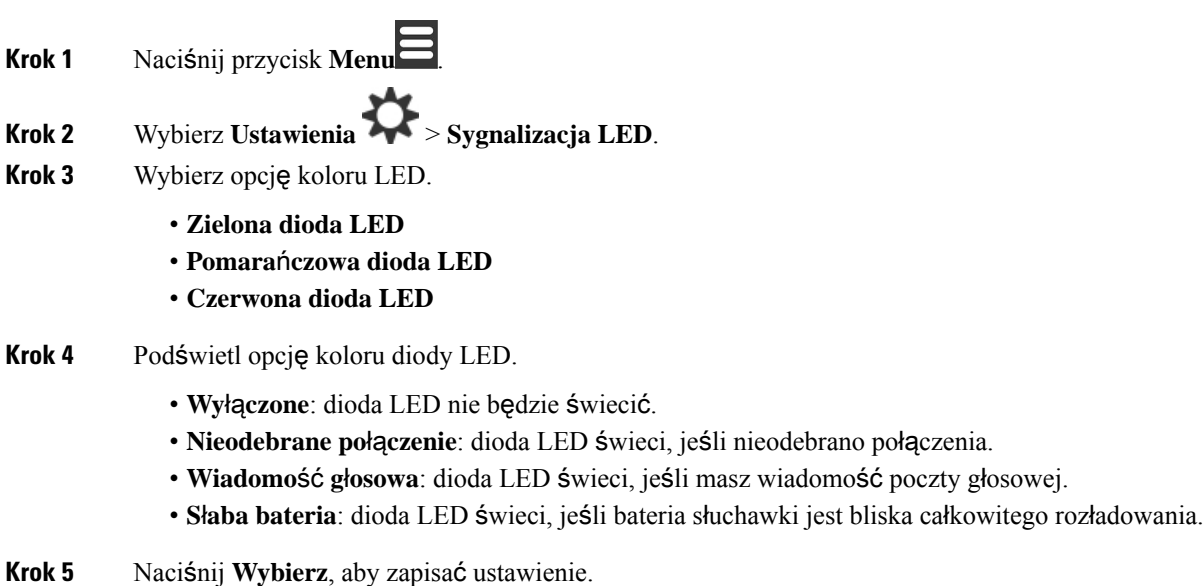

## <span id="page-93-0"></span>**Ustawianie czasu wy**łą**czenia ekranu**

Można ustawić wyłączanie ekranu słuchawki po upłynięciu określonego czasu. Zanim ekran zostanie wyłączony, zostanie przyciemniony po upłynięciu określonego czasu bez aktywności.

- **Krok 1** Naciśnij przycisk **Menu** .
- **Krok 2** Wybierz **Ustawienia** > **Oszcz**ę**dzanie energii**.
- **Krok 3** Podświetl wybór.
	- **5 sekund**: ekran jest przyciemniany po 2 sekundach i wyłączany po 5 sekundach.
	- **10 sekund**: ekran jest przyciemniany po 5 sekundach i wyłączany po 10 sekundach.
	- **20 sekund**: ekran jest przyciemniany po 5 sekundach i wyłączany po 20 sekundach.
	- **30 sekund**: ekran jest przyciemniany po 10 sekundach i wyłączany po 30 sekundach.
	- **45 sekund**: ekran jest przyciemniany po 10 sekundach i wyłączany po 45 sekundach.
	- **60 sekund**: ekran jest przyciemniany po 10 sekundach i wyłączany po 60 sekundach.

Ш

**Krok 4** Naciśnij **Wybierz**, aby zapisać ustawienie.

## **Menu zabezpiecze**ń

## **Ustaw blokad**ę **s**ł**uchawki i kod PIN**

Na słuchawce można skonfigurować wymaganie kodu PIN w celu odblokowania.

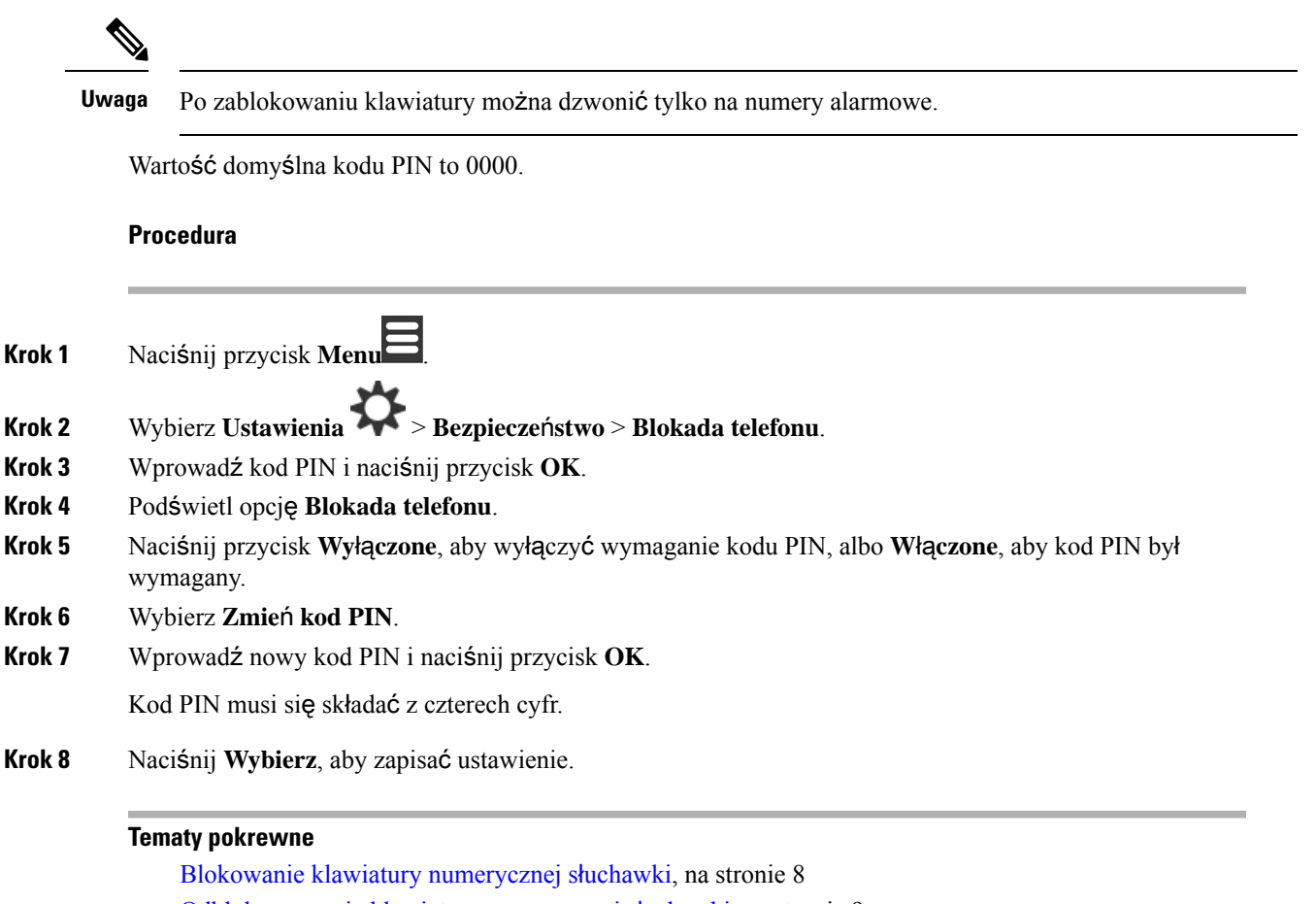

[Odblokowywanie](#page-18-0) klawiatury numerycznej słuchawki, na stronie 9

## **Ustawianie czasu automatycznego blokowania s**ł**uchawki**

Na słuchawce można ustawić blokowanie klawiatury po określonym czasie braku aktywności. Gdy klawiatura zostanie zablokowana, trzeba ją odblokować przed użyciem.

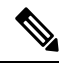

**Uwaga** Po zablokowaniu klawiatury można dzwonić tylko na numery alarmowe.

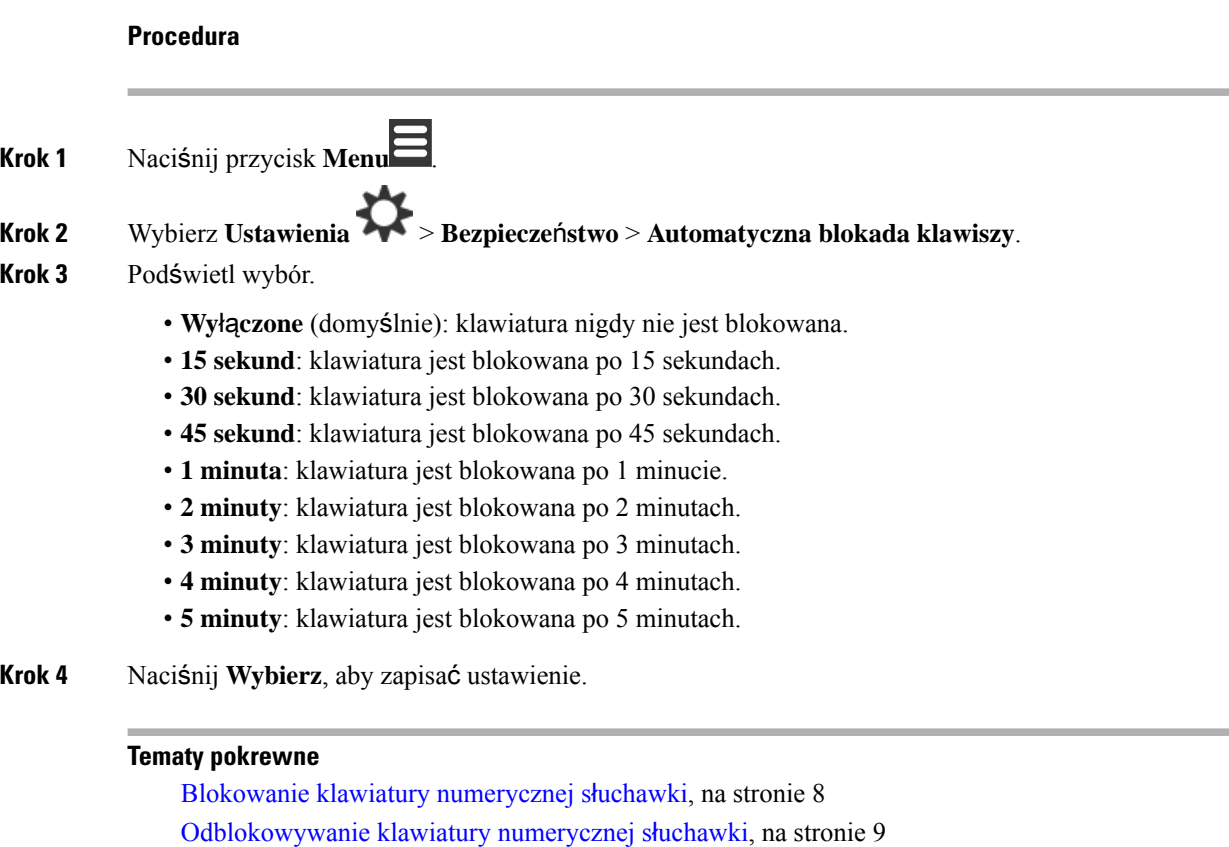

## **Zmienianie kodu PIN do ustawie**ń

Na słuchawce można ustawić wymaganie kodu PIN przed przywróceniem ustawień domyślnych. Wartość domyślna kodu PIN to 0000.

### **Procedura**

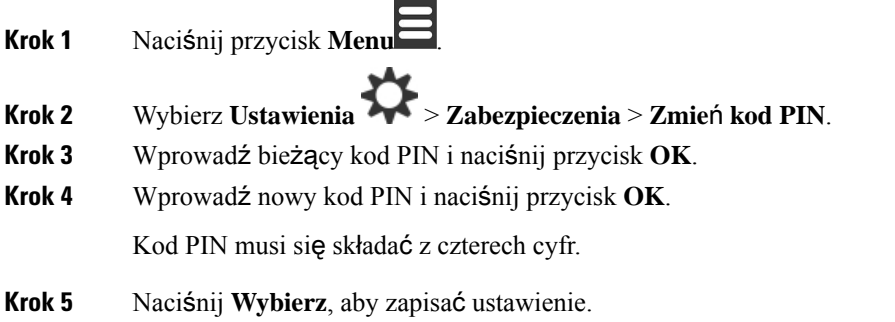

## **Ustawianie nazwy s**ł**uchawki**

Można nadać słuchawce nazwę. Nazwa jest wyświetlana na ekranie głównym słuchawki.

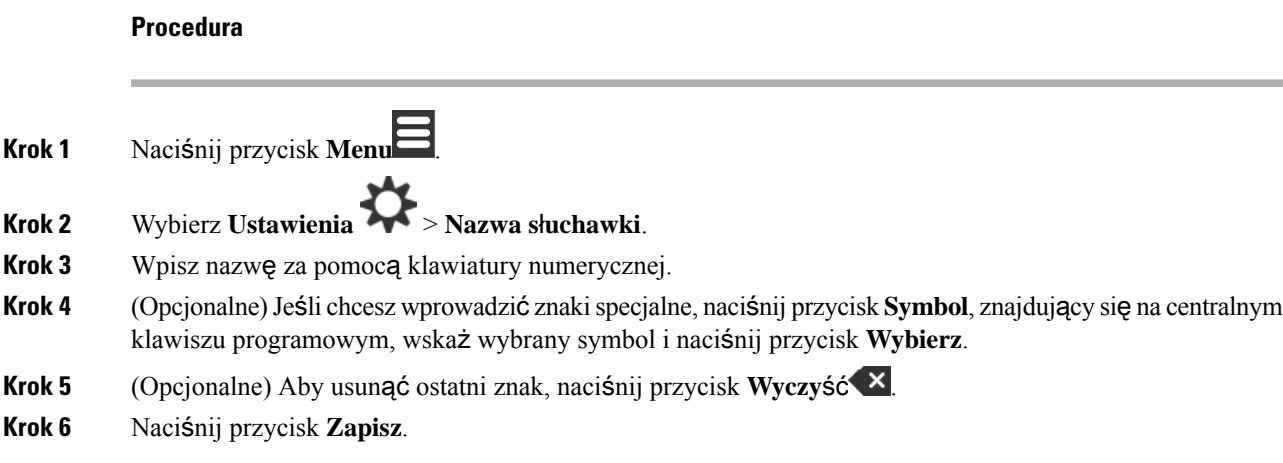

## **Wybór linii domy**ś**lnej**

Jeśli użytkownik ma do dyspozycji wiele linii, może wybrać linię, która będzie używana jako linia podstawowa. Linię dodatkową można wybrać, gdy zachodzi potrzeba jej użycia.

### **Procedura**

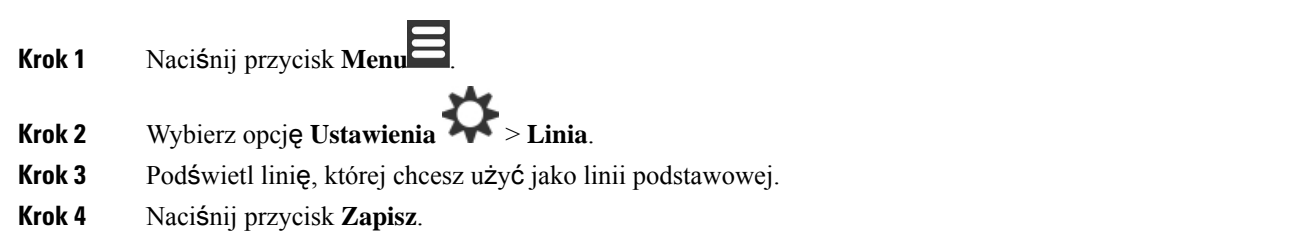

## **Ustawianie automatycznego odbierania po**łą**cze**ń **w s**ł**uchawce DECT**

Można ustawić sposób, w jaki słuchawka obsługuje połączenia przychodzące.

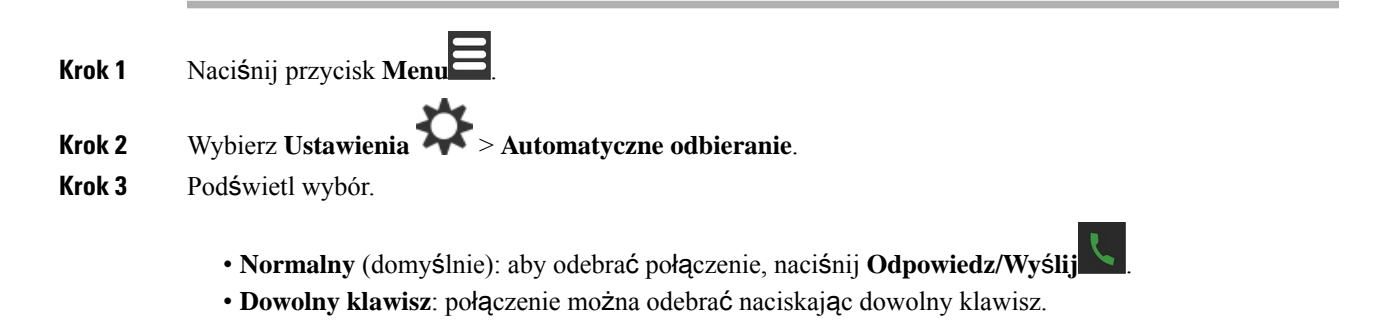

• **Automatyczne**: połączenie przychodzące zostanie odebrane automatycznie.

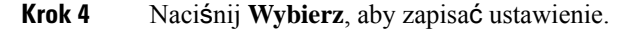

## **Zezwolenie na dzwonienie s**ł**uchawki na dzwonienie s**ł**uchawki podczas** ł**adowania**

Jeśli nie chcesz, aby słuchawka dzwoniła podczas jej ładowania, możesz wyłączyć dzwonek. Połączenia przychodzące nadal będą wyświetlane na ekranie.

#### **Procedura**

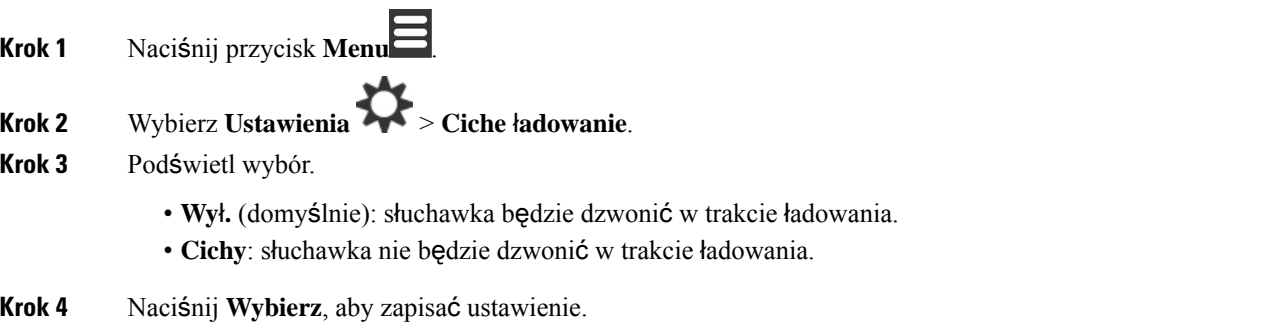

## **Ustaw status Nie przeszkadza**ć

Jeśli nie chcesz, aby przeszkadzały Ci połączenia przychodzące, możesz włączyć w słuchawce odpowiednią

funkcję. Nosi ona nazwę trybu "nie przeszkadzać" (NPrzeszk). Gdy telefon jest w tym trybie, jego ikona jest wyświetlana na górze ekranu. Gdy telefon jest w trybie "nie przeszkadzać", połączenia przychodzące są kierowane do poczty głosowej.

W trybie "nie przeszkadzać" wiele ikon wyświetlanych na górze ekranu jest innych niż normalnie.

Tryb nie przeszkadzać musi zostać włączony przez administratora, aby można z niego korzystać.

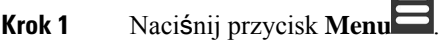

- **Krok 2** Wybierz **Ustawienia** > **Nie przeszkadza**ć.
- **Krok 3** Podświetl wybór.
	- Wyłączony (domyślnie): tryb "nie przeszkadzać" jest wyłączony.
	- Włączony: tryb "nie przeszkadzać" jest włączony.

Ш

**Krok 4** Naciśnij **Wybierz**, aby zapisać ustawienie.

### **Tematy pokrewne**

Włączanie i wyłączanie funkcji Nie [przeszkadza](#page-59-0)ć za pomocą kodu z gwiazdką, na stronie 50 [Ikony](#page-24-0) nagłówka, na stronie 15

## **Ukrywanie identyfikatora abonenta podczas nawi**ą**zywania po**łą**czenia**

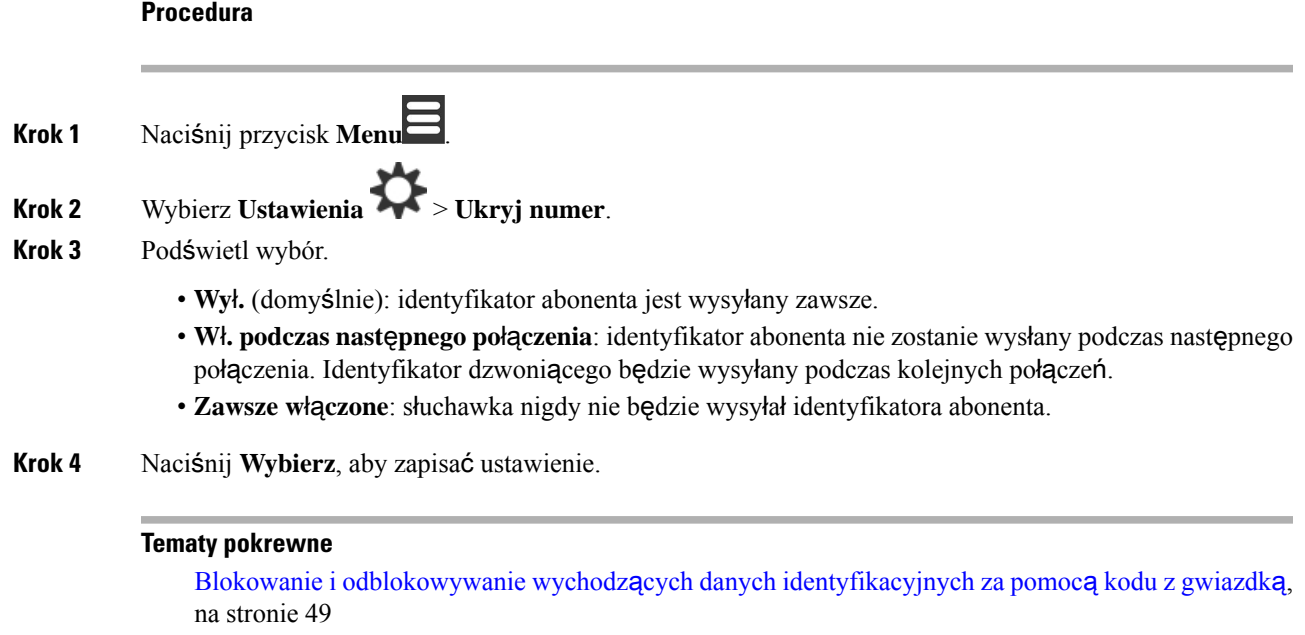

## **Menu przekazywania po**łą**czenia**

## **Ustawianie bezwarunkowego przekierowania po**łą**cze**ń

W słuchawce można włączyć przekazywanie nieodebranych połączeń na określony numer telefonu. Gdy przekazywanie jest włączone na górze ekranu jest widoczna ikona przekazywania połączeń ...

### **Procedura**

**Krok 1** Naciśnij przycisk **Menu** . **Krok 2** Wybierz **Ustawienia** > **Przekazywanie po**łą**czenia** > **Przekazywanie bezwarunkowe**. **Krok 3** Podświetl **Przekazywanie bezwarunkowe**. **Krok 4** Naciśnij opcję **Wy**ł**.**, aby wyłączyć tę funkcję, albo **W**ł**.**, aby ją włączyć. **Krok 5** Podświetl **Przeka**ż **do** i wprowadź numer telefonu, na który mają być przekazywane połączenia. **Krok 6** Naciśnij **Wybierz**, aby zapisać ustawienie.

### **Tematy pokrewne**

Włączanie i wyłączanie [przekierowania](#page-58-1) wszystkich połączeń za pomocą kodów z gwiazdką, na stronie 49

## **Ustawianie przekierowania po**łą**cze**ń **w przypadku nieodebrania**

W słuchawce można włączyć przekazywanie nieodebranych połączeń na określony numer telefonu. Gdy przekazywanie jest włączone na górze ekranu jest widoczna ikona przekazywania połączeń ...

### **Procedura**

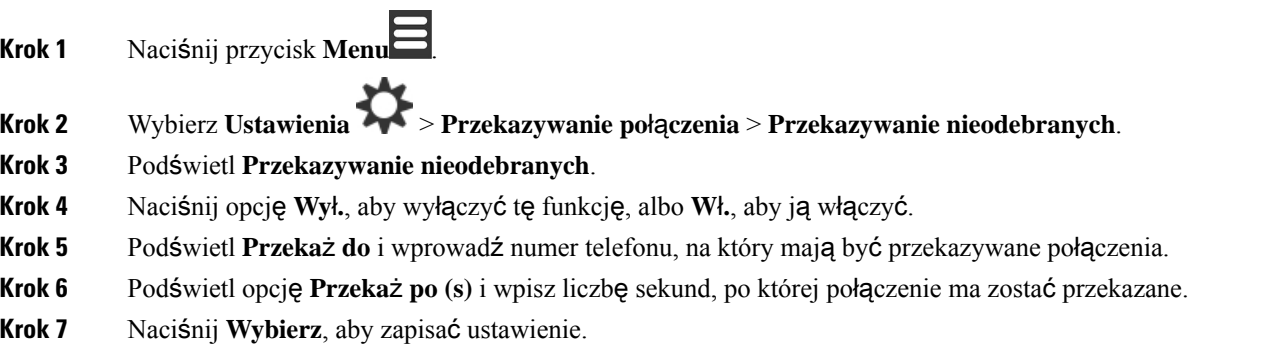

## **Ustawianie przekierowania po**łą**cze**ń **w przypadku zaj**ę**tej linii**

Można skonfigurować ustawienia słuchawki do przekazywania połączeń na numer telefonu, gdy trwa połączenie (zajęty). Gdy przekazywanie jest włączone na górze ekranu jest widoczna ikona przekazywania połączeń  $\mathbb{R}$ .

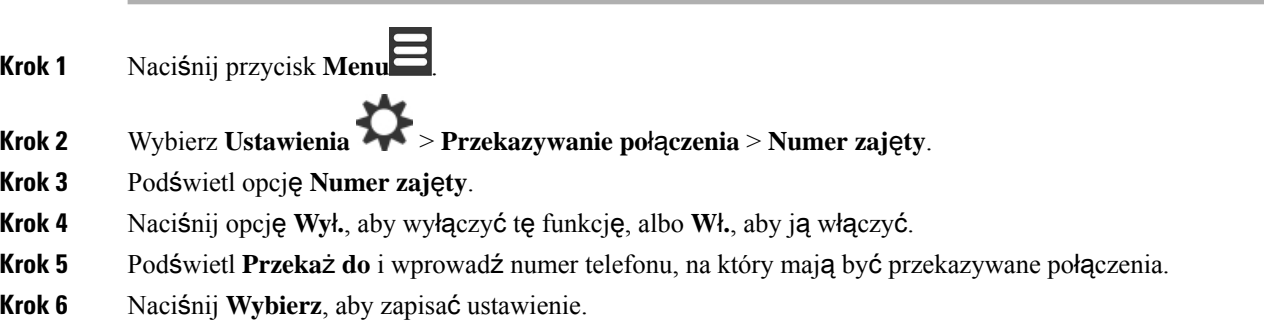

## **Ustawianie wygaszacza ekranu**

Można wybrać ustawienia ekranu stosowane, gdy słuchawka jest w ładowarce.

### **Procedura**

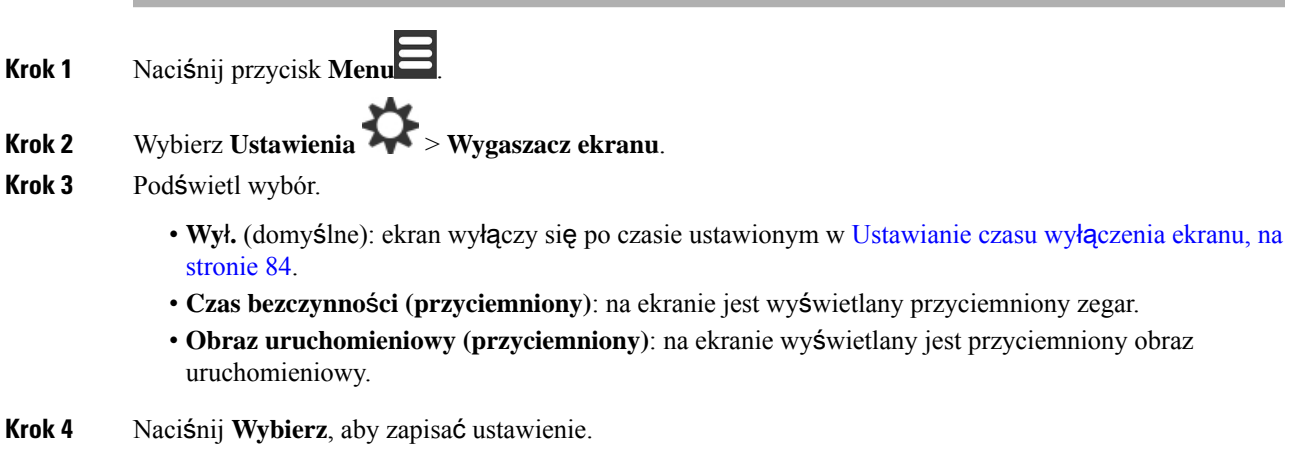

## **Ustawianie czasu bezczynno**ś**ci**

Można ustawić, czy na ekranie głównym ma być wyświetlana godzina, gdy słuchawka jest wolna.

### **Procedura**

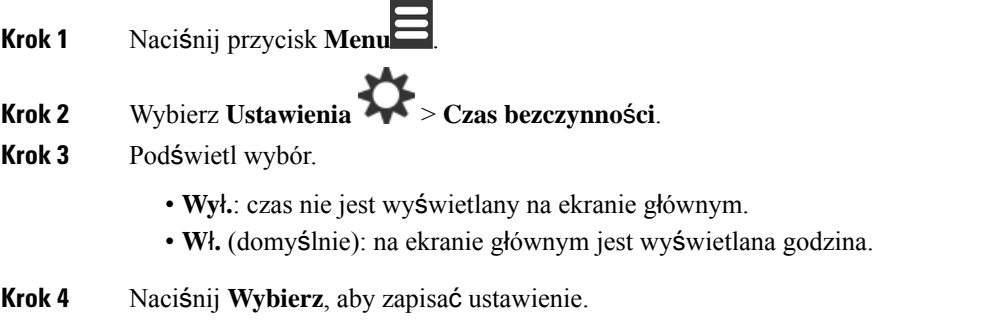

## <span id="page-100-0"></span>**Menu Bluetooth**

Urządzenie umożliwia zastosowanie zestawu słuchawkowego Bluetooth® . Aby używać zestawu słuchawkowego, należy włączyć Bluetooth i sparować zestaw słuchawkowy ze słuchawką.

Urządzenie Słuchawka 6823 nie obsługuje komunikacji Bluetooth.

## **Bluetooth w s**ł**uchawce**

Połączenia Bluetooth działają najlepiej w promieniu 1–2 metrów od słuchawki, ale mogą się utrzymywać nawet w odległości 20 metrów. Połączenie Bluetooth może ulec pogorszeniu, jeśli między słuchawką a połączonym z nim urządzeniem znajduje się jakaś przeszkoda (ściana, drzwi lub okno), duży metalowy przedmiot lub inne urządzenie elektroniczne.

## **W**łą**czanie Bluetooth**

Urządzenie umożliwia zastosowanie zestawu słuchawkowego Bluetooth® . Domyślnie funkcja Bluetooth jest wyłączona. Po włączeniu funkcji Bluetooth słuchawka szybciej rozładowuje baterię.

Gdy funkcja Bluetooth jest włączona, na górze ekranu jest wyświetlana ikona Bluetooth (\*). Ikona zmienia się, gdy ze słuchawką jest sparowany zestaw słuchawkowy Bluetooth.

### **Procedura**

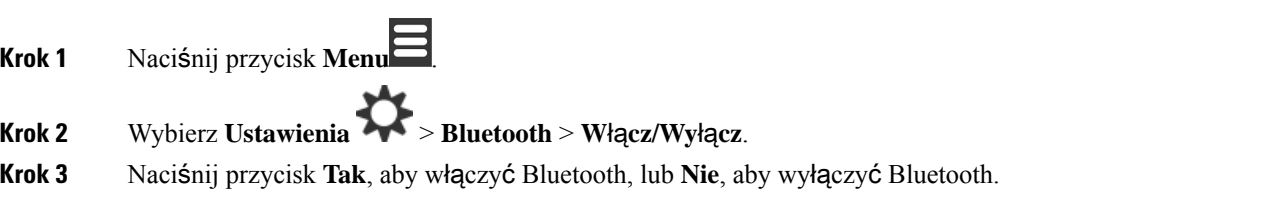

## **Wyszukiwanie i parowanie urz**ą**dzenia Bluetooth**

Można wyświetlić listę sparowanych urządzeń Bluetooth® .

### **Procedura**

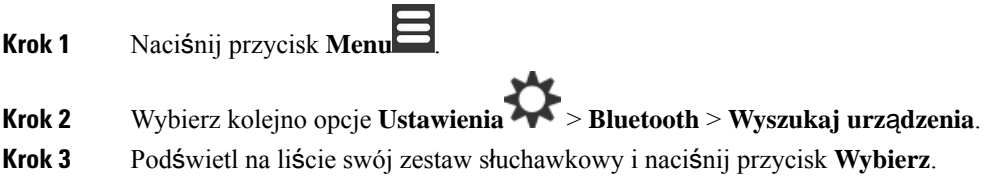

## **Zarz**ą**dzanie sparowanymi urz**ą**dzeniami Bluetooth**

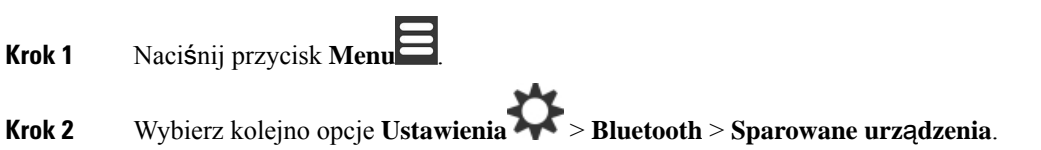

Ш

- **Krok 3** Zaznacz zestaw słuchawkowy, którym chcesz zarządzać, a następnie wykonaj jedną z następujących czynności:
	- Naciśnij przycisk **Roz**łą**cz**, aby rozłączyć połączony zestaw. Zestaw słuchawkowy pozostanie sparowany ze słuchawką, ale nie będzie aktywny. Należy nacisnąć przycisk **Po**łą**cz**, aby ponownie nawiązać połączenie z zestawem słuchawkowym.
	- Naciśnij przycisk **Wi**ę**cej** i wybierz opcję **Zmie**ń **nazw**ę, aby przypisać inną nazwę zestawowi słuchawkowemu.
	- Naciśnij przycisk **Wi**ę**cej** i wybierz opcję **Usu**ń **wszystko**, aby usunąć wszystkie zestawy słuchawkowe wymienione na liście (anulować ich sparowanie). Zamiar usunięcia trzeba potwierdzić.
	- Naciśnij przycisk **Wi**ę**cej** i wybierz opcję **Usu**ń, aby usunąć zestaw słuchawkowy z listy (anulować jego sparowanie). Zamiar usunięcia trzeba potwierdzić.
	- Naciśnij przycisk **Wi**ę**cej** i wybierz opcję **Informacje**, aby wyświetlić więcej informacji o zestawie słuchawkowym.

## **W**łą**czanie funkcji Naci**ś**nij i mów**

Słuchawki można używać jak krótkofalówki do rozmawiania z użytkownikami innych aktywnych w systemie słuchawek. Ta funkcja nazywa się Naciśnij i mów, ponieważ rozmowę rozpoczyna i kończy się naciśnięciem odpowiedniego przycisku.

Aby móc używać tej funkcji, należy włączyć ją w słuchawce.

### **Procedura**

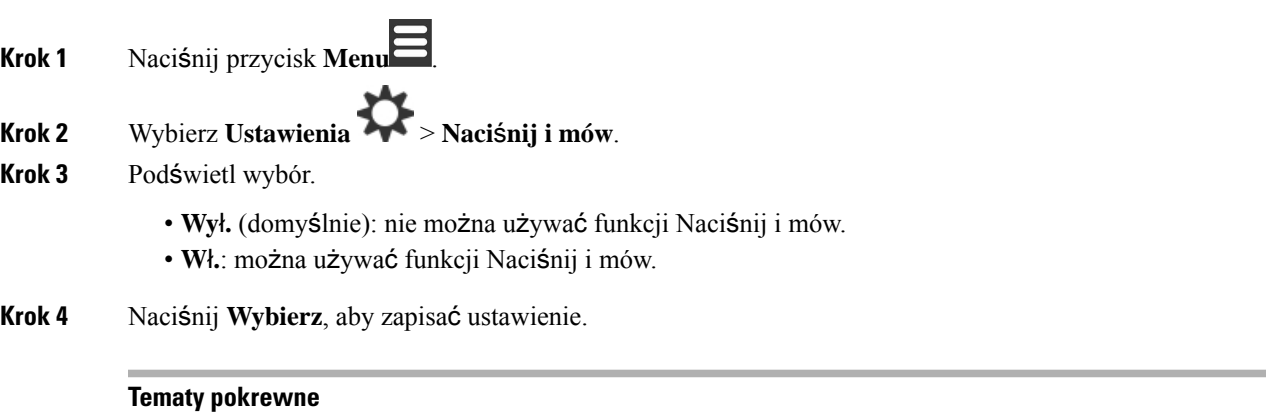

Uż[ywanie](#page-60-0) funkcji Naciśnij i mów, na stronie 51

# <span id="page-103-0"></span>**Ustawianie g**ł**o**ś**no**ś**ci dzwonka dla po**łą**cze**ń **przychodz**ą**cych**

### **Procedura**

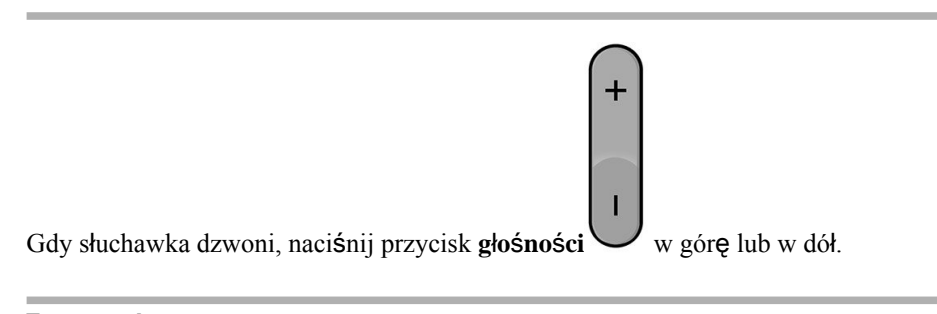

### **Tematy pokrewne** [Ustawianie](#page-86-1) głośności dzwonka w menu ustawień, na stronie 77

# <span id="page-103-1"></span>**Zmienianie g**ł**o**ś**no**ś**ci podczas po**łą**czenia**

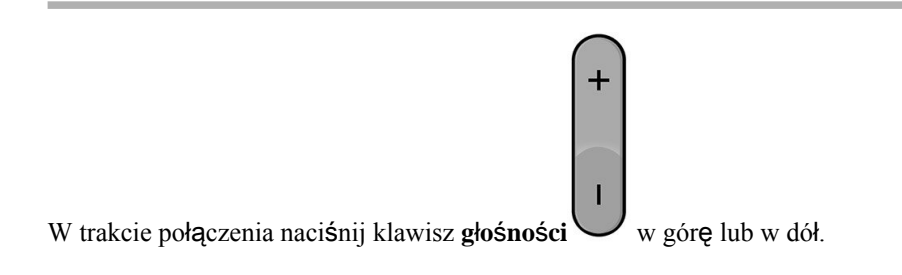

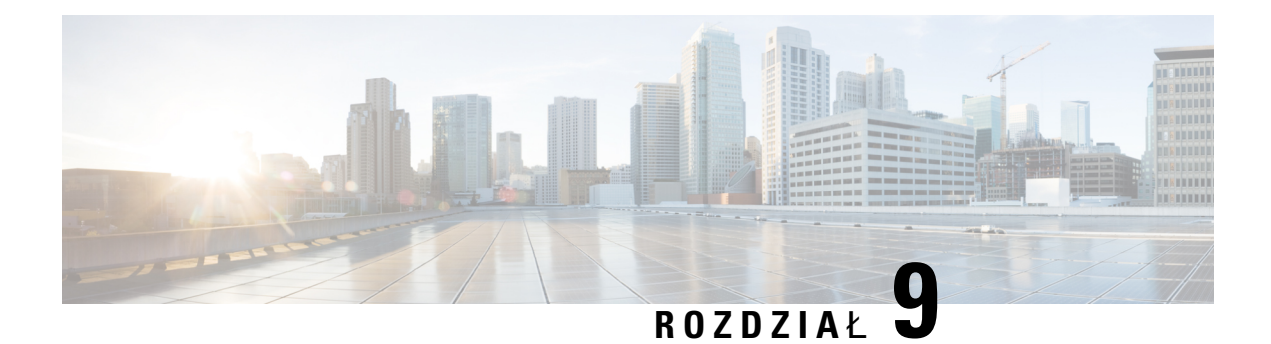

# **Akcesoria**

- Obsł[ugiwane](#page-104-0) zestawy nagłowne, na stronie 95
- Ważne informacje na temat bezpieczeństwa zestawu sł[uchawkowego,](#page-104-1) na stronie 95
- Jakość dźwięku, na [stronie](#page-105-0) 96

# <span id="page-104-0"></span>**Obs**ł**ugiwane zestawy nag**ł**owne**

Słuchawka może być używana z następującymi typami zestawów:

- Zestaw słuchawkowy z wtyczką audio 3,5 mm
- Zestaw słuchawkowy Bluetooth LE

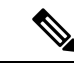

**Uwaga** Urządzenie Słuchawka 6823 nie obsługuje komunikacji Bluetooth.

#### **Tematy pokrewne**

Menu [Bluetooth](#page-100-0), na stronie 91

# <span id="page-104-1"></span>**Wa**ż**ne informacje na temat bezpiecze**ń**stwa zestawu s**ł**uchawkowego**

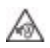

Wysokie ciśnienie akustyczne — unikaj słuchania przez dłuższy czas z wysokim poziomem głośności, aby zapobiec ryzyku uszkodzenia słuchu.

Podłączając zestaw słuchawkowy, należy przed jego założeniem zmniejszyć poziom głośności. Jeśli przed zdjęciem zestawu słuchawkowego ustawisz niski poziom głośności, zostanie on zastosowany przy ponownym użyciu zestawu słuchawkowego.

Należy zwracać uwagę na otoczenie. Korzystanie z zestawu słuchawkowego może powodować odcięcie użytkownika od ważnych dźwięków zewnętrznych, a w szczególności od akustycznych sygnałów ostrzegawczych lub hałaśliwego otoczenia. Nie należy używać zestawu słuchawkowego podczas prowadzenia pojazdu. Nie należy pozostawiać zestawu słuchawkowego ani jego kabli w miejscu, w którym inne osoby

lub zwierzęta mogłyby sięo niego/o nie potykać. Zawsze należy sprawować nadzór nad dziećmi znajdującymi się w pobliżu zestawu słuchawkowego lub jego kabli.

# <span id="page-105-0"></span>**Jako**ść **d**ź**wi**ę**ku**

Bez względu na właściwości fizyczne, mechaniczne i techniczne zestawu słuchawkowego reprodukowany przez niego dźwięk musi dobrze brzmieć dla użytkownika i dla rozmówcy znajdującego się po drugiej stronie łącza. Jakość dźwięku jest rzeczą subiektywną, więc nie możemy udzielić gwarancji jakości dźwięki dla żadnego zestawu słuchawkowego innej firmy. Jak można jednak wywnioskować z opinii przekazywanych przez użytkowników, różne zestawy słuchawkowe najlepszych producentów dobrze współpracująz telefonami IP Cisco.

Firma Cisco nie zaleca ani nie testuje żadnych zestawów słuchawkowych innych firm przy użyciu swoich produktów. Informacje na temat obsługi zestawów słuchawkowych innych firm z produktami Cisco znajdują się na witrynie internetowej ich producenta.

Firma Cisco testuje zestawy słuchawkowe Cisco przy użyciu telefonów IP Cisco. Informacje na temat zestawów słuchawkowych Cisco i telefonów IP Cisco można znaleźć pod adresem [https://www.cisco.com/c/en/us/](https://www.cisco.com/c/en/us/products/collaboration-endpoints/headsets/index.html) [products/collaboration-endpoints/headsets/index.html](https://www.cisco.com/c/en/us/products/collaboration-endpoints/headsets/index.html).

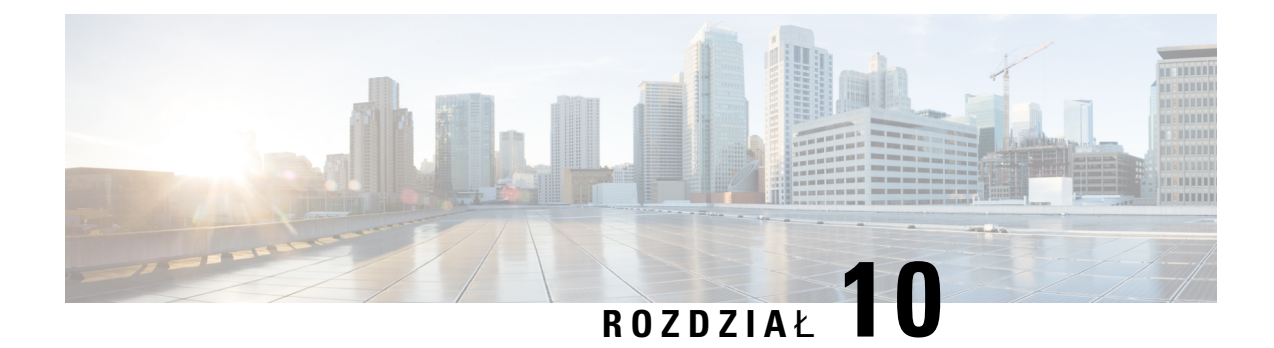

# **Rozwi**ą**zywanie problemów**

- Ogólne rozwiązywanie [problemów,](#page-106-0) na stronie 97
- Wyś[wietlanie](#page-109-0) stanu słuchawki, na stronie 100
- [Resetowanie](#page-109-1) ustawień słuchawki, na stronie 100

# <span id="page-106-0"></span>**Ogólne rozwi**ą**zywanie problemów**

W tym rozdziale służy do rozwiązywania problemów, które mogą wystąpić.

## **S**ł**uchawka nie zostanie w**łą**czona**

### **Problem**

Słuchawka ma zainstalowaną baterię, ale nie włącza się.

#### **Przyczyna**

Bateria nie ma dostatecznej mocy, nie usunięto plastikowej osłony z baterii lub bateria się nie działa.

#### **Rozwi**ą**zania**

**1.** Umieść słuchawkę w ładowarce i obserwuj jej zachowanie. Jeśli ekran włączy się po kilku minutach, bateria była wyczerpana i musi być ponownie naładowana. Poziom baterii można sprawdzić na **ekranie**

**statusu > Ustawień**  $\bullet$  **> Menu**, gdy słuchawka znajduje się w ładowarce.

Dzieje się tak, jeśli słuchawka nie była wykorzystywana przez dłuższy czas.

**2.** Jeśli słuchawka nie uruchomi się po 10 minutach na ładowarce, wymień baterię na inną, naładowana. Jeśli słuchawka zadziała, to znaczy że poprzednia bateria się zużyła.

## **S**ł**uchawka nie mo**ż**e pozosta**ć **w**łą**czona**

### **Problem**

Słuchawka nie pozostaje włączona poza ładowarka. Gdy zostanie położona w ładowarce, włącza się.

#### **Rozwi**ą**zania**

Sprawdź:

- Czy słuchawka ma zainstalowaną baterię? Możesz używać słuchawki w ładowarce bez baterii, ale jeśli chcesz ją wyjąć z ładowarki, należy baterię zainstalować.
- Czy słuchawka jest nowa, czy została usunięta karta z tworzywa sztucznego z baterii?
- Czy próbowano korzystać z słuchawki z naładowaną baterią z innej słuchawki?

## **S**ł**uchawka nie dzwoni**

### **Problem**

Telefon może odbierać połączenia, ale nie słychać dzwonka.

#### **Przyczyna**

Telefon może znajdować się w trybie cichym, a na górze ekranu jest wyświetlana ikona tego trybu .

#### **Rozwi**ą**zania**

• Zwiększ głośność w menu **Ustawienia** .

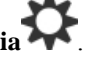

• Naciśnij i przytrzymaj klawisz krzyżyka (#) przez dwie sekundy, gdy telefon jest bezczynny, aby wyłączyć tryb cichy.

## **S**ł**uchawka nie reaguje na naciskanie klawiszy**

### **Problem**

Nic się nie dzieje po naciśnięciu klawisza na słuchawce.

### **Przyczyna**

Prawdopodobnie klawiatura jest zablokowana.

#### **Rozwi**ą**zania**

Naciśnij i przytrzymaj klawisz gwiazdki (\*) przez 2 sekundy, aby odblokować klawiaturę.

## **S**ł**uchawkasygnalizujesygna**ł**emd**ź**wi**ę**kowym,gdyznajdujesi**ę**na**ł**adowarce**

#### **Problem**

Słuchawka sygnalizuje sygnałem dźwiękowy, gdy jest umieszczona w ładowarce.
#### **Rozwi**ą**zania**

Należy sprawdzić następujące scenariusze:

- Słuchawka nie została umieszczona w ładowarce, przez co styki na słuchawce i ładowarce mogą się nie dotykać.
- Słuchawka jest nowa, a po raz pierwszy została umieszczona na ładowarce. Sprawdź, czy plastik znajdujący się na baterii został usunięty.

Jeśli żaden z tych scenariuszy nie ma zastosowania, bateria może być wadliwa. Należy włożyć dobrą baterię do słuchawki i umieścić ją na ładowarce. Jeśli słuchawka nie sygnalizuje sygnałem dźwiękowym włożenia na ładowarkę, oryginalna bateria jest wadliwa.

## **Na ekranie s**ł**uchawki jest wy**ś**wietlany komunikat** "**Wyszukiwanie**"

#### **Problem**

Na słuchawce jest wyświetlany komunikat Wyszukiwanie.

#### **Przyczyna**

Słuchawka jest zbyt daleko od najbliższej stacji bazowej albo stacja bazowa jest nieaktywna.

#### **Rozwi**ą**zania**

- Jeśli słuchawka nie była przenoszona, być może stacja bazowa uruchamia się ponownie lub jest nieaktywna.
- **1.** Zaczekaj kilka minut, aby sprawdzić, czy słuchawka może komunikować się ze stacją bazową.
- **2.** Jeśli problem będzie się powtarzał, sprawdź, czy stacja bazowa ma zasilanie, a dioda LED świeci się na zielono. Jeśli zasilanie słuchawki wyłączyło się podczas poszukiwania stacji bazowej po włączeniu słuchawki zabiera ono więcej czasu.
- Jeśli słuchawka była przenoszona, być może jest poza zasięgiem stacji bazowej.
	- Rozwiązanie krótkoterminowe: przenieś słuchawkę bliżej stacji bazowej.
	- Rozwiązanie długoterminowe dla systemu z jedną stacją bazową jednokomórkową:
		- Dodaj: Jednokomórkowa stacja bazowa IP Cisco DECT 110, aby skonfigurować system dwukomórkowy.
		- Dodaj wzmacniacze, aby zwiększy zasięg.
	- Rozwiązanie długoterminowe w systemie dwukomórkowym: Zmień stacje bazowe na: Wielokomórkowa stacja bazowa IP Cisco DECT 210 lub dodaj wzmacniacze, aby poprawić zasięg.

# **Wy**ś**wietlanie stanu s**ł**uchawki**

Umożliwia wyświetlanie stanu słuchawki w celu ułatwienia rozwiązywania problemów. Informacje obejmują wersję firmware zainstalowaną w słuchawce oraz połączoną stację bazową.

### **Procedura**

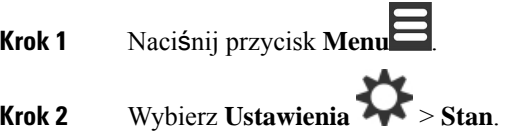

# **Resetowanie ustawie**ń **s**ł**uchawki**

Administrator może poprosić o zresetowanie słuchawki. W takim przypadku Twoje ustawienia użytkownika (na przykład w menu Ustawienia, Kontakty lokalne i Klawisze szybkiego wybierania) są usuwane, ale słuchawka pozostaje zarejestrowana w stacji bazowej.

#### **Procedura**

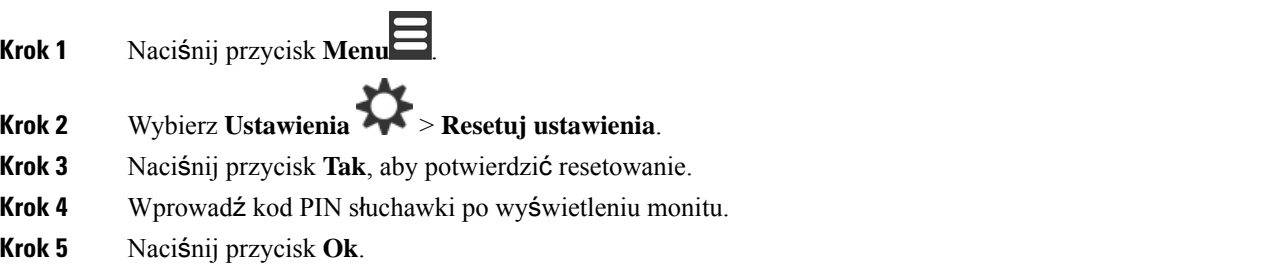

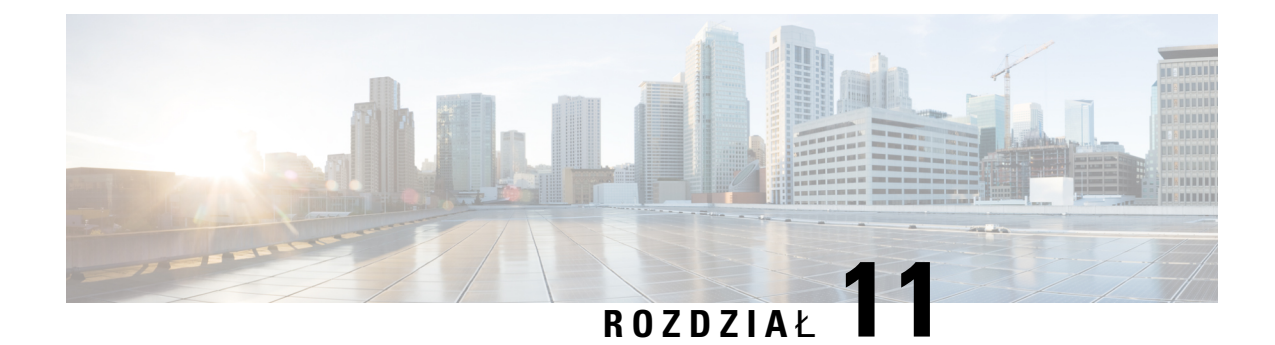

# **Ochrona i bezpiecze**ń**stwo produktu**

- [Informacje](#page-110-0) o bezpieczeństwie i jakości działania, na stronie 101
- Oś[wiadczenia](#page-114-0) o zgodności, na stronie 105
- Ogólne [informacje](#page-117-0) na temat bezpieczeństwa produktu Cisco, na stronie 108
- Ważne [informacje](#page-117-1) dostępne w Internecie, na stronie 108

# <span id="page-110-0"></span>**Informacje o bezpiecze**ń**stwie i jako**ś**ci dzia**ł**ania**

Przed zainstalowaniem lub użyciem telefonu IP należy zapoznać się z poniższymi uwagami na temat bezpieczeństwa.

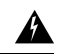

#### **Ostrze**ż**enie**

### WAŻNE INSTRUKCJE DOTYCZĄCE BEZPIECZEŃSTWA

Ten symbol ostrzegawczy oznacza zagrożenie. Wskazuje sytuację mogącą spowodować obrażenia ciała. Obsługując jakiekolwiek urządzenie, należy zdawać sobie sprawęz możliwości porażenia prądem płynącym w obwodach elektrycznych oraz znać podstawowe zasady zapobiegania wypadkom. Używając numeru umieszczonego na końcu każdego ostrzeżenia, znajdź jego tłumaczenie w przetłumaczonym spisie ostrzeżeń dotyczących bezpieczeństwa dołączonym to tego urządzenia. Instrukcja 1071

INSTRUKCJE NALEŻY ZACHOWAĆ

Aby zapoznać się z tłumaczeniami ostrzeżeń zamieszczonych w niniejszej publikacji, należy odnaleźć numer instrukcji w dokumencie *Informacje na temat zgodno*ś*ci z przepisami i normami bezpiecze*ń*stwa* —*Cisco IP DECT z serii 6800* pod adresem URL: [https://www.cisco.com/c/dam/en/us/td/docs/voice\\_ip\\_comm/cuipph/](https://www.cisco.com/c/dam/en/us/td/docs/voice_ip_comm/cuipph/MPP/6800-DECT/RCSI/RCSI-0366-book.pdf) [MPP/6800-DECT/RCSI/RCSI-0366-book.pdf](https://www.cisco.com/c/dam/en/us/td/docs/voice_ip_comm/cuipph/MPP/6800-DECT/RCSI/RCSI-0366-book.pdf)

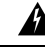

**Ostrze**ż**enie**

Przed rozpoczęciem użytkowania, zainstalowaniem lub podłączeniem systemu do zasilania należy zapoznać się z instrukcjami dotyczącymi montażu. Instrukcja 1004

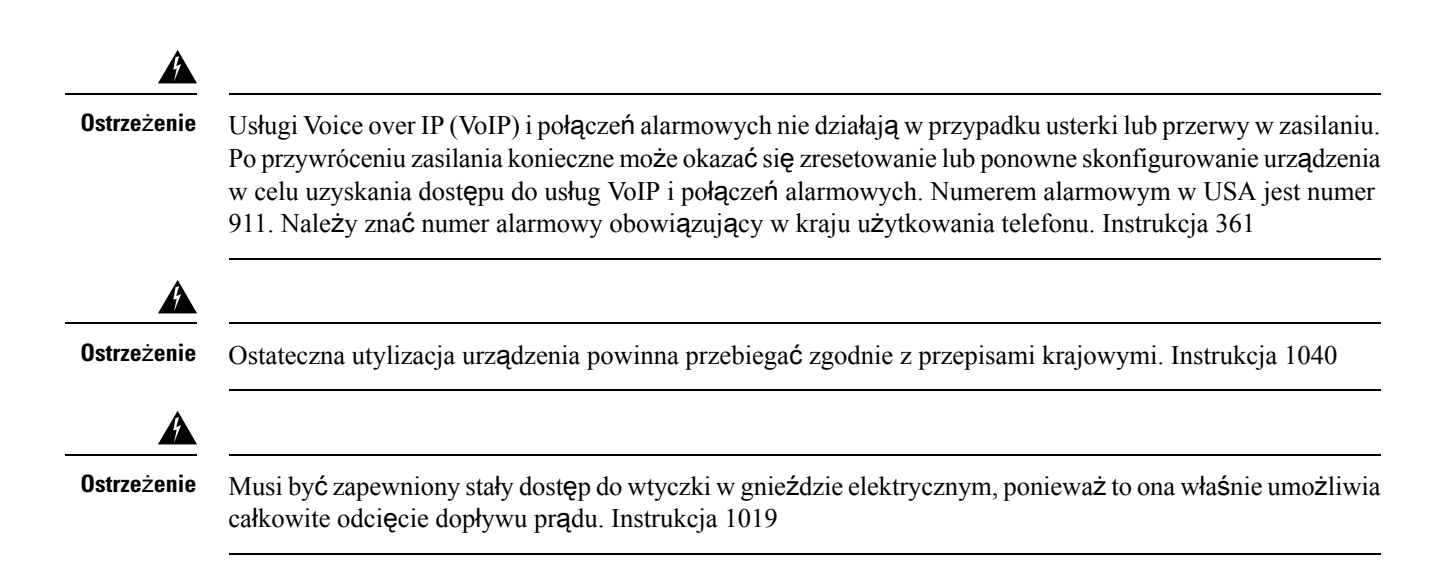

## **Zasady bezpiecze**ń**stwa**

Poniżej przedstawiono zasady bezpieczeństwa dotyczące używania Cisco IP DECT z serii 6800 w różnych środowiskach:

- Nie należy używać tego produktu jako głównego środka łączności w środowiskach mających związek z opieką zdrowotną, gdyż może on korzystać z nieuregulowanego pasma częstotliwości, które jest podatne na interferencje z innymi urządzeniami lub sprzętem.
- Użycie urządzeń bezprzewodowych w szpitalach podlega ograniczeniom określanym przez każdy szpital.
- Używanie urządzeń bezprzewodowych w miejscach niebezpiecznych podlega ograniczeniom ustalonym dla takich środowisk.
- Zasady używania urządzeń bezprzewodowych w samolotach są określane przez FAA (Federal Aviation Administration).

# **Uwagi dotycz**ą**ce bezpiecznego u**ż**ywania baterii**

Poniższe uwagi dotyczące bezpiecznego używania baterii odnoszą się do baterii zatwierdzonych do stosowania z telefonami Cisco IP DECT z serii 6800.

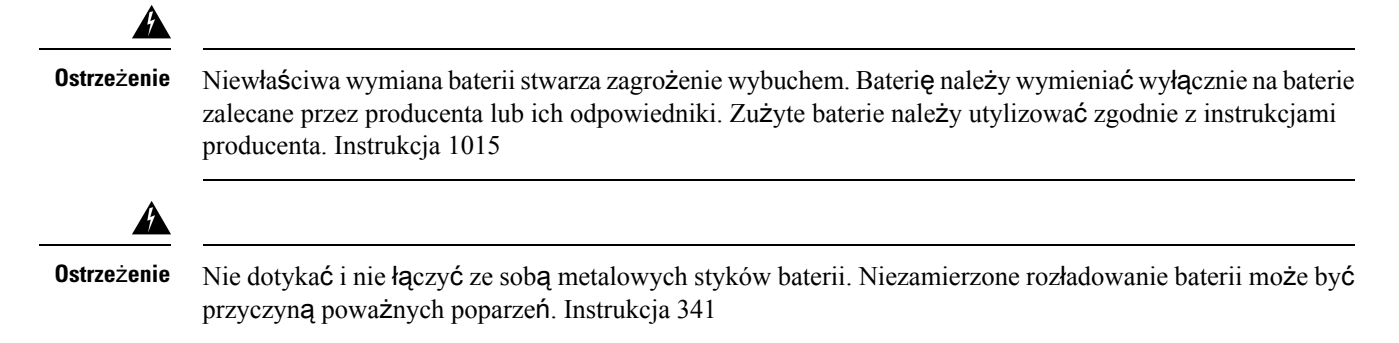

Ш

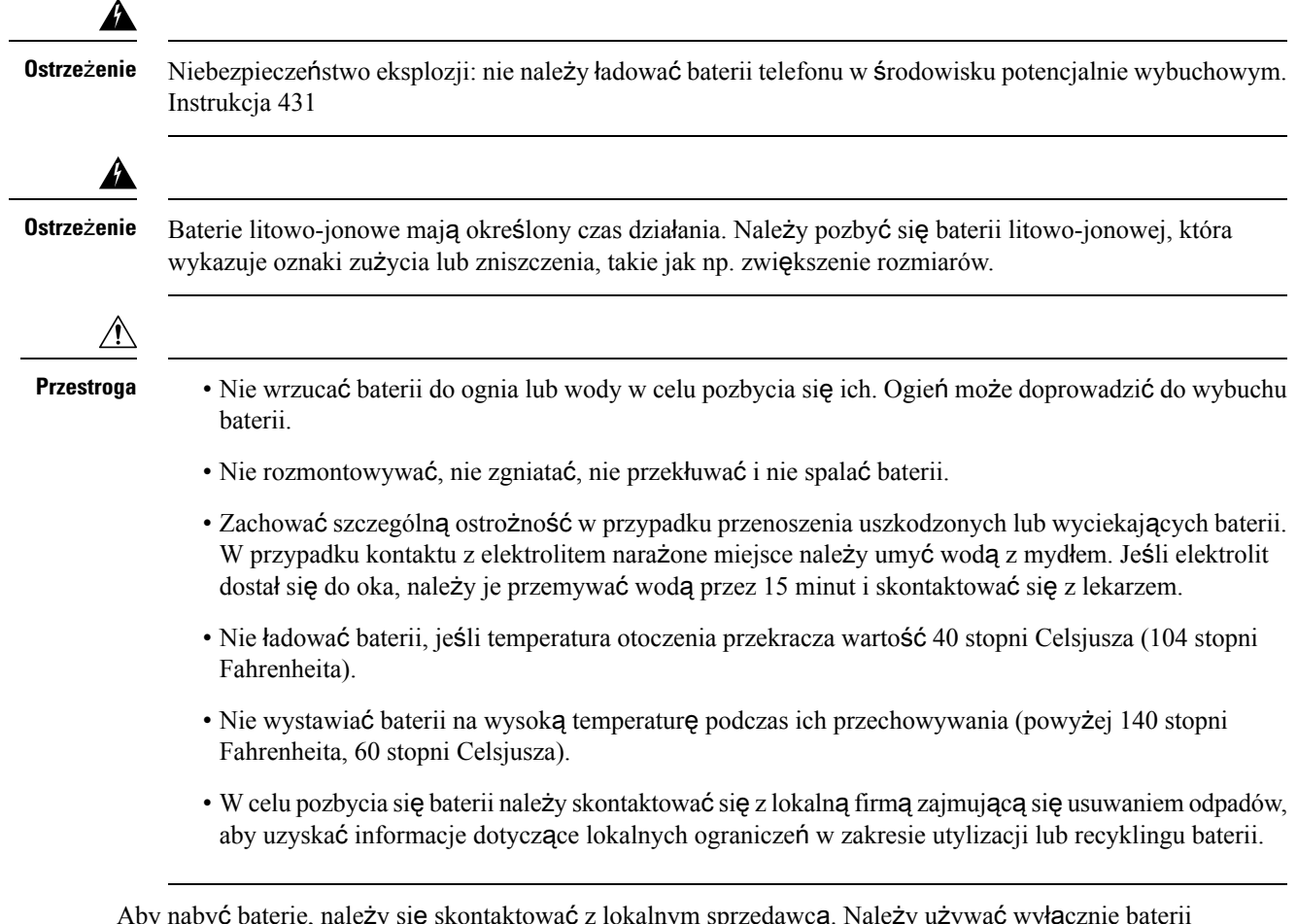

Aby nabyć baterie, należy się skontaktować z lokalnym sprzedawcą. Należy używać wyłącznie baterii mających numer katalogowy firmy Cisco.

## **Przerwa w zasilaniu**

Dostęp telefonu do usług alarmowych zależy od zasilania stacji bazowych. W przypadku przerwy w zasilaniu wybieranie numerów serwisu i usług alarmowych nie będzie działało do chwili przywrócenia zasilania. W przypadku awarii lub przerwy w zasilaniu może okazać się konieczne ponowne uruchomienie lub skonfigurowanie urządzeń zanim można będzie wybierać numery serwisu lub usług alarmowych.

# **Obszary o okre**ś**lonych wymogach prawnych**

Częstotliwość radiowa dla słuchawki jest określana przez stacjębazową.Stacja bazowa jestskonfigurowana dla obszaru o określonych wymaganiach prawnych.System, który znajduje siępoza obszarem o określonych wymaganiach prawnych, nie będzie działał prawidłowo, a użytkownik może przy tym naruszać lokalne przepisy.

# Ś**rodowiska opieki medycznej**

Ten produkt nie jest sprzętem medycznym i używa nielicencjonowanego pasma częstotliwości podatnego na interferencje z innych urządzeń lub sprzętu.

# **Korzystanie z urz**ą**dze**ń **zewn**ę**trznych**

Poniższa informacja ma zastosowanie w sytuacji korzystania z zewnętrznych urządzeń współpracujących ze słuchawką DECT.

Firma Cisco zaleca używanie zewnętrznych urządzeń dobrej jakości (takich jak zestawy słuchawkowe), ekranowanych przed niepożądanymi sygnałami częstotliwości radiowej (RF) i dźwiękowej (AF).

W zależności od jakości tych urządzeń i ich odległości od innych urządzeń, takich jak telefony komórkowe lub krótkofalówki, mogą występować pewne zakłócenia. W takich przypadkach firma Cisco zaleca podjęcie jednego lub więcej z następujących działań:

- Oddal zewnętrzne urządzenie od źródeł sygnałów RF lub AF.
- Poprowadź przewody zewnętrznego urządzenia z dala od źródeł sygnałów RF lub AF.
- Do podłączenia urządzenia zewnętrznego zastosuj przewody ekranowane lub przewody z lepszym ekranem i złączem.
- Zastosuj krótszy przewód do podłączenia urządzenia zewnętrznego.
- Zastosuj ferryty lub podobne urządzenia na przewodach urządzenia zewnętrznego.

Firma Cisco nie może gwarantować jakości działania systemu, ponieważ nie ma wpływu na jakość zewnętrznych urządzeń, przewodów i złącz. System będzie funkcjonował prawidłowo, jeśli odpowiednie urządzenia będą podłączone przy pomocy dobrej jakości przewodów i złącz.

**Przestroga**

W krajach Unii Europejskiej stosuj jedynie takie zewnętrzne zestawy słuchawkowe, które w pełni odpowiadają Dyrektywie EMC [89/336/EWG].

# **Dzia**ł**anie systemu w okresach du**ż**ego obci**ąż**enia sieci**

Wszystkie czynniki powodujące zmniejszenie wydajności sieci mogą wpływać na jakość połączeń głosowych realizowanych przez system telefoniczny, a w niektórych przypadkach mogą nawet powodować zerwanie połączenia. Do źródeł pogorszenia przepustowości sieci należą m.in.:

- zadania administracyjne, np. skanowanie portów wewnętrznych czy skanowanie zabezpieczeń,
- ataki na sieć, np. ataki typu "odmowa usługi".

## **Etykieta produktu**

Etykieta produktu znajduje się w komorze baterii urządzenia.

# <span id="page-114-0"></span>**O**ś**wiadczenia o zgodno**ś**ci**

# **O**ś**wiadczenie o zgodno**ś**ci dla Unii Europejskiej**

## **Oznaczenie CE**

Następujący znak CE jest przymocowany do sprzętu i opakowania.

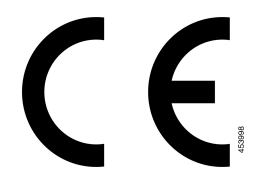

## **Informacje o nara**ż**eniu na emisj**ę **fal radiowych dotycz**ą**ce Unii Europejskiej**

To urządzenie zostało przebadane i potwierdzono jego zgodność z Dyrektywą UE EMF 2014/53/UE.

# **O**ś**wiadczenie o zgodno**ś**ci dla Stanów Zjednoczonych**

## **Ogólne uwagi dotycz**ą**ce zgodno**ś**ci z normami nara**ż**enia na emisj**ę **fal radiowych**

To urządzenie zostało zbadane istwierdzono jego zgodność z ograniczeniami ICNIRP(International Committee on Non-Ionizing Radiation Protection) dotyczącymi narażenia ludzi na emisję fal radiowych.

## **Cz**ęść **15 Urz**ą**dzenia radiowe**

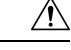

**Przestroga**

Urządzenia radiowe opisane w części 15 komunikują się z innymi urządzeniami na tej częstotliwości. Wszelkie zmiany lub modyfikacje produktu niezatwierdzone wyraźnie przez firmę Cisco lub użycie anten firm innych niż Cisco mogąspowodować unieważnienie uprawnieńużytkownika do obsługi tego urządzenia.

# **O**ś**wiadczenie o zgodno**ś**ci** — **Kanada**

To urządzenie jest zgodne z kanadyjskimi standardami przemysłowymi RSS dla pasm nielicencjonowanych. Użytkowanie jest dopuszczalne pod dwoma warunkami: 1) urządzenie nie powoduje zakłóceń oraz 2) urządzenie musi odbierać wszelkie zakłócenia, w tym również zakłócenia powodujące niepożądane działanie. Podczas korzystania z tego telefonu nie jest możliwe zapewnienie prywatności komunikacji.

Ten produkt spełnia mające zastosowanie specyfikacje techniczne wydane przez Innovation, Science and Economic Development Canada.

### **Avis de Conformité Canadien**

Ce dispositif est conforme aux normes CNR exemptes de licence d'Industrie Canada. Le fonctionnement de cet appareil est soumis prawne deux warunki: [1] ce périphérique No doit pas causer d'interférence i [2] ce

périphérique doit wsparcia go les interférences, y compris celles susceptibles d'entraîner om fonctionnement nie souhaitable de l'appareil. La protection des communications ne peut pas être assurée lors de l'utilisation de ce téléphone.

Le présent produit est conforme aux spécifications techniques applicables d'Innovation, Sciences et Développement économique Canada.

## **Informacje o nara**ż**eniu na emisj**ę **fal radiowych dotycz**ą**ce Kanady**

### TO URZĄDZENIE SPEŁNIA OGRANICZENIA DOTYCZĄCE NARAŻENIA NA FALE RADIOWE OPISANE W DOKUMENCIE ISED RSS-102 R5

Urządzenie zawiera nadajnik oraz odbiornik radiowy. Urządzenie zostało tak zaprojektowane, aby nie przekraczać ogólnych (niekontrolowanych) limitów narażenia populacji na fale radiowe (pole elektromagnetyczne o częstotliwości radiowej) określonych w dokumencie RSS-102, który powołuje się na dokument Health Canada Safety Code 6 i zawiera istotny margines bezpieczeństwa zapewniający bezpieczeństwo wszystkich osób, niezależnie od wieku i stanu zdrowia.

Systemy zostały tak zaprojektowane, aby ich użytkownicy końcowi nie wchodzili w kontakt z ich antenami. Zaleca się ustawienie systemu w miejscu, z którym anteny mogą pozostawać w co najmniej minimalnej odległości od użytkownika, zgodnie z przepisami, które mają na celu ograniczenie ogólnego narażenia użytkownika lub operatora.

Urządzenie zostało przebadane i stwierdzono jego zgodność z odpowiednimi przepisami stosowanymi w ramach procesu certyfikacji radiowej.

#### **Déclaration d'Exposition aux RF Canadienne**

### CE PÉRIPHÉRIQUERESPECTE LES LIMITES DÉCRITESPARLA NORMERSS-102R5 D'EXPOSITION À DES ONDES RADIO

Votre appareil comprend un émetteur et un récepteur radio. Il est conçu pour ne pas dépasser les limites applicables à la population générale (ne faisant pas l'objet de contrôles périodiques) d'exposition à des ondes radio (champs électromagnétiques de fréquences radio) comme indiqué dans la norme RSS-102 qui sert de référence au règlement de sécurité n°6 sur l'état de santé du Canada et inclut une marge de sécurité importantes conçue pour garantir la sécurité de toutes les personnes, quels que soient leur âge et état de santé.

En tant que tels, lessystèmessont conçus pour être utilisés en évitant le contact avec les antennes par l'utilisateur final. Il est recommandé de positionner le système à un endroit où les antennes peuvent demeurer à au moins une distance minimum préconisée de l'utilisateur, conformément aux instructions des réglementations qui sont conçues pour réduire l'exposition globale de l'utilisateur ou de l'opérateur.

Le périphérique a été testé et déclaré conforme aux réglementations applicables dans le cadre du processus de certification radio.

## **O**ś**wiadczenie o zgodno**ś**ci dla Nowej Zelandii**

## **Ogólne ostrze**ż**enie dotycz**ą**ce Permit to Connect (PTC)**

Przyznanie licencji na użytkowanie dowolnego elementu sprzętu końcowego oznacza jedynie, że Spark NZ stwierdził, iż element spełnia minimalne wymagania niezbędne przy dołączaniu do sieci. Nie oznacza to aprobaty ze stronySpark NZ, ani nie stanowi żadnego rodzaju gwarancji. Nade wszystko nie stanowi gwarancji, że element będzie działał prawidłowo w każdych okolicznościach z innym licencjonowanym elementem

innego producenta lub z innym modelem, ani też nie świadczy o tym, że produkt jest zgodny ze wszystkimi usługami świadczonymi przez Spark NZ.

### **Korzystanie z sieci IP w sieciach PSTN**

Protokół IPz natury wprowadza opóźnienie do sygnałów mowy, które są wstawiane do pakietów i opatrywane adresem. Spark NZ Access Standards zaleca, aby dostawcy, projektanci i instalatorzy używający tej technologii dla połączeń głosowych do lub z sieci PSTN uwzględniali wymagania ITU E Model podczas projektowania sieci. Nadrzędnym celem jest minimalizacja opóźnień, zniekształceń oraz innych niedogodności wynikających z transmisji, zwłaszcza połączeń głosowych obejmujących ruch komórkowy i międzynarodowy, które już cechują się znacznymi opóźnieniami.

### **U**ż**ywanie kompresji g**ł**osu w sieciach PSTN**

Duże opóźnienia spotykane w połączeniach komórkowych i międzynarodowych sąpo części spowodowane wykorzystaniem technologii kompresji głosu. Spark NZ Access Standards aprobuje w sieciach PSTN wyłącznie używanie technologii kompresji głosu G711. G711 jest "techniką natychmiastowego kodowania głosu", natomiast technika G729 (i wszystkie jej warianty) uchodzi za "niemal natychmiastową", wprowadzającą dodatkowe opóźnienie do sygnałów mowy.

### **T**ł**umienie echa**

Tłumiki echa nie są zwykle wymagane w sieci PSTN Spark NZ, ponieważ opóźnienia geograficzne są dopuszczalne, jeżeli tłumienie powrotu CPE jest utrzymywane w granicach określonych przez Telepermit. Jednak sieci prywatne, w których jest wykorzystywana technologia VoIP (Voice-over-IP), muszą zapewniać tłumienie echa dla wszystkich połączeńgłosowych.Łączny efekt opóźnienia wprowadzanego przez konwersję sygnałów audio na VoIP oraz opóźnienie ruchu IP powodują, że może być wymagany czas tłumienia echa równy 64 ms.

## **O**ś**wiadczenie o zgodno**ś**ci dla Tajwanu**

## **Ostrze**ż**enie DGT**

## **O**ś**wiadczenie o zgodno**ś**ci dla Argentyny**

#### **Advertencia**

No utilizar una fuente de alimentación con caracteristícas distintas a las expresadas ya que podría ser peligroso.

# **O**ś**wiadczenie o zgodno**ś**ci dla Singapuru**

# **Complies with IMDA Standards** DB101992

# <span id="page-117-0"></span>**Ogólne informacje na temat bezpiecze**ń**stwa produktu Cisco**

Niniejszy produkt zawiera funkcje kryptograficzne i podlega przepisom Stanów Zjednoczonych oraz krajowym przepisom lokalnym regulującym kwestie importu, eksportu, przekazywania oraz użytkowania. Dostarczenie produktów Cisco zawierających funkcje kryptograficzne nie oznacza upoważnienia podmiotu niezależnego do importu, eksportu, dystrybucji lub użytkowania szyfrowania. Odpowiedzialność za zgodność swojego postępowania z lokalnym prawem krajowym oraz prawem Stanów Zjednoczonych ponoszą importerzy, eksporterzy, dystrybutorzy oraz użytkownicy. Korzystając z niniejszego produktu, użytkownik zgadza się postępować zgodnie z odpowiednimi regulacjami i przepisami prawa. W przypadku braku możliwości zastosowania się do przepisów prawnych lokalnego prawa krajowego oraz przepisów prawnych Stanów Zjednoczonych niniejszy produkt należy niezwłocznie zwrócić.

Więcej informacji na temat obowiązujących w Stanach Zjednoczonych przepisów dotyczących eksportu można znaleźć pod adresem [https://www.bis.doc.gov/index.php/regulations/](https://www.bis.doc.gov/index.php/regulations/export-administration-regulations-ear) [export-administration-regulations-ear](https://www.bis.doc.gov/index.php/regulations/export-administration-regulations-ear).

# <span id="page-117-1"></span>**Wa**ż**ne informacje dost**ę**pne w Internecie**

### **Umowa licencyjna u**ż**ytkownika**

Umowa licencyjna użytkownika znajduje się pod następującym adresem: <https://www.cisco.com/go/eula>

### **Informacje na temat zgodno**ś**ci z przepisami i normami bezpiecze**ń**stwa**

Informacje na temat zgodności z przepisami i normami bezpieczeństwa znajdują się pod następującym adresem:

[https://www.cisco.com/c/dam/en/us/td/docs/voice\\_ip\\_comm/cuipph/MPP/6800-DECT/RCSI/](https://www.cisco.com/c/dam/en/us/td/docs/voice_ip_comm/cuipph/MPP/6800-DECT/RCSI/RCSI-0366-book.pdf) [RCSI-0366-book.pdf](https://www.cisco.com/c/dam/en/us/td/docs/voice_ip_comm/cuipph/MPP/6800-DECT/RCSI/RCSI-0366-book.pdf)